# **RÉPUBLIQUE ALGÉRIENNE DÉMOCRATIQUE ET POPULAIRE MINISTERE DE L'ENSEIGNEMENT SUPERIEUR ET DE LA RECHERCHE SCIENTIFIQUE**

**UNIVERSITÉ MOSTEFA BENBOULAID BATNA 2**

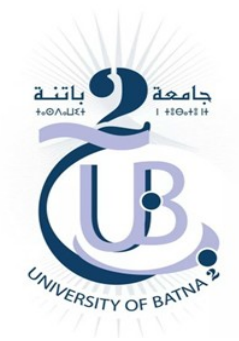

# **FACULTE DE TECHNOLOGIE**

Département de Génie Mécanique **Filière** : Génie Mécanique

# **MEMOIRE DE FIN D'ETUDES**

# Présenté pour Obtenir le Diplôme de **Master**

# **Spécialité :**

**Maintenance des Machines Thermiques et Hydrauliques**

Par **CHERGUI Aymen BENHIZIA Halim**

**Thème** 

*\_\_\_\_\_\_\_\_\_\_\_\_\_\_\_\_\_\_\_\_\_\_\_\_\_\_\_\_\_\_\_\_\_\_\_\_\_\_\_\_\_\_\_\_\_\_\_\_\_\_\_\_\_\_\_\_\_\_\_\_\_\_\_\_\_\_\_\_\_\_\_\_\_\_\_\_\_* **Étude de l'écoulement dans un coude circulaire avec OpenFOAM**

*\_\_\_\_\_\_\_\_\_\_\_\_\_\_\_\_\_\_\_\_\_\_\_\_\_\_\_\_\_\_\_\_\_\_\_\_\_\_\_\_\_\_\_\_\_\_\_\_\_\_\_\_\_\_\_\_\_\_\_\_\_\_\_\_\_\_\_\_\_\_\_\_\_\_\_\_*

**Encadré par: Dr. [MESSAOUDI Laïd](http://gm.univ-batna2.dz/people/messaoudi-laid)**

 **ANNEE UNIVERSITAIRE 2021/2022**

#### **Résumé**

Dans le présent travail qui est une simulation tridimensionnelle d'un écoulement traversant une conduite coudée, nous avons étudié l'influence de plusieurs paramètres à savoir le nombre de Reynolds, le rapport de forme sur le perte de charge ou niveau de coude circulaire.

Les résultats montrent que plus le facteur de forme δ est élevé, plus la perte d'énergie dans le coude est faible. On voit aussi que le nombre de Reynolds joue aussi un rôle important pour les pertes de charge, comme ce nombre augmente pour le même facteur de forme δ, nous constatons que la perte d'énergie diminue.

#### **Abstract**

In the present work, which is a three-dimensional simulation of a flow crossing a bent pipe, we have studied the influence of several parameters, namely the Reynolds number, the aspect ratio on the pressure drop at circular bend level.

The results show that the higher the form factor  $\delta$ , the lower the energy loss in the bend. We also see that the Reynolds number plays an important role for the pressure drops, as this number increases for the same form factor δ, we find that the energy loss decreases.

#### **الملخص**

 العمل الحالي ، وهو محاكاة ثالثية األبعاد لتدفق يمر عبر أنبوب ،حيث درسنا تأثير العديد من العوامل ، مثل رقم رينولدز ، ونسبة العرض .إلى الارتفاع و تاثيرها على انخفاض الضغط في مستوى الكوع. تظهر النتائج انه كلمازاد معامل الشكل*δ*, انخفض الضياع في الطاقة على مستوى الكوع ونرى ايضا ان رقم رينولدز يلعب ايضا دورا مهم في انخفاض الضغط حيث كلمازاد هذا الرقم لنفس معامل الشكل δ نجد ان الضياع في الطاقة يتناقص .

#### **Remerciement**

Je tiens à remercier tout d'abord Dieu le tout puissant pour la volonté, la santé, la patience, et la force l'accomplir ce travail. Ainsi, je tiens également à exprimer mes vifs remerciements à mon encadreur **Dr. MESSAOUDI Laïd** pour avoir d'abord proposé ce thème, pour le suivi continuel tout le long de la réalisation de ce mémoire et qui n'a pas cessé de me donner ses conseils, et la documentation qu'il a fournir.

Nos remerciements vont aussi à tous les enseignants ainsi que tous le personnel administratif du département de Génie Mécanique ansi qu'à tous les membres du jury qui ont accepté de juger mon travail.

# **Dédicaces**

A ceux qui se sont toujours dévoués et sacrifiés pour moi ; ceux qui m'ont encouragé et soutenu à combattre les aléas de la vie et donner le meilleur de moi ; en témoignage de mon éternelle reconnaissance je dédie essentiellement cette thèse à mes parents.

> A mes chers sœurs ainsi qu'à mes chers frères; qui m'ont énormément aidé et à qui je témoigne toute mon affection et ma profonde admiration.

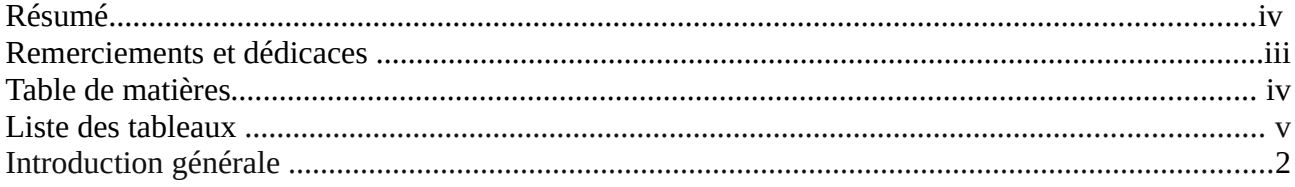

# Table de matières

# Chapitre I : Notions sur les écoulements dans les coudes

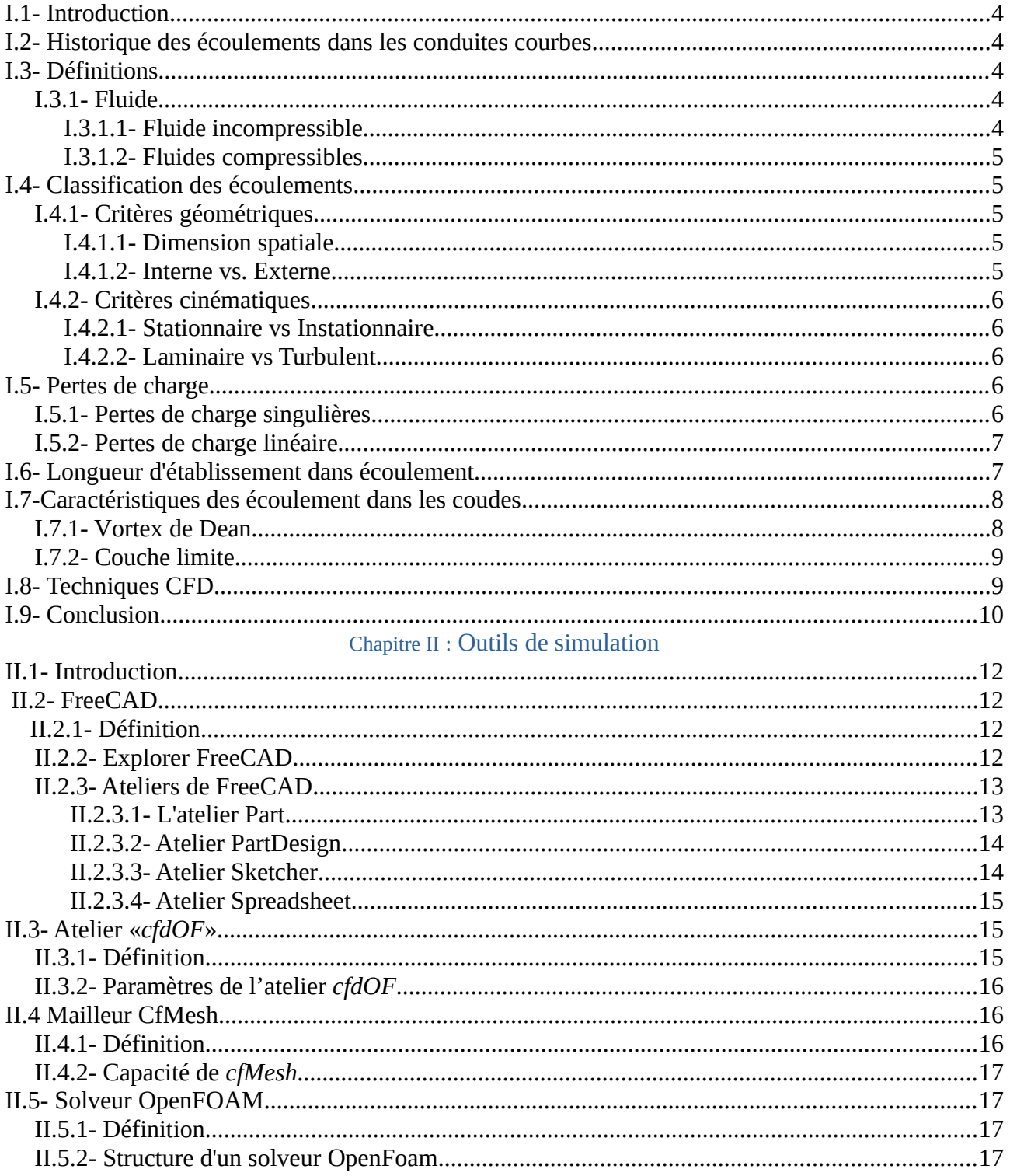

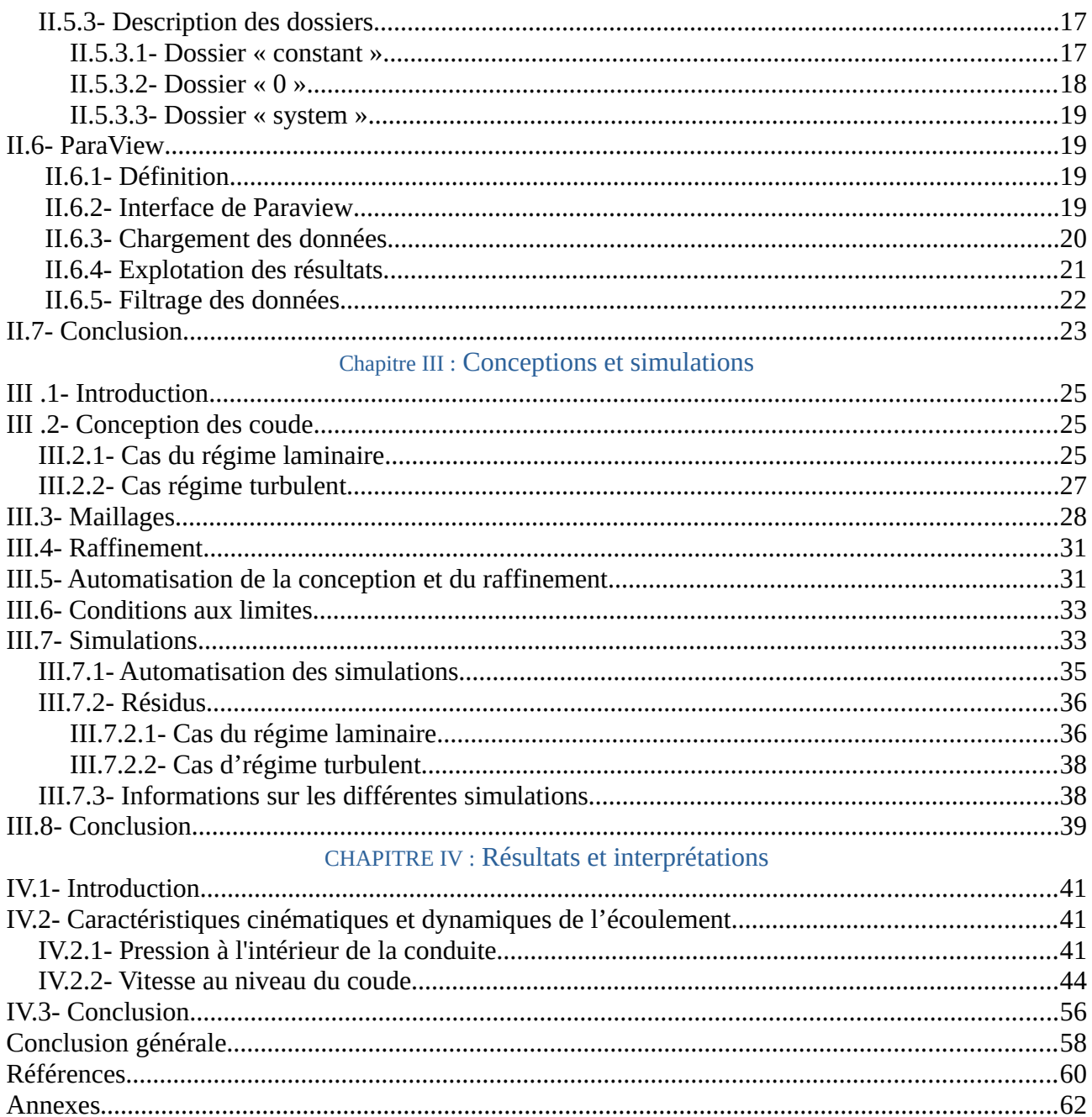

*Introduction générale*

#### **Introduction générale**

Les conduites courbes ou les coudes sont souvent utilisés dans les installations de l'énergie et de la puissance, telles que les alimentations des combustibles, les installations d'échappement et bien d'autres.

L'étude de l'écoulement dans les conduites courbes est un problème ouvert présentant des enjeux technologiques importants et reste motivante pour une partie de la recherche sur la mécanique des fluides.

Un des problèmes les plus courants en mécanique des fluides est celui de l'évaluation des pertes de charge, une méthode simplifiée de calcul des pertes de charge est basée sur les résultats expérimentaux fournissant des coefficients de frottement. Ces résultats sont indispensables pour le dimensionnement des diverses installations hydrauliques.

La simulation numérique de ces écoulements est un formidable outil aussi bien pour essayer de mieux comprendre les mécanismes physiques que pour la conception et le développement dans l'industrie. En effet, dans certaines situations, il est très difficile d'effectuer des essais expérimentaux dans ce type d'élément (contraintes de l'exploitation, coûts…) d'où l'intérêt de la prédiction numérique pour évaluer les pertes de charge.

La simulation numérique de l'écoulement dans un coude circulaire a été déjà initiée par PANTOKRATORAS, ASTERIOS 2016 [1] modélisé par le logiciel *ANSYS Fluent* et aussi KIAO INTHAVONG [2] .

Il s'agit dans ce travail d'étudier l'écoulement 3D dans un coude de section circulaire en régime laminaire et turbulent. Cette étude sera basée sur l'influence de la forme du coude ainsi que le calcul des pertes de charges causées par ce dernier. Les outils qui seront utilisés dans ce travail sont tous des programmes libres d'utilisation (gratuits). Le logiciel de conception 3D paramétrique « *FreeCAD* » sera la plateforme de simulation principale. On utilisera l'atelier « *CfdOF* » qui fait implicitement appel au mailleur « *cfMesh* » et au solveur « *OpenFOAM* ». L'exploitation des résultats sera faite avec le logiciel «ParaView ». Ce manuscrit est rédigé avec « *LibreOffice Writer* ».

Ce mémoire est structuré de la manière suivante :

Un premier chapitre dans lequel seront présentées des généralités et des notions sur l'écoulement dans les coudes ainsi que de brefs notions sur la CFD «*Computationnel Fluid Dynamics*». Les outils utilisés dans nos simulations sont brièvement détaillés dans le second chapitre afin de bien mener les étapes de la simulation à travers le pré-processing, le processing et le post-processing. Le troisième chapitre est consacré à la conception du domaine de calcul à travers des macros-commandes en langage «*Python* » ainsi qu'au maillage qui est une étape primordiale sur laquelle repose nos résultats. Enfin, le dernier chapitre regroupe les résultats des simulations des différentes configurations à travers les champs cinématiques et dynamiques de l'écoulement.

*Chapitre I*

**Notions sur les écoulements dans les coudes**

#### **I.1- Introduction**

Dans ce chapitre qui sera l'entrée pour ce travail en présentant des généralités et des notions sur l'écoulement dans les coudes, de plus faire la connaissance de la CFD «Computational Fluide Dynamics».

#### **I.2- Historique des écoulements dans les conduites courbes**

Williams et al. (1902) , en procédant à des expériences, ont formulé les premières observations sur les écoulements dans les conduites courbes. Puis, Eustice (1910, 1911) a étudié les écoulements de l'eau dans les conduites courbes et a montré expérimentalement l'existence des écoulements secondaires dans les écoulements en conduites courbes par la technique de la coloration. Dean (1928) en se basant sur les observations expérimentales d' Eustice, fut le premier à décrire les caractéristiques des écoulements en conduites courbes en utilisant la méthode de la perturbation de l'écoulement de Poiseuille d'un fluide newtonien. Il montre que, les équations de mouvement d'un écoulement pleinement développé, écrites sous forme adimensionnelle peuvent être caractérisées par un seul nombre adimensionnel connu depuis, sous le nom du nombre de Dean. Il montre, moyennant certaines hypothèses dans une analyse mathématique, qu'au delà d'une certaine valeur du nombre de Dean, l'existence d'une paire de cellules tourbillonnaires contrarotatives dans l'écoulement. Cette démarche est connue de nos jours sous le nom de "*Approximation de Dean ou le problème de Dean*". Malgré son caractère approximatif, le problème de Dean a permis l'émergence d'une multitude d'études voulant surpasser ce caractère approximatif en faisant abstraction de certaines hypothèses simplificatrices émises dans l'étude originale de Dean. Depuis les travaux de Dean, d'importantes études théoriques expérimentales et numériques ont été réalisées, certaines d'entre elles vont être citées dans la suite de ce chapitre.

#### **I.3- Définitions**

#### **I.3.1- Fluide**

Un fluide peut être considéré comme étant une substance formée d'un grand nombre des particules matérielles, très petites et libres de se déplacer les unes par rapport aux autres. C'est donc un milieu matériel continu, déformable, sans rigidité et qui peut s'écouler. Les forces de cohésion entres particules élémentaires sont très faibles de sorte que le fluide est un corps sans forme propre qui prend la forme du récipient qui le contient [3].

#### **I.3.1.1- Fluide incompressible**

Un fluide est dit incompressible lorsque le volume occupé par une masse donné ne varie pas en fonction de la pression extérieure. Les liquides peuvent être considérés comme des fluides incompressibles.

#### **I.3.1.2- Fluides compressibles**

Un fluide est dit compressible lorsque le volume occupé par une masse donnée varie en fonction de la pression extérieure ou la température. Les gaz sont des fluides compressible.

#### **I.4- Classification des écoulements**

#### **I.4.1- Critères géométriques**

#### **I.4.1.1- Dimension spatiale**

Bien évidemment, on peut identifier la dimension spatiale :

*1D* : parfois utilisable pour un écoulement en conduite.

*2D* : plus simple à résoudre qu'en 3D, par exemple dans le cas d'invariance selon une direction de l'espace. *3D* : le cas général.

#### **I.4.1.2- Interne vs. Externe**

Un écoulement interne est complètement cerné par des parois solides (conduite, pompe, compresseur, turbine, … etc ) ou bien écoulement en canal ouvert (fleuves, canaux d'irrigation, … etc). Un écoulement externe est autour d'un objet immergé dans un fluide sans limite (sous-marin en plongée, avion en vol, balle de golf, fusée, … etc) [4].

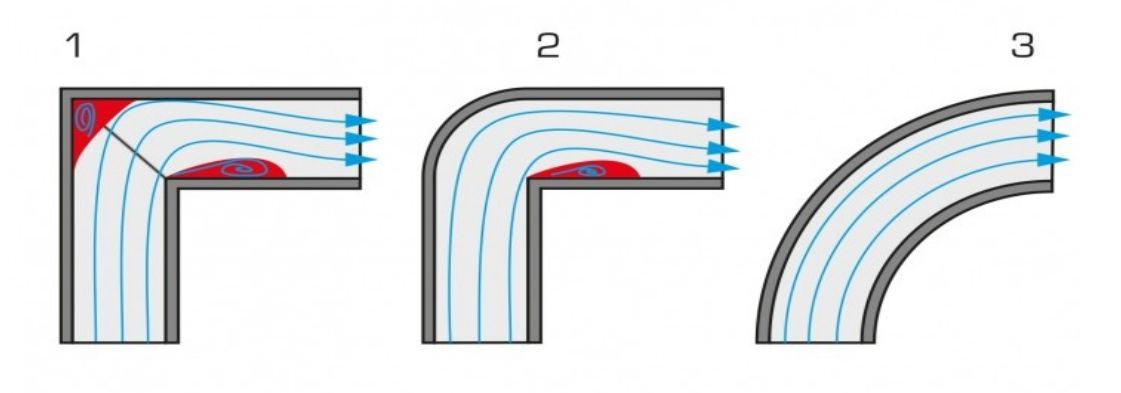

*Figure I.1- Écoulement interne dans divers formes de coudes.*

**-5-**

#### **I.4.2- Critères cinématiques**

#### **I.4.2.1- Stationnaire vs Instationnaire**

Un écoulement est stationnaire si, en tout point de l'espace, ses propriétés sont constantes dans le temps. Concrètement, toutes les dérivées partielles par rapport au temps sont nulles.

A contrario, il sera qualifié d'instationnaire s'il existe un ou plusieurs endroits où les propriétés de l'écoulement varient dans le temps.

#### **I.4.2.2- Laminaire vs Turbulent**

Un écoulement est laminaire lorsque l'ensemble du fluide s'écoule plus ou moins dans la même direction,de manière régulière, en couches parallèles glissant les unes sur les autres. Il n'y a pas de mouvements transverses à la direction de l'écoulement.

Un écoulement est turbulent lorsque le fluide s'écoule de manière désorganisée, avec des tourbillons qui provoquent un mélange du fluide et/ou des couches fluides qui se décollent les unes des autres.

Le nombre de Reynolds est le rapport des forces d'inertie aux forces visqueuses et est un paramètre commode pour prédire si l'écoulement sera laminaire ou turbulent.

On le définit de la manière suivante:

$$
R_e = U.D/v
$$

*Re*: nombre de Reynolds.

*U:* vitesse débitante en m/s.

*D*: diamètre en m.

*ν*: viscosité cinématique en m²/s.

Pour l'écoulement dans un tuyau de diamètre *D*, les observations expérimentales montrent que pour un écoulement «pleinement développé», un écoulement laminaire se produit lorsque **Re<2300** et un écoulement turbulent peut se produire lorsque **Re> 2900**.

#### **I.5- Pertes de charge**

Les pertes de charge sont des pertes de pression dues aux frottements de l'eau contre les parois internes des canalisations.

#### **I.5.1- Pertes de charge singulières**

Elles représentent les pertes de charge dues aux obstacles (tés, vannes, coudes, filtre ...etc).

avec

# $\Delta$  **P** = ξ . U<sup>2</sup>/2g

 $\triangle$   $\triangle$  P en mCE ;

 $\triangle$  ξ Epsilon coefficient de pertes de charge de l'obstacle ;

 $\triangle$ U vitesse en m/s :

 $\triangle$  g coefficient de pesanteur = 9.81 ou 10 N/kg;

# **I.5.2- Pertes de charge linéaire**

Ces pertes sont causées par le frottement intérieur qui se produit dans les liquides. Elles se rencontrent dans les tuyaux lisses aussi bien que dans les tuyaux rugueux. Entre deux points séparés par une longueur L, dans un tuyau de diamètre D apparaît une perte de pression exprimée sous la forme suivante:

$$
\varDelta h\texttt{=}\lambda.u^2.\,L\,/\,(2.g.D_h)
$$

*Avec:*

- *λ* **:** coefficient de pertes de charge linéaire (sans dimension).
- *Dh* **:** diamètre hydraulique de la conduite (m).

 $\boldsymbol{g}$  **:** accélération de la pesanteur (m/s<sup>2</sup>).

 $\Delta$  **h :** pertes de charge pour un tronçon de longueur  $L$  (m).

*L* **:** longueur du tronçon (m).

*u :* vitesse moyenne de l'écoulement (m/s).

#### **I.6- Longueur d'établissement dans écoulement**

L'écoulement à l'entrée de conduite est illustré dans la figure suivante. Nous pouvons constater que l'écoulement est en développement près de la paroi due aux effets de cisaillement et d'accélération du fluide dans la région loin de la paroi. En conséquence le gradient de la distribution de pression dans la région de l'entrée est plus grand par rapport à celui de l'écoulement développé.

Pour l'écoulement laminaire la longueur de la région d'entrée est donnée expérimentalement par : *Le* **≈ 0.06.D.Re** et pour un écoulement turbulent : *L<sup>e</sup>* **≈ 4.4.D.R<sup>e</sup> 1/6** où Le est la longueur d'établissement de l'écoulement développée [5].

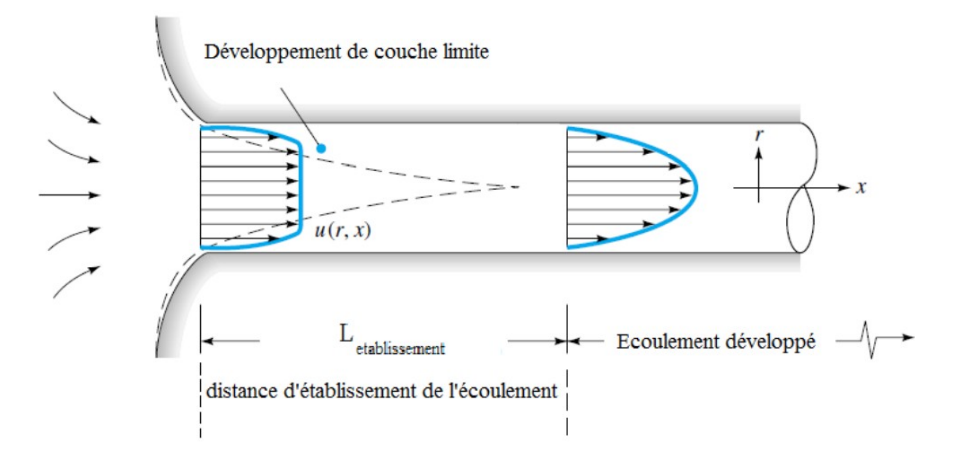

*Figure I.2- Evolution du profil transversal de la vitesse du fluide à l'entrée d'une conduite.*

#### **I.7-Caractéristiques des écoulement dans les coudes**

L'écoulement est caractérisé par le mouvement irrégulier des particules du fluide. Le mouvement des particules fluides est chaotique. L'écoulement du fluide est identifié par plusieurs critères qui seront présentés dans la section suivante afin de mieux comprendre les phénomènes dynamiques dans les coudes.

#### **I.7.1- Vortex de Dean**

Le phénomène de Dean est initié dans l'écoulement à une certaine distance de l'entrée de la partie courbe de la conduite d'écoulement, où le fluide est soumis à une force centrifuge. En effet, la courbure des lignes de courant induit une force centrifuge qui projette les particules entrant avec un moment élevé vers la paroi externe périphérique de la conduite [6].

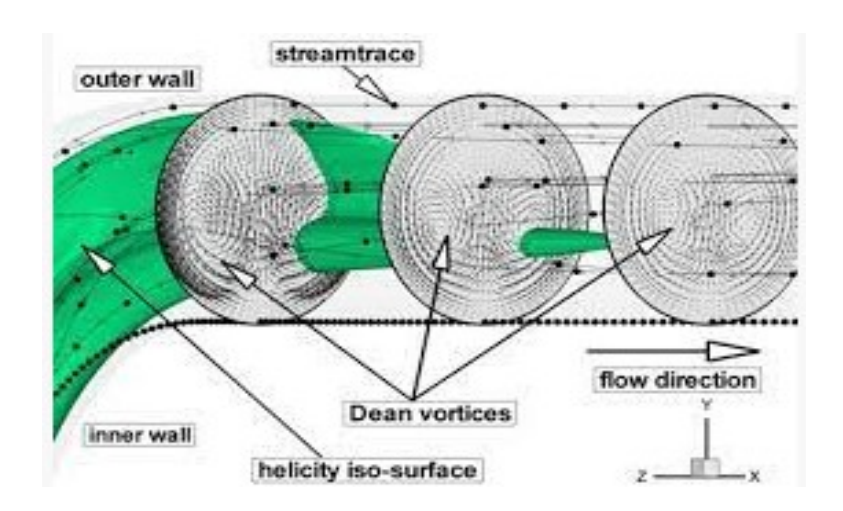

*Figure I.3- Vortex de Dean en profondeur dans coude.*

Le nombre de Reynolds ne peut, à lui seul, suffire pour caractériser les écoulements dans les conduites courbes, il s'avère donc nécessaire de définir un autre paramètre adimensionnel qui tient compte des effets de la courbure des lignes de courant ou plutôt des effets de la force centrifuge résultant de la courbure de la conduite. Pour tenir compte de ces effets, a introduit un nombre adimensionnel appelé *nombre de Dean* qui est défini par:

$$
Dn = Re \sqrt{\delta}
$$

$$
\delta = r/R
$$

*δ* : facteur de forme (m) ;

*R* : rayon de courbure (m) ;

*r* : rayon de la conduite (m).

#### **I.7.2- Couche limite**

La couche limite est une zone de gradients de vitesse et de température qui varie en fonction de la distance à la paroi. Elle résulte d'échanges de quantité de mouvement et de chaleur entre le fluide et la paroi. Dans la couche limite dynamique on observe des forces de frottement qui freinent l'écoulement au voisinage de la paroi où la vitesse du fluide est nulle. L'épaisseur de couche limite est définie par la distance à la paroi.

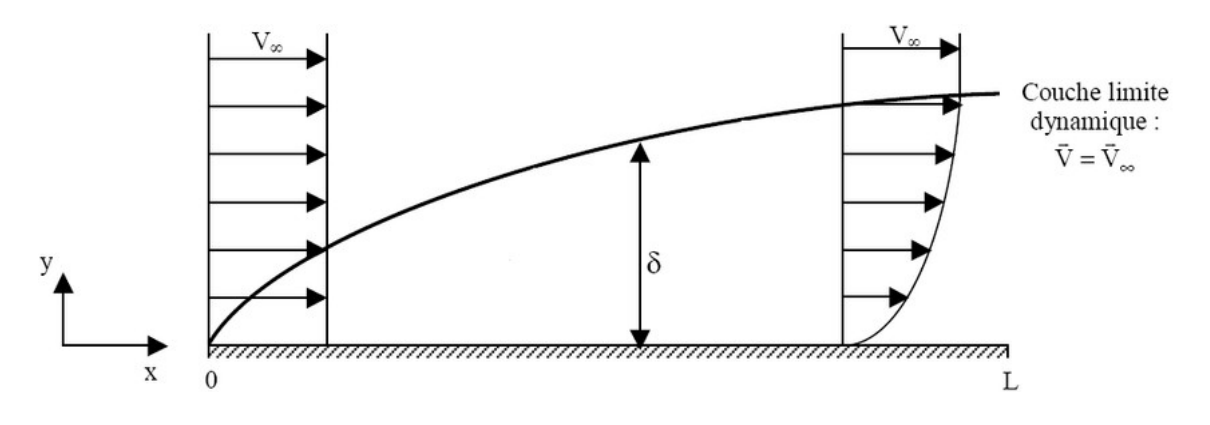

*Figure I.4- Schématisation du développement d'une couche limite dynamique.*

#### **I.7- Techniques CFD**

La CFD ou « *Computational Fluide Dynamics* » pourrait se traduire par Simulation numérique de la Dynamique des Fluides. On peut simuler des phénomènes de transferts de chaleur et de masse et autres phénomènes tels que les réactions chimiques. Ces phénomènes sont souvent régis par les équations de Navier-Stokes. Pour des écoulements simples tels que l'écoulement stationnaire dans un tube circulaire ou celui de la couche limite sur une plaque plane, ces équations sont directement intégrées et résolues par des méthodes analytiques. Dans le cas général, une méthode de discrétisation est appliquée pour l'approximation des équations aux dérivées partielles. Ces dernières sont remplacées par des équations algébriques qui sont résolues numériquement. Un maillage est généré dans un domaine d'étude qui entoure l'obstacle considéré (aile, avion, voiture, hélice, ...etc.) ou un domaine délimité par le contenant du fluide. Les équations algébriques sont résolues pour chaque nœud du maillage. Le plus souvent, une méthode itérative est appliquée. Les calculs sont exécutés à l'aide d'un code CFD. En pratique, les simulations CFD s'effectuent en trois étapes : pre-processing, processing et post-processing. Au cours de la première étape, on construit la géométrie et on définit le domaine d'étude. Le maillage est ensuite généré à l'intérieur de ce domaine. Ensuite, on spécifie les propriétés physiques du fluide et on choisit les modèles à appliquer, l'algorithme de calcul, les méthodes d'interpolation et autres schémas. La deuxième étape est la phase de calcul ou de résolution des équations algébriques. La troisième et dernière étape, c'est la phase de traitement et de visualisation des résultats [7].

#### **I.8- Conclusion**

Dans ce chapitre, nous avons passé en revue quelques définitions et généralités sur les l'écoulement dans les coudes, son historique, les pertes de charge, la longueur d'établissement dans l'écoulement ainsi que les caractéristiques des écoulement dans les coudes. Le chapitre suivant sera consacré aux outils que nous allons utiliser afin d'entreprendre la simulation de l'écoulement avec différentes formes de coude.

*Chapitre II*

**Outils de simulation**

#### **II.1- Introduction**

Nous allons donner, dans ce chapitre, les informations nécessaires tous les les outils que nous avons utilisé durant nos simulations. Nous présenterons, en premier lieu, le logiciel de conception 3D paramétrique « *FreeCAD* » et nous insisterons sur certains détails très importants concernant le nouveau atelier « *cfdOF* » inclus à partir de la version 0.19et qui permet de lancer le maillage et les simulations à partir de « *FreeCAD* ». Nous présenterons aussi le logiciel de maillage « *cfMesh* » ainsi que le solveur « *OpenFOAM* ». nous terminerons finalement par le logiciel « *ParaView*» qui nous permet de présenter tous nos résultats.

## **II.2- FreeCAD**

#### **II.2.1- Définition**

*FreeCAD* est un modeleur 3D paramétrique open-source conçu principalement pour concevoir des objets réels de toutes tailles. La modélisation paramétrique vous permet de modifier facilement votre conception en retournant dans l'historique de votre modèle et en modifiant ses paramètres..[8]

#### **II.2.2- Explorer FreeCAD**

Le concept principal de l'interface *FreeCAD* est qu'il est composé d'ateliers. Un atelier est une collection d'outils adaptés pour une tâche spécifique, comme travailler avec des maillages, faire du dessin 2D, ou faire des esquisses contraintes. Vous pouvez changer l'atelier actuel avec le sélecteur d'ateliers . Vous pouvez personnaliser les outils inclus dans chaque atelier, ajouter des outils provenant d'autres ateliers ou même créer vos propres outils, que nous appelons macros. Les points de départ largement utilisés sont l'atelier *PartDesign* et l'atelier *Part*.

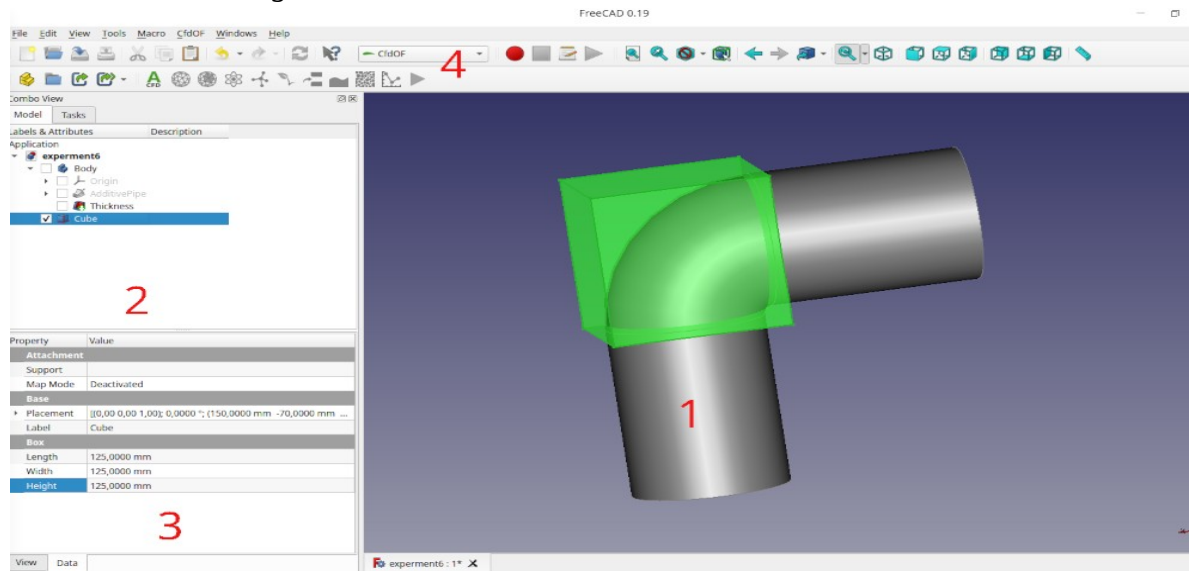

*Figure II.1- Interface de travail de FreeCAD.*

**-12-**

*1.* La vue 3D, affichant le contenu du document.

*2.* L'arborescence montrant l'historique et la hiérarchie de la construction de tous les objets dans le document.

*3.* L'éditeur de propriétés, qui permet d'afficher et de modifier les propriétés des objets sélectionnés.

*4*. Le sélecteur d'atelier qui permet de sélectionnez l'atelier à activer.

#### **II.2.3- Ateliers de FreeCAD**

FreeCAD, comme beaucoup d'applications de conception moderne, est basée sur le concept d'ateliers. Un atelier comporte un ensemble d'outils pour une tâche spécifique. Les outils sont regroupés sous des ateliers, selon les tâches auxquelles ils sont destinés.

Quand vous basculez d'un atelier à un autre, les outils disponibles dans l'interface changent. Les barres d'outils, les barres de commande et sûrement d'autres parties de l'interface basculent vers le nouvel atelier, mais le contenu de votre scène ne change pas. Vous pouvez par exemple commencer à dessiner des formes 2D dans la planche à dessin, puis continuer à travailler sur ces objets dans l'atelier Pièce [9].

#### **II.2.3.1- L'atelier Part**

Les capacités CAO de *FreeCAD* sont basées sur le noyau *OpenCascade*. L'établissement de pièce de *FreeCAD* permet d'accéder et utiliser les objets et les fonctions *OpenCascade*. Ce dernier est un noyau CAO de niveau professionnel, qui contient des fonctions avancées de manipulation de géométrie 3D et d'objets. Les objets pièces, contrairement aux objets maillages, sont beaucoup plus complexes, et permettent donc des opérations beaucoup plus avancées, telles que les opérations booléennes logiques, l'historique des modifications ou encore des comportements paramétriques.

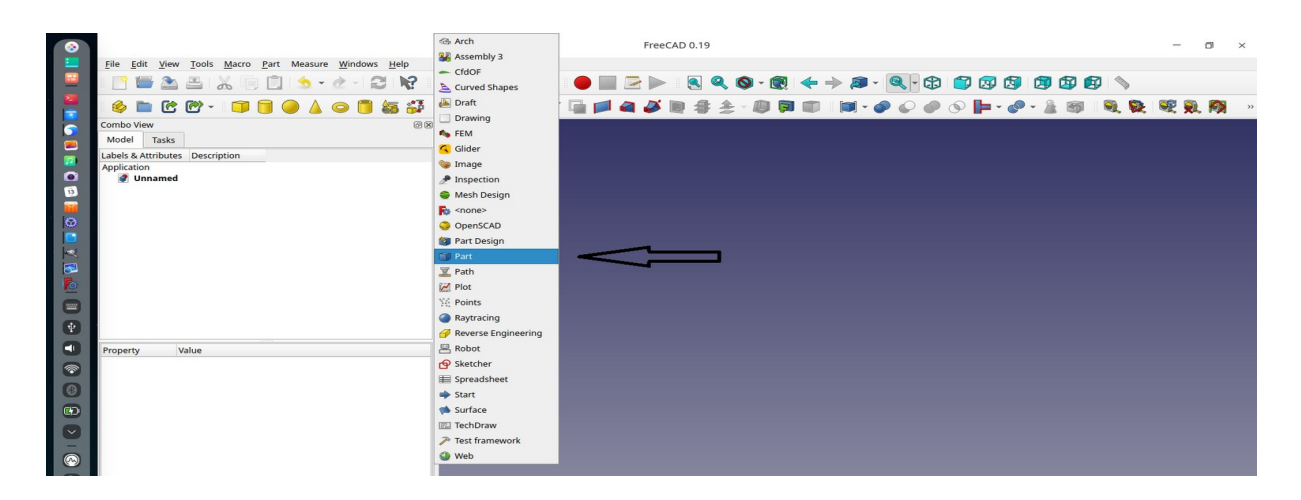

*Figure II.2- Atelier « Part ».* 

# **II.2.3.2- Atelier PartDesign**

L'atelier *PartDesign* (conception des pièces) fournit des outils avancés pour la modélisation de pièces complexes et solides et est basé sur une méthodologie d'édition de fonctions (Annexe 04). Il est étroitement lié à l'atelier d'esquisse.

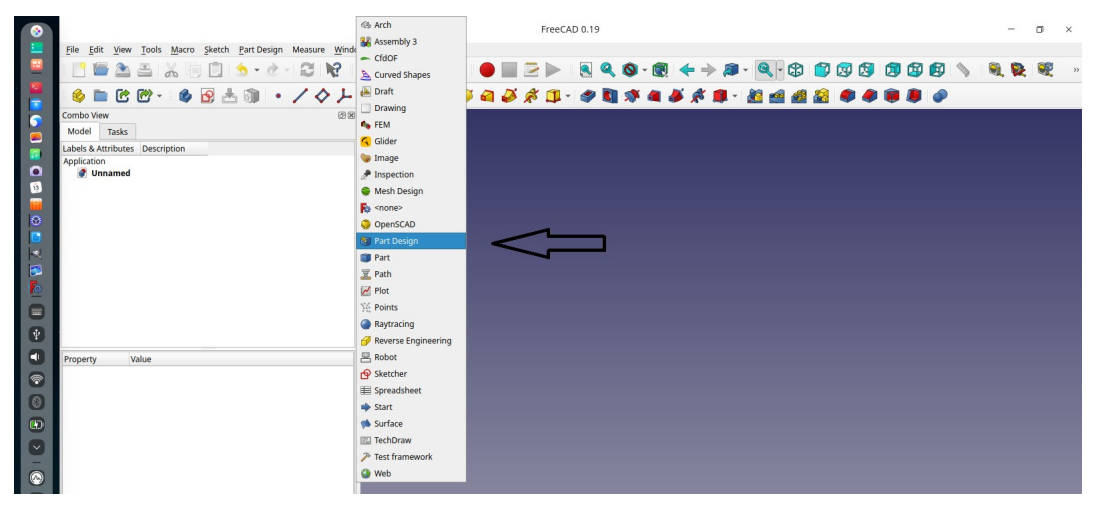

*Figure II.3- Atelier « PartDesign ».* 

## **II.2.3.3- Atelier Sketcher**

L'atelier *Sketcher* permet de créer des géométries 2D nommées esquisses, qui seront principalement utilisées par l'atelier *PartDesign*, l'atelier Architectural ou d'autres ateliers. En général, la géométrie 2D est le point de départ de la plupart des modèles de CAO. Une esquisse 2D peut être extrudée en une forme 3D; d'autres esquisses peuvent être utilisées pour créer des fonctions comme des cavités, des crêtes ou encore des extrusions qui s'ajoutent aux formes 3D précédemment construites. Avec les opérations Booléennes sur des solides définies dans l'atelier Part, l'atelier *Sketcher* est au cœur de la conception 3D solide.

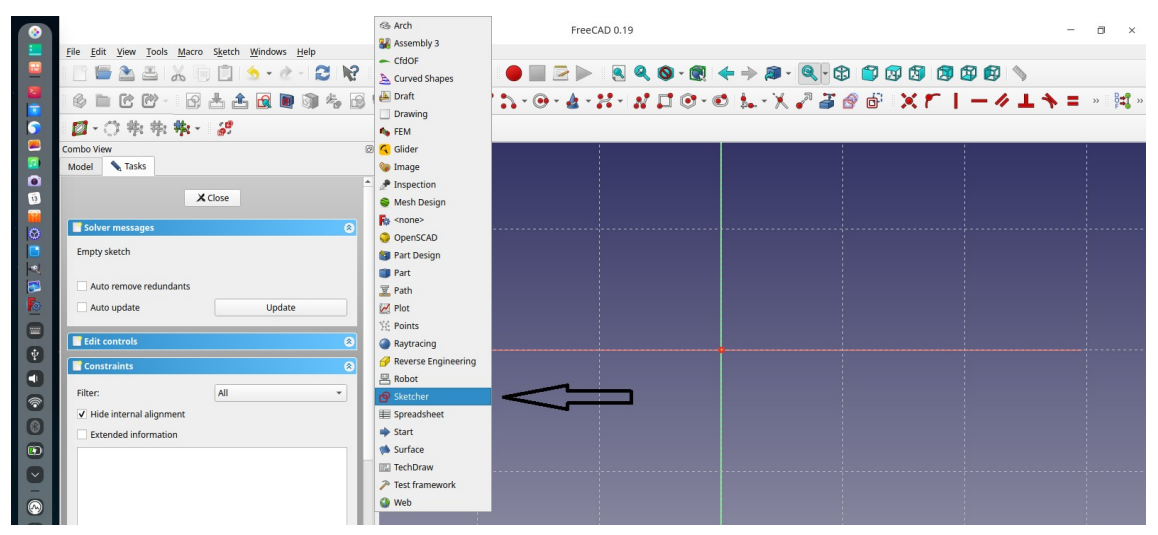

*Figure II.4- Atelier «Sketcher».*

# **II.2.3.4- Atelier Spreadsheet**

Spreadsheet Workbench vous permet de créer et de modifier des feuilles de calcul, d'utiliser les données de la feuille de calcul comme paramètres dans un modèle, de remplir la feuille de calcul avec des données extraites d'un modèle, d'effectuer des calculs et d'exporter les données vers d'autres applications de tableur telles que *LibreOffice* ou Microsoft *Excel*.

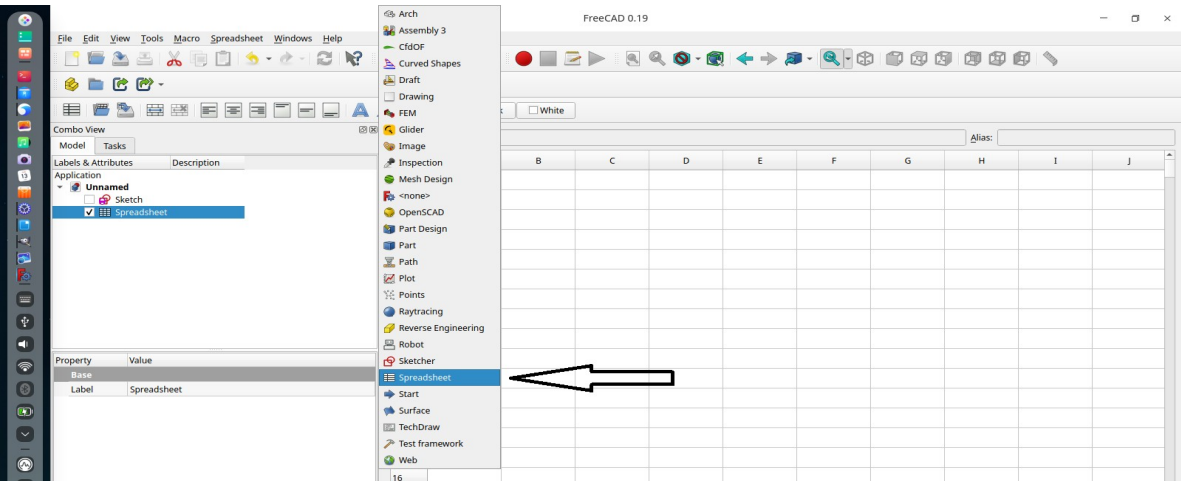

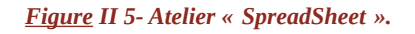

# **II.3- Atelier «***cfdOF***»**

# **II.3.1- Définition**

*OpenFOAM est* un logiciel de CFD opensource et gratuit permettant de réaliser, en fonction du matériel informatique disponible, des calculs d'écoulement fluide plus ou moins précis mais qui nous donneront une idée de ce qui peut se passer dans la réalité.

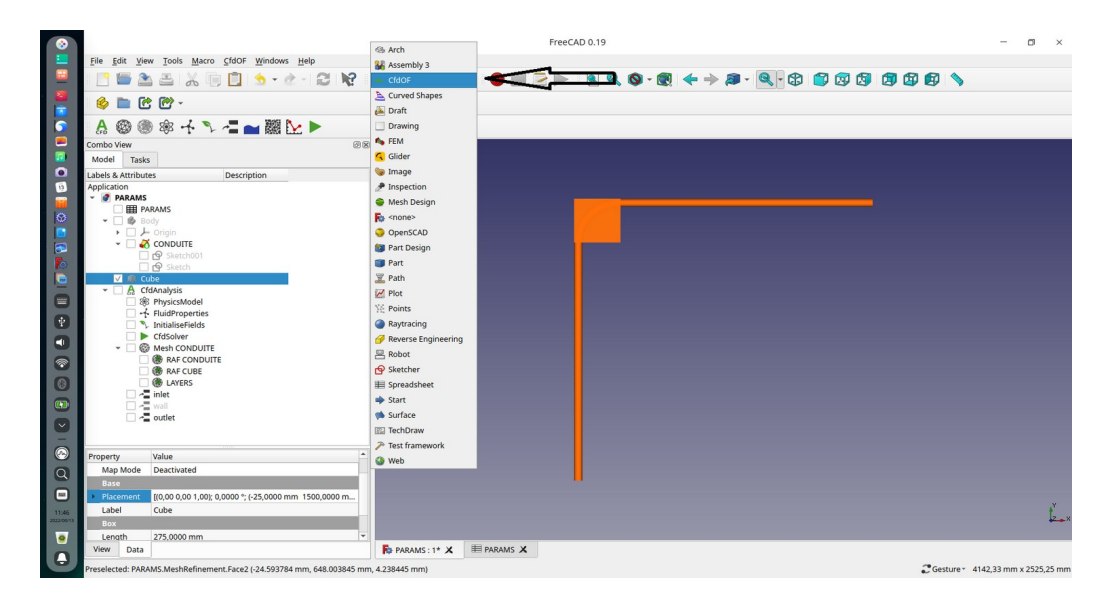

*Figure II 6- Atelier «cfdOF».*

# **II.3.2- Paramètres de l'atelier** *cfdOF*

L'atelier *cfdOF* fonctionne selon les étapes suivantes **:**

 *1-* Créer un conteneur d'analyse avec le solveur *cfdOF*.

- *2-* Sélectionner le modèle physique laminaire ou turbulent «RANS», compressible ou incompressible.
- *3-* Ajouter des propriétés de fluide (viscosité et densité de fluide).
- **4-** Initialiser les variables de flux internes en fonction du modèle physique sélectionné.
- *5-* Créer un maillage en utilisant *cfMesh*, *snappyHexMesh* ou *Gmesh*.
- *6-* Créer des régions de maillage et régions de raffinement.
- *7-* Créer des couches limites.
- *8-* Sélectionner et créer une zone d'initialisation.
- *9-* Sélectionner et créer une zone poreuse.
- *10* Éditer les propriétés et lancer le solveur.

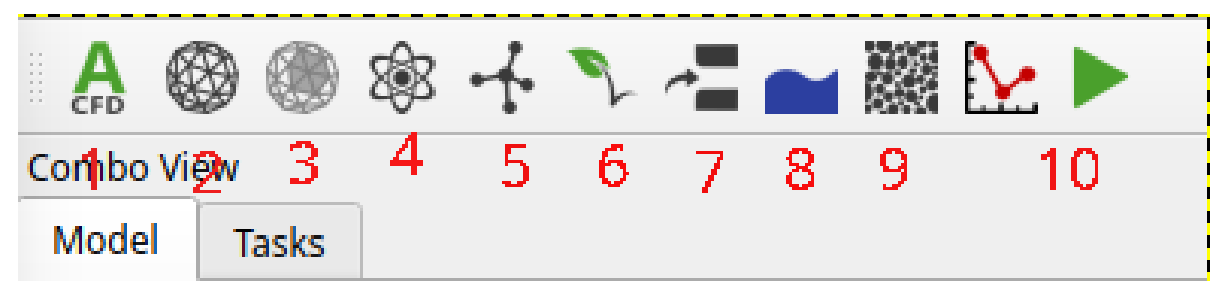

*Figure II 7- Paramètres de l'atelier « cfdOF ».*

# **II.4 Mailleur CfMesh**

#### **II.4.1- Définition**

*cfMesh* est une bibliothèque multiplate-forme pour la génération automatique de maillage qui repose sur *OpenFOAM* et compatible avec toutes les versions récentes d'*OpenFOAM* et de *Foam-Extend*. Il prend en charge divers flux de travail 3D et 2D, construits à l'aide de composants de la bibliothèque principale, qui sont extensible et peut être combiné dans divers workflows de maillage. La bibliothèque principale utilise le concept de maillage modificateurs, ce qui permet une parallélisation efficace en utilisant à la fois la parallélisation de la mémoire partagée (SMP) et parallélisation de la mémoire distribuée à l'aide de MPI. De plus, un soin particulier a été apporté à l'utilisation de la mémoire, qui est maintenu bas en implémentant des conteneurs de données (listes, graphiques, etc.) qui ne nécessitent pas beaucoup d'opérations d'allocation de mémoire dynamique pendant le processus de maillage [10].

#### **II.4.12- Capacité de** *cfMesh*

 **Géométrie:** au format stéréolithographie (.stl). Les patchs des condition aux limites doivent être définie dans le fichiers STL.

 **Raffinement** : Il permet le raffinement du maillage localement à l'aide des patchs et de géométries primitives.

 **Espace mince**: Il permet de garder ou de supprimer les mailles dans les petits gap.

 **Inflation sur les surfaces**: Nombre de couches, rapport d'épaisseur, épaisseur maximale.

**Modification du maillage**: Il permet d'effectuer des transformations topologiques et géométriques.

#### **II.5- Solveur OpenFOAM**

#### **II.5.1- Définition**

*OpenFOAM* est avant tout une bibliothèque C++, utilisée principalement pour créer des exécutables, appelés applications. Les applications se répartissent en deux catégories: les solveurs, qui sont chacun conçus pour résoudre un problème spécifique en mécanique des milieux continus; et des utilitaires, conçus pour effectuer des tâches impliquant la manipulation de données. De nouveaux solveurs et utilitaires peuvent être créés par ses utilisateurs avec certaines connaissances préalables de la méthode sous-jacente, de la physique et des techniques de programmation impliquées [11].

*OpenFOAM* est fourni avec des environnements de pré- et post-traitement. L'interface avec le préet le post-traitement sont eux-mêmes des utilitaires *OpenFOAM*, garantissant ainsi une gestion cohérente des données dans tous les environnements.

#### **II.5.2- Structure d'un solveur OpenFoam**

Structure et configuration de cas dans cette section, pour des raisons de simplicité et de pertinence, la configuration typique et la structure de cas pour la modélisation de problèmes incompressibles et monophasés seront illustrées. La structure d'un cas de simulation dans *OpenFOAM* est illustrée sur la figure(*II.8)* qui montre le niveau supérieur du dossier de simulation. Dans ce dossier, trois répertoires supplémentaires sont nécessaires pour mettre en place une simulation, à savoir « 0 », « constante » et « system ». Dans le répertoire « 0 », les conditions aux limites de la simulation sont définies et l'utilisateur doit inclure une série de fichiers texte ; un pour chacune des variables qui définissent la physique du problème, par exemple la vitesse, la pression ou les paramètres de la turbulence [12].

# **II.5.3- Description des dossiers**

#### **II.5.3.1- Dossier « constant »**

Il contient la description du maillage dans un sous-dossier « *polyMesh* » ainsi que des fichiers détaillant les différentes constantes physiques du problème ou du modèle de turbulence (transport Properties , turbulence Properties) (Figure II.9).

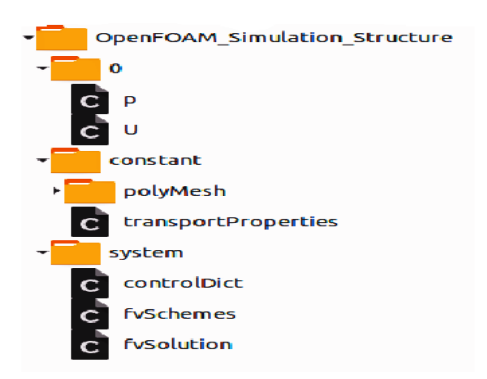

#### *Figure II 8- Structure de cas de simulation OpenFOAM.*

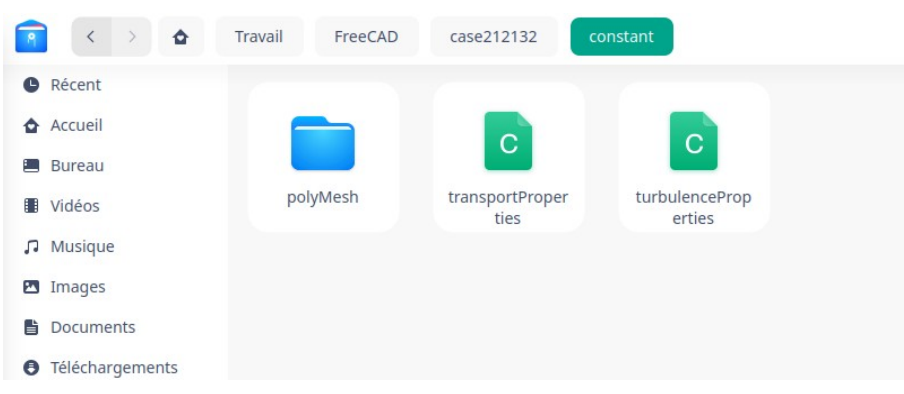

#### *Figure II 9- Dossier « constant ».*

#### **II.5.3.2- Dossier « 0 »**

Le dossier « 0 » contient les valeurs initiales et les conditions aux limites imposées pour les différents champs (vitesse, pression) dans le cas du problème considéré. Lors de la résolution, un dossier sera créé pour chaque pas de temps, contenant chacun autant de fichiers que de champs calculés.

| $\langle \rangle$ $\hat{\mathbf{Q}}$<br>$\mathbf{P}$ | Travail<br>FreeCAD | case212132<br>$\mathbf 0$ |             |                |             |  |
|------------------------------------------------------|--------------------|---------------------------|-------------|----------------|-------------|--|
| <b>O</b> Récent                                      |                    |                           |             |                |             |  |
| Accueil                                              | $\overline{C}$     | $\mathbf{C}$              | $\mathbf C$ | $\overline{C}$ | $\mathbf C$ |  |
| <b>Bureau</b>                                        |                    |                           |             |                |             |  |
| <b>III</b> Vidéos                                    | $\mathbf k$        | nut                       | omega       | p              | $\cup$      |  |
| $\sqrt{ }$ Musique                                   |                    |                           |             |                |             |  |
| mages                                                |                    |                           |             |                |             |  |
| <b>■</b> Documents                                   |                    |                           |             |                |             |  |
| <b>Figure II 10- Dossier « 0 ».</b>                  |                    |                           |             |                |             |  |

**-18-**

#### **II.5.3.3- Dossier « system »**

Le dossier « *system* » permet de modifier les paramètres de résolution du problème. Il doit nécessairement contenir les fichiers suivants :

**1** Le fichier « *controlDict* » dans lequel se trouvent l'application utilisée, le pas de temps, le temps final.

**2** Le fichier « *fvSchemes* » dans lequel se trouvent les schémas de discrétisation utilisés.

**3** Le fichier « *fvSolution* » dans lequel sont notamment déterminés les solveurs utilisés et les seuils de tolérance.

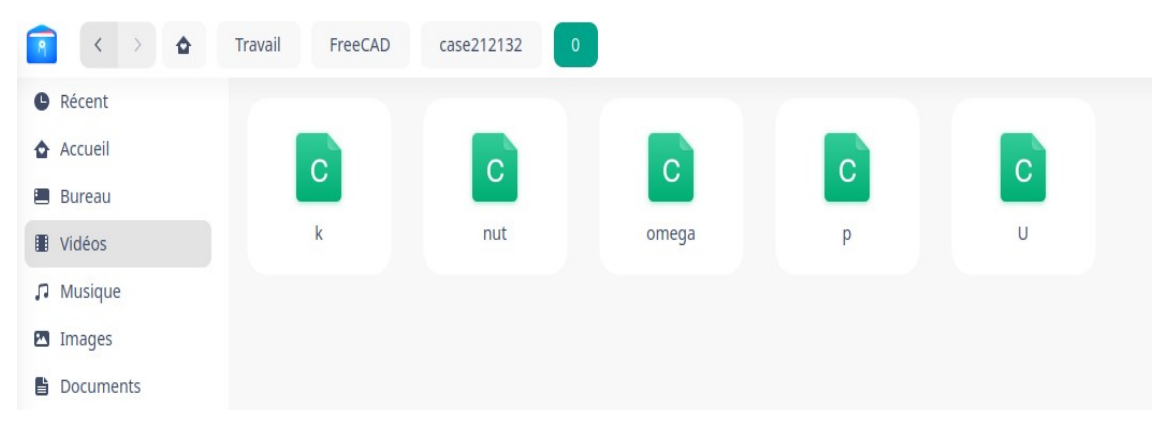

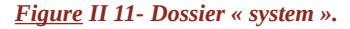

#### **II .6- ParaView**

#### **II.6.1- Définition**

*ParaView* est un outil d'analyse et de visualisation de données scientifiques open source et multiplate-forme qui permet l'analyse et la visualisation d'ensembles de données extrêmement volumineux. *ParaView* est à la fois une application d'utilisateur final à usage général avec une architecture distribuée qui peut être exploitée de manière transparente par votre bureau ou d'autres ressources informatiques parallèles distantes et un cadre extensible avec une collection d'outils et de bibliothèques pour diverses applications, y compris les scripts (utilisant *Python*), visualisation web (via *ParaView Web*).

*ParaView* exploite le traitement et le rendu parallèles des données pour permettre une visualisation interactive d'ensembles de données extrêmement volumineux. Il inclut également la prise en charge des grands écrans, y compris les écrans en mosaïque et les écrans 3D immersifs avec des capacités de suivi de la tête et de contrôle de la baguette [13].

#### **II.6.2- Interface de Paraview**

Cette section décrit les principaux éléments de l'interface utilisateur (IU) de *ParaView* et présente certaines opérations courantes pouvant être effectuées via l'IU. La plupart des actions fournies par

*ParaView* peuvent être exécutées soit à à l'aide d'un menu, soit à l'aide d'une barre d'outils, soit à l'aide d'un menu contextuel (clic droit) ou bien à l'aide d'une touche de commande (raccourci clavier).

La plupart des actions seront décrites à l'aide des menus. Pour plus de clarté visuelle, les nombreuses barres d'outils de *ParaView* ont toutes été masquées dans les captures d'écran. Par défaut, la fenêtre *ParaView* est divisée en cinq sections principales :

- *1-* Le navigateur de pipeline.
- *2-* Les panneaux Propriétés et Informations (dans un groupe d'onglets).
- *3-* Les vues de rendu (également dans un groupe d'onglets et toujours visibles).
- *4-* Barre de menu.

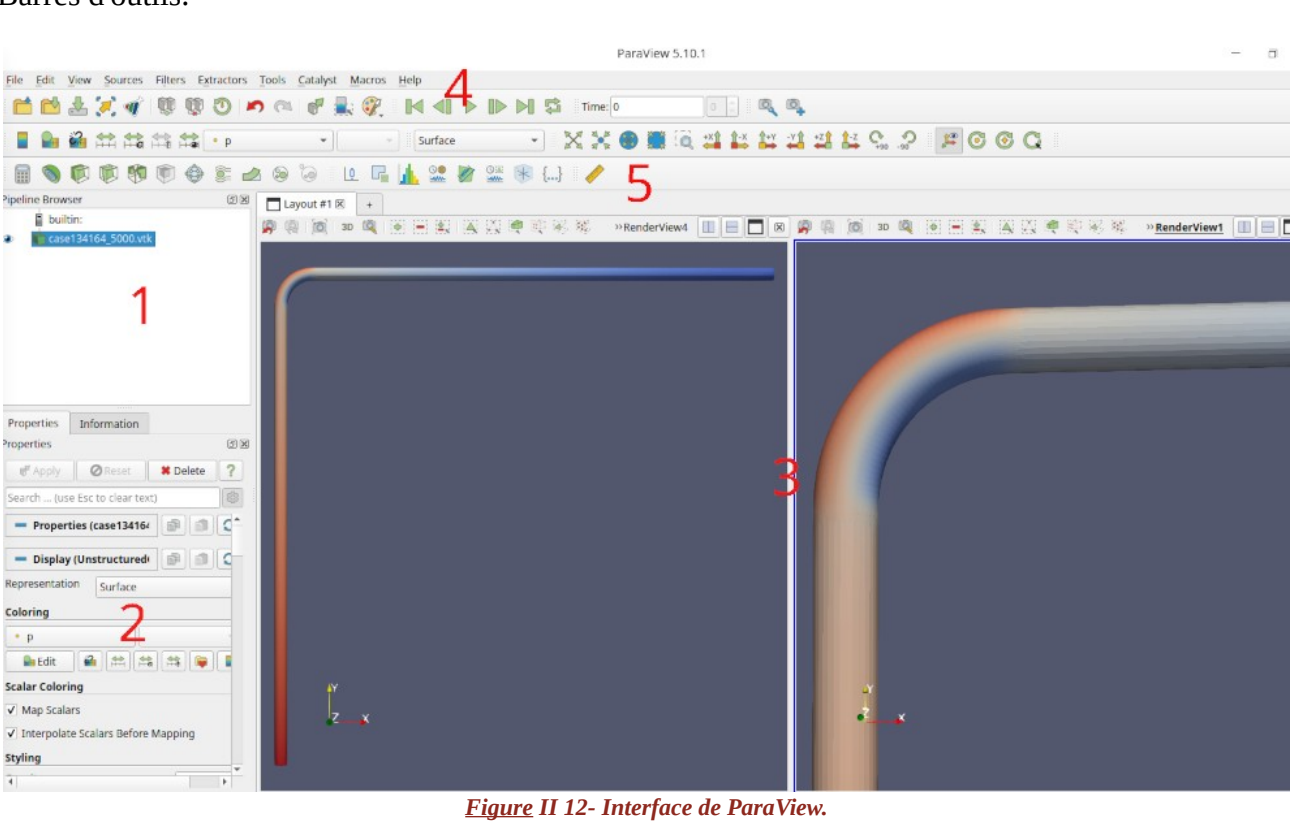

*5-* Barres d'outils.

**II.6.3- Chargement des données**

Dans un pipeline de visualisation, les sources de données apportent des données dans le système pour le traitement et la visualisation. Les sources, telles que la source Sphère (accessible à partir du menu Sources dans *ParaView*), créent par programme des ensembles de données pour le traitement. Un autre type de sources de données sont les lecteurs. Les lecteurs peuvent lire les données écrites dans des fichiers sur disque ou d'autres bases de données et les importer dans *ParaView* pour traitement. *ParaView* comprend des lecteurs capables de lire plusieurs des formats de données scientifiques couramment utilisés. Il est également possible d'écrire des plugins qui ajoutent la prise en charge de formats de fichiers nouveaux ou propriétaires [13].

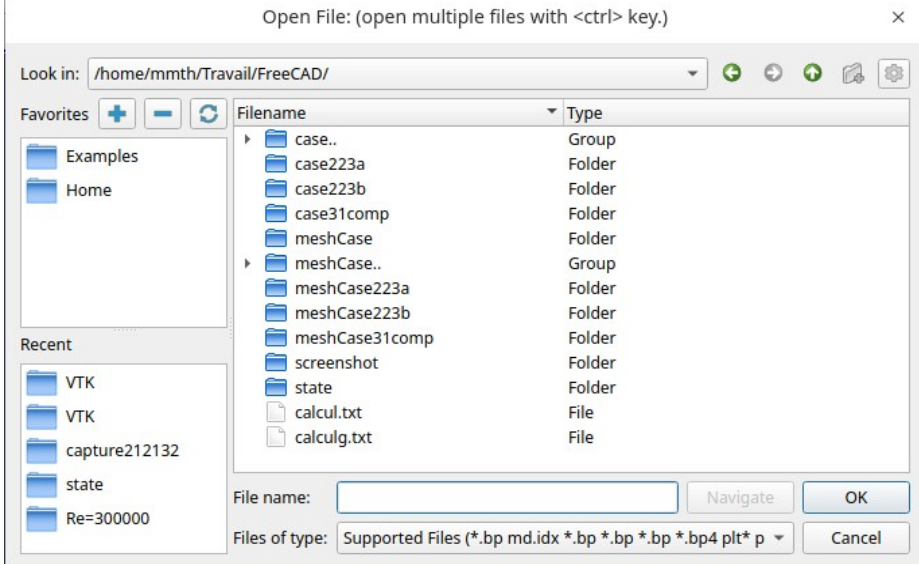

*Figure II 13- Ouverture d'un fichier dans ParaView.*

#### **II.6.4- Explotation des résultats**

Pour utiliser *ParaView* efficacement, vous devez comprendre le modèle de données *ParaView*. Il utilise VTK, la boîte à outils de visualisation, pour fournir le modèle de visualisation et de traitement des données. La structure de données la plus fondamentale dans VTK est un objet de données. Les objets de données peuvent être soit des ensembles de données scientifiques, tels que des grilles rectilignes ou des maillages d'éléments finis.

Le meilleur moyen d'utiliser les résultats de la simulation avec *OpenFOAM* est de taper dans un terminal au niveau du dossier principal du cas à étudier:

**1- > ofb7** pour lancer *OpenFOAM.*

**2-> foamToVTK -latestTime** pour créés le fichier VTK.

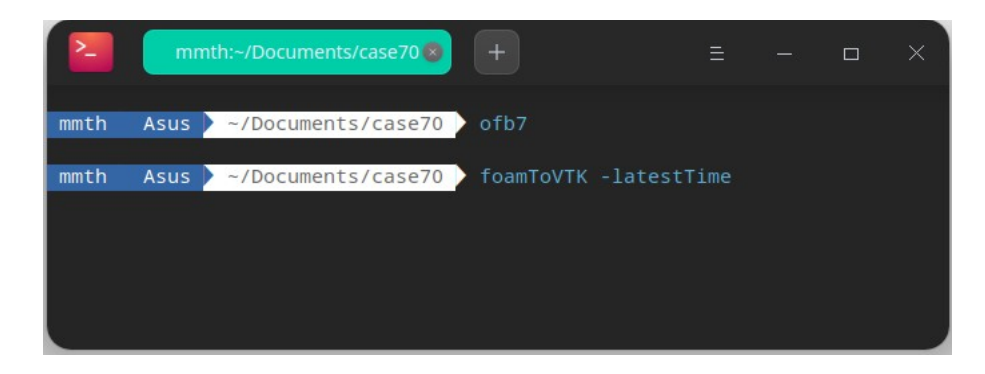

*Figure II 14- Commande au niveau du terminal***.**

**-21-**

#### **II.6.5- Filtrage des données**

Dans *ParaView*, les filtres sont des modules de pipeline ou des algorithmes qui ont des entrées et des sorties. Ils prennent des données sur leurs entrées et produisent des données ou des résultats transformés sur leurs sorties. Un filtre peut avoir plusieurs ports d'entrée et de sortie. Le nombre de ports d'entrée et de sortie sur un filtre est fixe. Chaque port d'entrée accepte les données d'entrée dans un but ou un rôle spécifique au sein du filtre.

Tous les filtres disponibles dans *ParaView* sont répertoriés dans le menu *Filtres*. Ceux-ci sont organisés en différentes catégories. Pour créer un filtre pour transformer les données produites par une source ou un lecteur, vous sélectionnez la source dans le *Pipeline Browser* pour la rendre active, puis cliquez sur l'élément de menu correspondant dans le menu *Filtres*. Si un élément de menu est désactivé, cela implique que la source active ne produit pas de données pouvant être transformées par ce filtre.

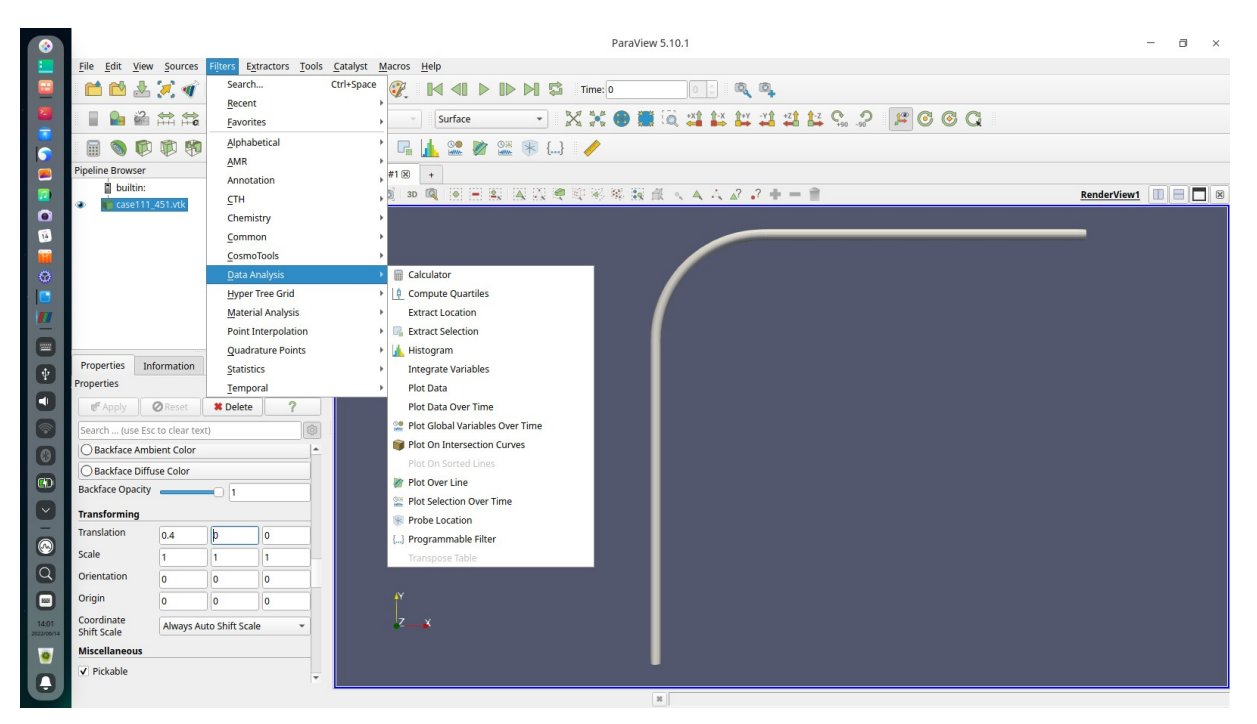

*Figure II 15- Filtres dans ParaView.*

*ParaView* intègre un mécanisme de lancement rapide. Lorsque vous souhaitez créer un nouveau filtre (ou une source), tapez simplement **CTRL + Espace** . Cela fera apparaître la boîte de dialogue de lancement rapide. Maintenant, commencez à taper le nom du filtre que vous voulez, par exemple, nous avons utilisé ce filtre **« Integrate variables »** afin de déterminer la valeur de la pression et de la vitesse à l'entrée et à la sortie du coude (Figure II.15).

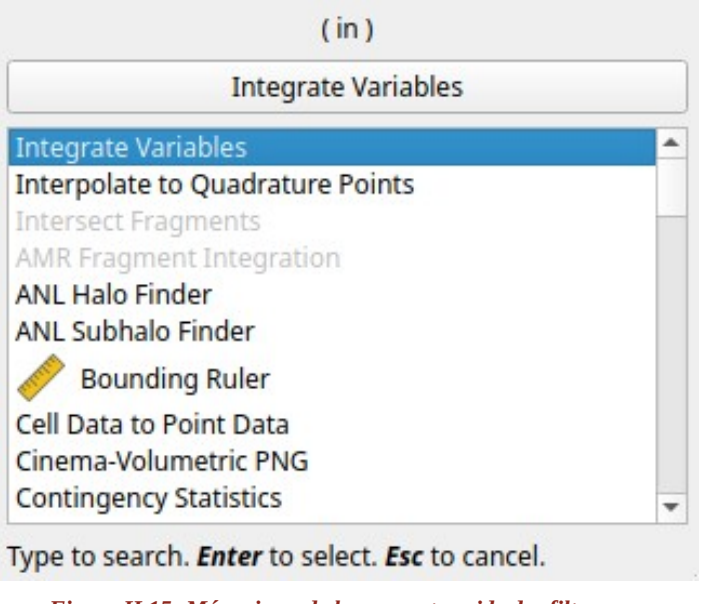

*Figure II 15- Mécanisme de lancement rapide des filtres.* 

# **II .7- Conclusion**

Dans ce chapitre, nous avons passé en revue tous les outils que nous allons utiliser pour mener à bien nos simulations**.** Ces logiciels, codes et utilitaires seront utilisés et appliqués à une vingtaine de cas que nous avons étudiés concernant l'écoulement de fluide à travers des coudes de différentes longueurs et différents rayons de courbure, ceci fera l'objet du prochain chapitre.

*Chapitre III*

**Conceptions et simulations**

#### **III.1**- **Introduction**

Notre travail est basé principalement sur un article de référence [1] qui traité l'étude numérique de l'écoulement dans les coudes. Dans ce chapitre, une simulation numérique d'un écoulement de fluide incompressible dans différent formes de coudes est réalisée à l'aide du logiciel *FreeCAD* dans le quelle nous aborderons le maillage et le raffinement de ce domaine en indiquant les étapes essentielles. Les effets de la forme du coude et les variations du régime d'écoulement sur les pertes de charge seront étudiés.

#### **III.2**- **Conception des coude**

Au départ, le but de ce travail était d'étudier les écoulements de fluide et les pertes d'énergie à l'intérieur des pipelines, mais par manque de données et de moyens, nous sommes fixé comme objectif de réaliser plusieurs conceptions pour différents conduites avec des courbures divers, pour deux cas de régimes : turbulent et laminer en utilisant le logiciel de conception 3D *FreeCAD*.

#### **III.2.1**- **Cas du régime laminaire**

Dans ce cas, nous avons conçu seize conduites de longueurs différentes en changeant le rayon de courbure et en fixation le rayon de la conduite.

Les Nombres de Reynolds **Re** que nous avons choisis sont (**100 , 500 , 1000, 1500** ) avec les facteurs de forme *δ* (**0.05***,* **0.1***,* **0.2***,* **0.5***)* comme le montrent les tableaux et les figures ci-dessous:

| Re  | D(m) | r (m) | R(m)  | $\delta(m)$ | $Le = Ls(m)$ |
|-----|------|-------|-------|-------------|--------------|
| 100 | 0.05 | 0,025 | 0,5   | 0,05        | 0,3          |
| 100 | 0.05 | 0,025 | 0.25  | 0,1         | 0,3          |
| 100 | 0,05 | 0,025 | 0,125 | 0,2         | 0,3          |
| 100 | 0,05 | 0,025 | 0,05  | 0,5         | 0,3          |

*Tableau III.1- Dimensions des conduites et formes des coudes pour*  $R_e$  *= 100.* 

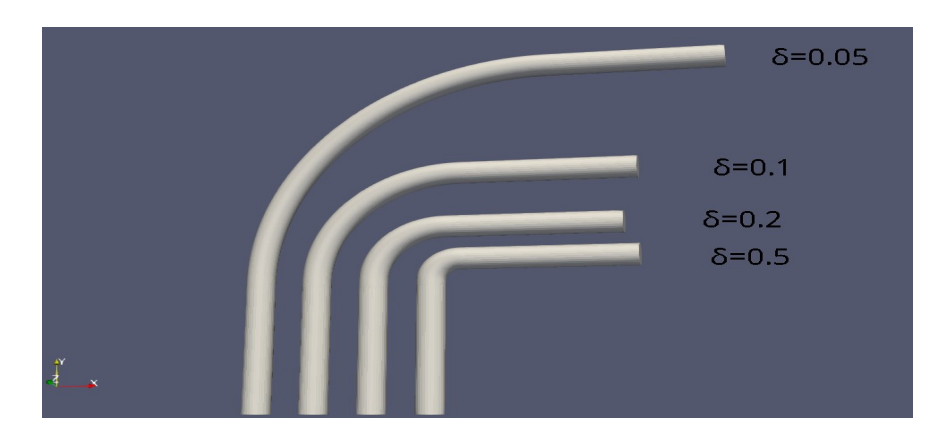

*Figure III.1- Géométries pour Re = 100 avec «FreeCAD».*

**-25-**

où :

**Re :** nombre de Reynolds.

**D :** diamètre de la conduite (m).

- **R :** rayon de courbure (m).
- **Le :** longueur de la conduite avant le coude (m).
- **Ls :** longueur de conduite après le coude (m).
- **r :** rayon de la conduite (m).

| Re  | D(m) | r(m)  | R(m)  | $\delta(m)$ | $Le = Ls(m)$ |
|-----|------|-------|-------|-------------|--------------|
| 500 | 0.05 | 0,025 | 0,5   | 0,05        | 1,5          |
| 500 | 0,05 | 0,025 | 0,25  | 0,1         | 1,5          |
| 500 | 0,05 | 0,025 | 0,125 | 0,2         | 1,5          |
| 500 | 0,05 | 0,025 | 0,05  | 0,5         | 1,5          |

*Tableau III.2- Dimensions des conduites et formes des coudes pour*  $R_e$  *= 500.* 

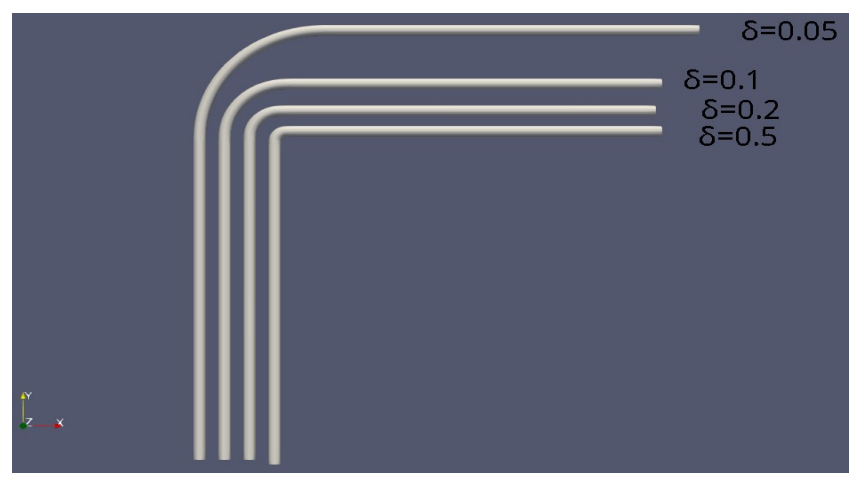

*Figure III.2- Géométries pour Re = 500 avec «FreeCAD».*

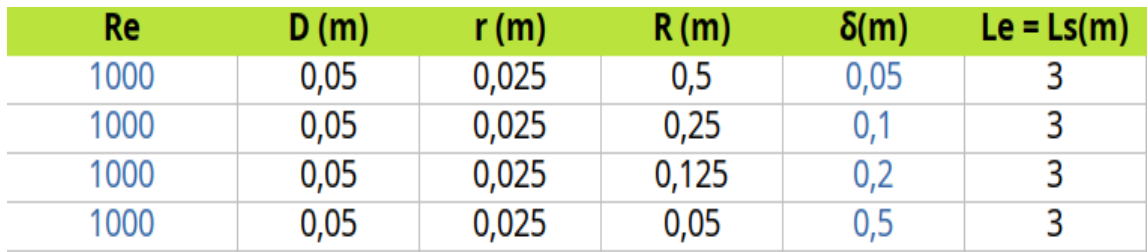

*Tableau III.3- Dimensions des conduites et formes des coudes pour R<sub>e</sub> = 1000.* 

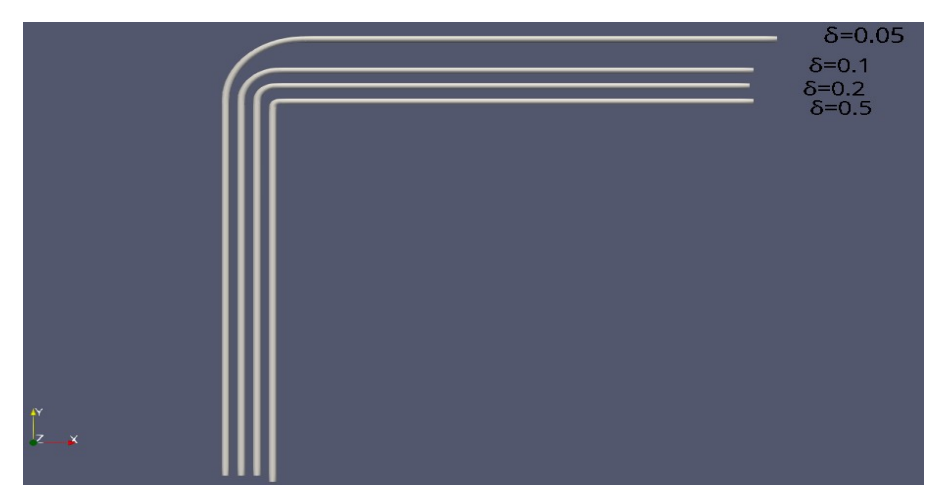

*Figure III.3- Géométries pour Re = 1000 avec «FreeCAD».*

| Re   | D(m) | r(m)  | R(m)  | $\delta(m)$ | $Le = Ls(m)$ |
|------|------|-------|-------|-------------|--------------|
| 1500 | 0,05 | 0,025 | 0,5   | 0,05        | 4,5          |
| 1500 | 0,05 | 0,025 | 0,25  | 0,1         | 4,5          |
| 1500 | 0.05 | 0,025 | 0,125 | 0,2         | 4,5          |
| 1500 | 0,05 | 0,025 | 0,05  | 0,5         | 4,5          |

*Tableau III.4- Dimensions des conduites et formes des coudes pour R<sub>e</sub> = 1500.* 

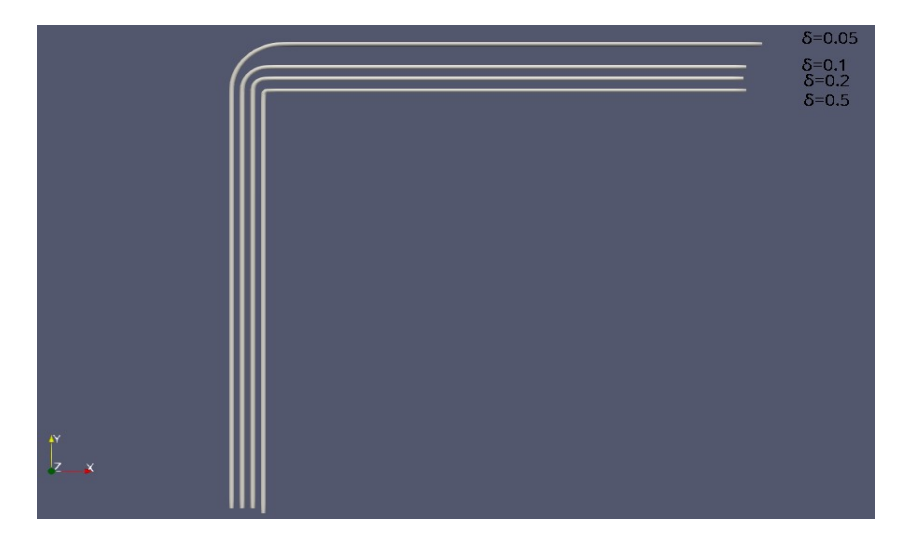

*Figure III.4- Géométries pour Re = 1500 avec «FreeCAD».*

# **III.2.2**- **Cas régime turbulent**

De même que pour le cas laminaire, nous avons conçu les géométries avec le nombre de Reynolds **R**<sub>**e</sub> = 300000** et les facteurs de formes **δ** (0.05, 0.1, 0.2, 0.5) comme le montrent le tableau et la figure ci-</sub> dessous :

| Re     | D (m) | r(m)  | R(m)  | $\delta(m)$ | $Le= Ls(m)$ |
|--------|-------|-------|-------|-------------|-------------|
| 300000 | 0,05  | 0,025 | 0.5   | 0,05        | 1,80        |
| 300000 | 0,05  | 0,025 | 0,25  | 0,1         | 1,80        |
| 300000 | 0,05  | 0,025 | 0,125 | 0,2         | 1,80        |
| 300000 | 0,05  | 0,025 | 0,05  | 0,5         | 1,80        |

*Tableau III.5- Dimensions des conduites et formes des coudes pour R<sub>e</sub> = 300000.* 

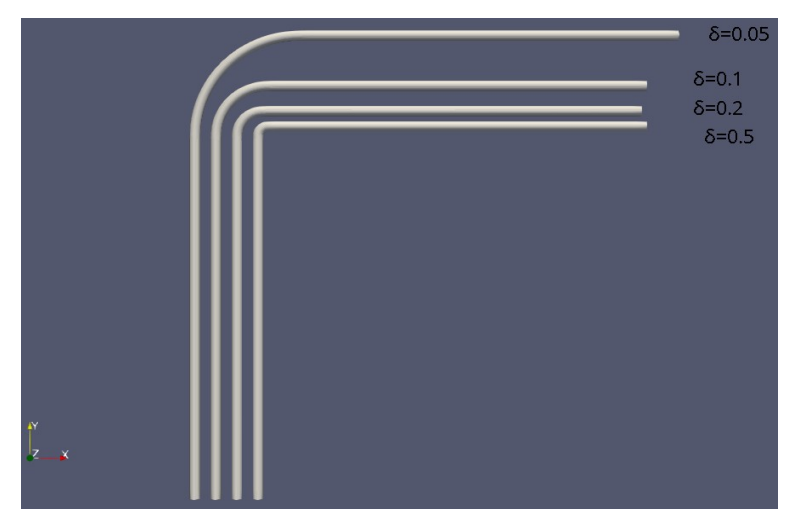

*Figure III.5- Géométries pour Re = 300000 avec «FreeCAD».*

# **III.3**- **Maillages**

Nous avons utilisé le mailleur *cfMesh* de type cartésien à travers l'atelier *cfdOF* dans «*FreeCAD* » Un maillage fin a été adoptés au niveau de fortes variations de la vitesse (les coudes). Les paramètres du maillage sont mentionnés dans le tableau ci-dessous :

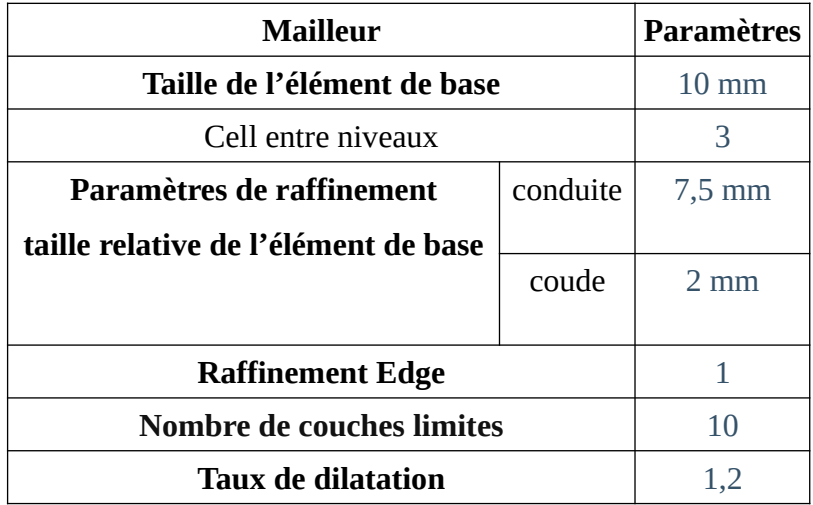

*Tableau III.6- Paramètres du maillage.*

Nous avons passé beaucoup de temps à essayer de trouver le bon maillage puisque les résultats des simulations en dépendent, car nous avons fait plusieurs conceptions avec différentes dimensions et tailles de l'élément de base, où nous avons trouvé des résultats acceptables à travers lesquels nous avons travaillé et trouvé des résultats cohérents. Ces maillage sont présentés sur les figures ci-dessous:

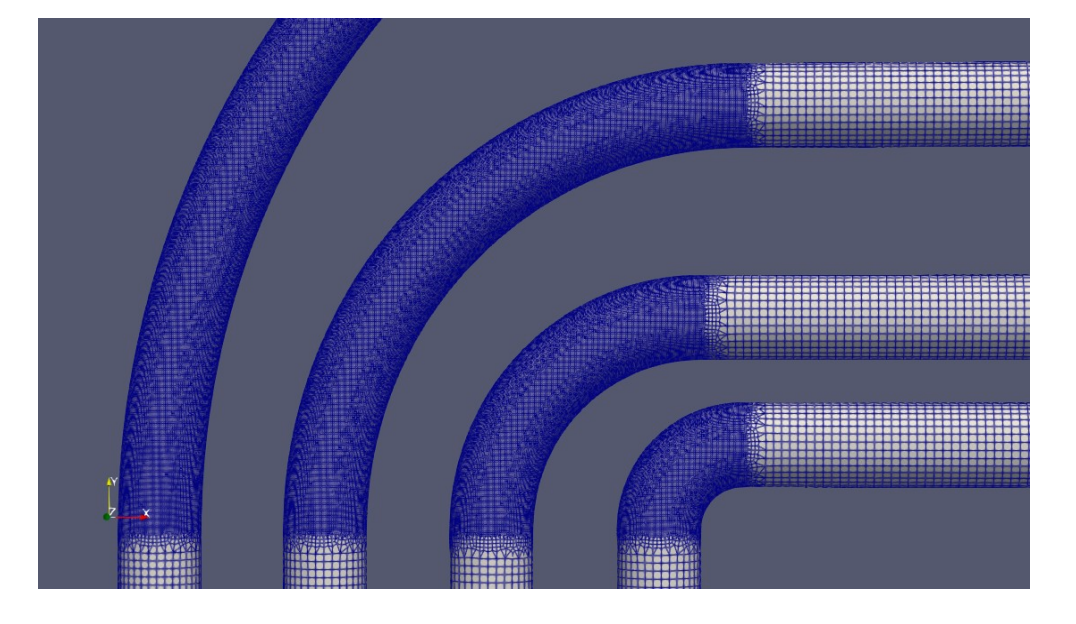

*Figure III.6- Maillage et raffinement de la partie coudé pour Re = 100 et différents δ.*

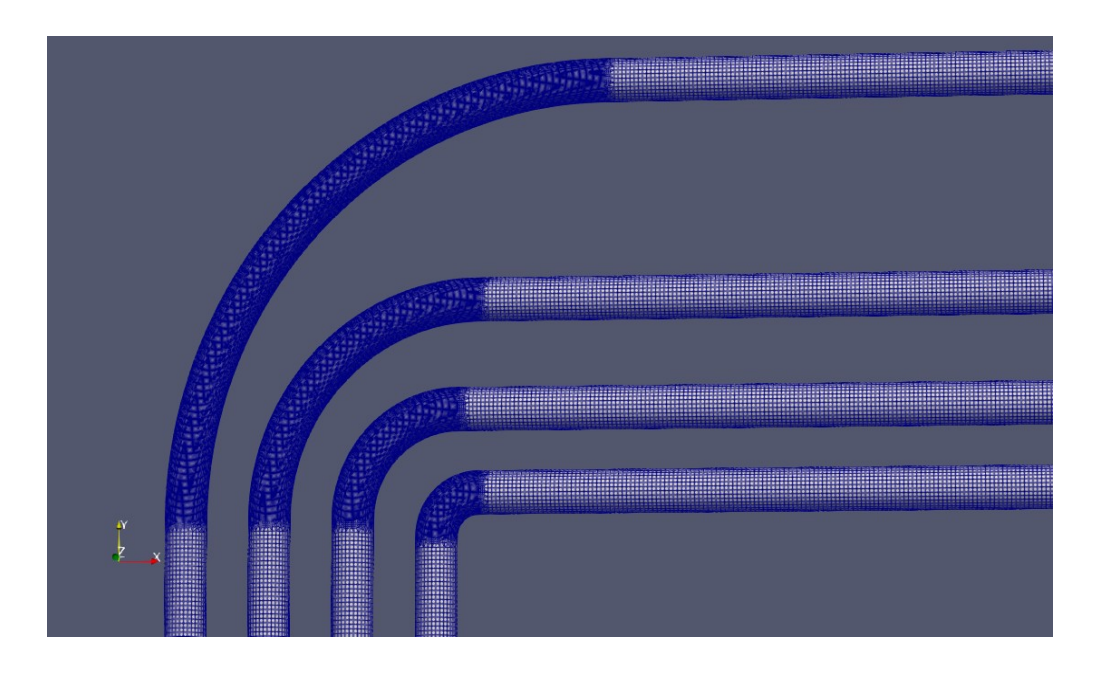

*Figure III.7- Maillage et raffinement de la partie coudé pour Re = 500 et différents δ.*

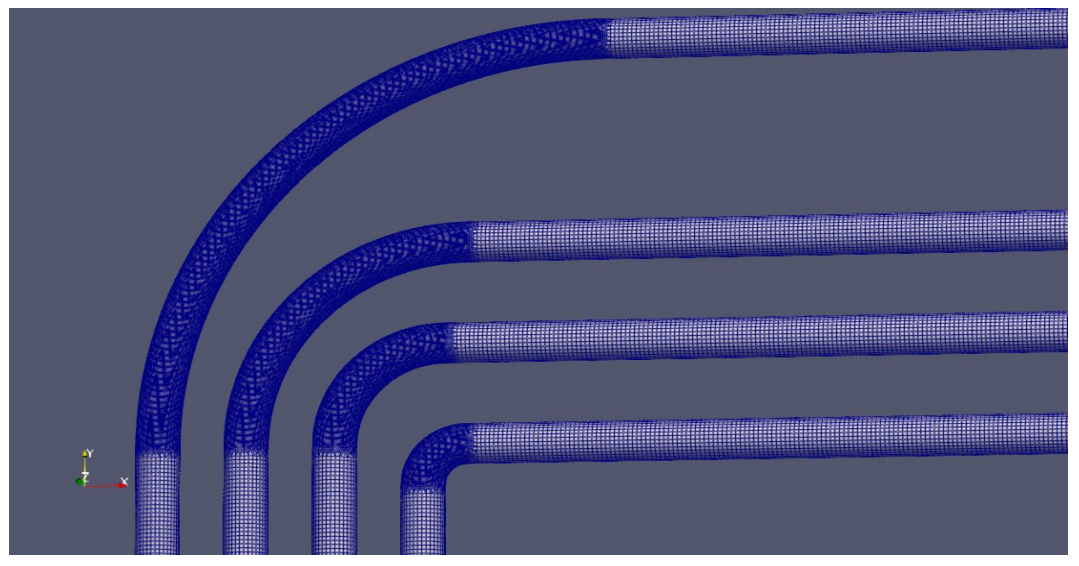

*Figure III.8- Maillage et raffinement de la partie coudé pour Re = 1000 et différents δ.*

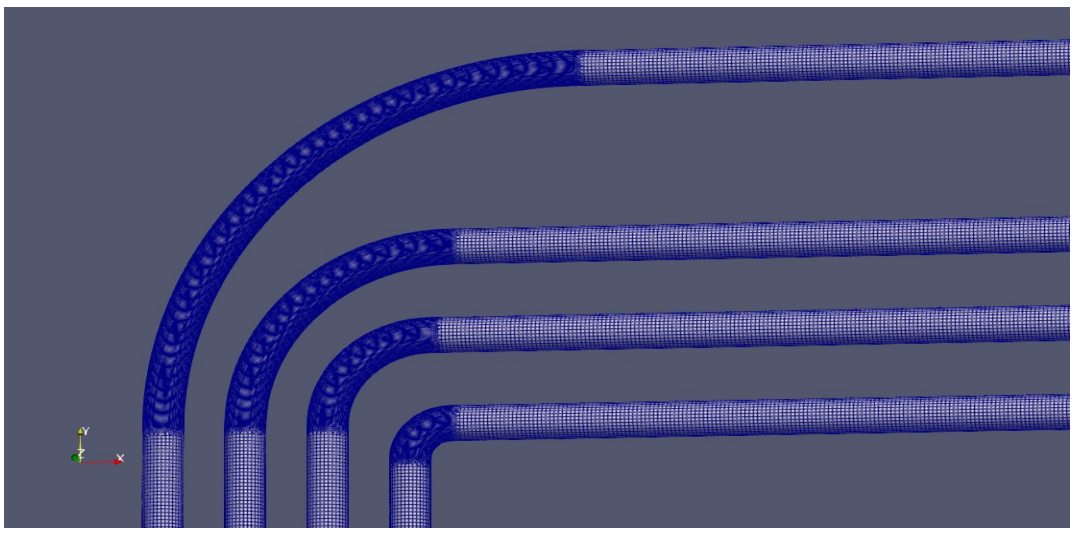

*Figure III.9- Maillage et raffinement de la partie coudé pour Re = 1500 et différents δ.*

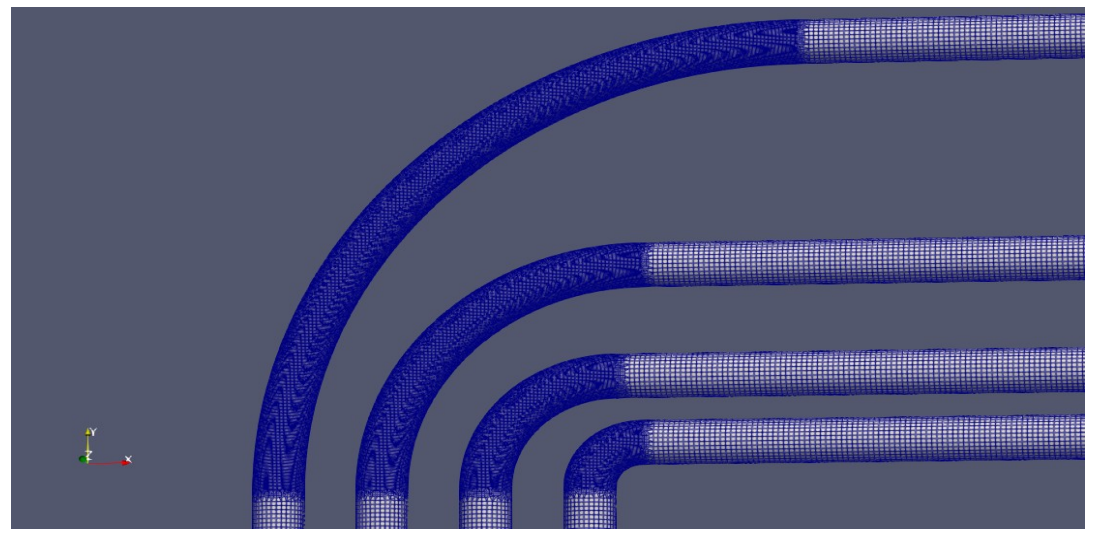

*Figure III.10- Maillage et raffinement de la partie coudé pour Re = 300000 et différents δ.*

#### **III.4**- **Raffinement**

Le choix de raffinement du maillage est une question essentielle dans les simulations, plus le maillage est fin, moins il contribue aux écarts entre simulation et réalité. Pour effectuer un choix pertinent, il est important de comprendre comment les écarts diminuent lorsque la finesse du maillage augmente. Pour cela, nous avons utilisé la méthode de raffinement avec un objet supplémentaire de forme cubique. Nous avons fait plusieurs tests avec différentes tailles relatives de l'élément de base au niveau de coude afin de déterminer la meilleur valeur pour notre étude. La figure suivante présente une comparaison visuel entre deux valeurs de raffinement **0,2** et **0,4** pour un même rayon de courbure.

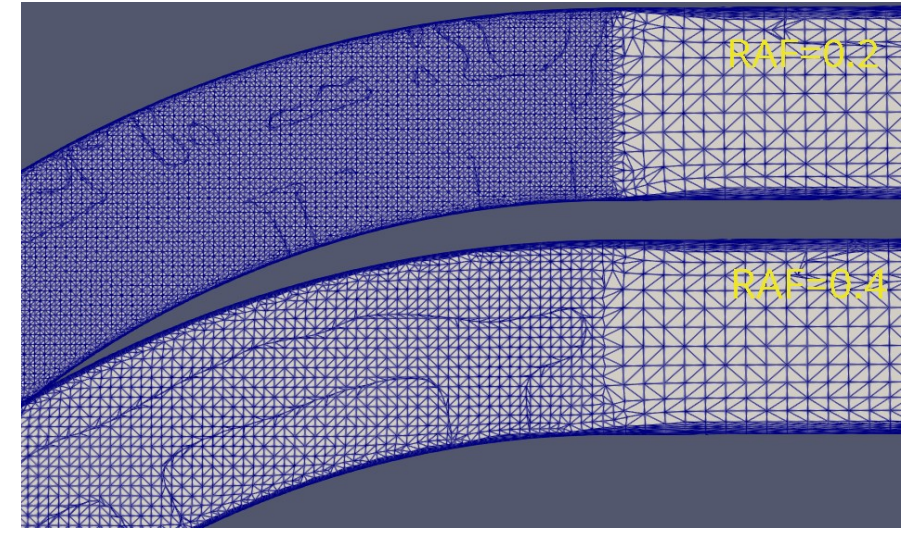

*Figure III.11- Raffinement du maillage (R<sub>e</sub> = 100 et*  $\delta$  *= 0.1).* 

#### **III.5**- **Automatisation de la conception et du raffinement**

Nous avons utilisé une méthode automatisée afin de faciliter les processus de conception et gagner du temps en raison du grand nombre de cas qui ont été étudiés. L'atelier *« SpreadSheet »* est l'outille qui nous a permis de programmer les changements de dimensions des tubes et du cube ainsi que du raffinement. Les figures suivantes montrent la création automatique de deux conduites pour les cas où  $(R_e = 100, \delta = 0.1)$  et  $(R_e = 100, \delta = 0.5)$ .

| A |                          | в             | D                          | E        |
|---|--------------------------|---------------|----------------------------|----------|
|   | <b>VARIABLE CONDUITE</b> | <b>VALEUR</b> | VARIABLE CUBE   VALEUR(mm) |          |
| 2 | Re                       | 100,0000      | <b>LENGTH</b>              | 275,0000 |
| 3 | $r$ (mm)                 | 25,0000       | <b>WIDTH</b>               | 275,0000 |
| 4 | f                        | 0,1000        | <b>HEIGHT</b>              | 275,0000 |
| 5 | Rc(mm)                   | 250,0000      |                            |          |
| 6 | Lin=Lout                 | 300,0000      |                            |          |

*Tableau III.7- Paramètres à modifier dans la SpreadSheet (Re =100 et δ = 0.1).*
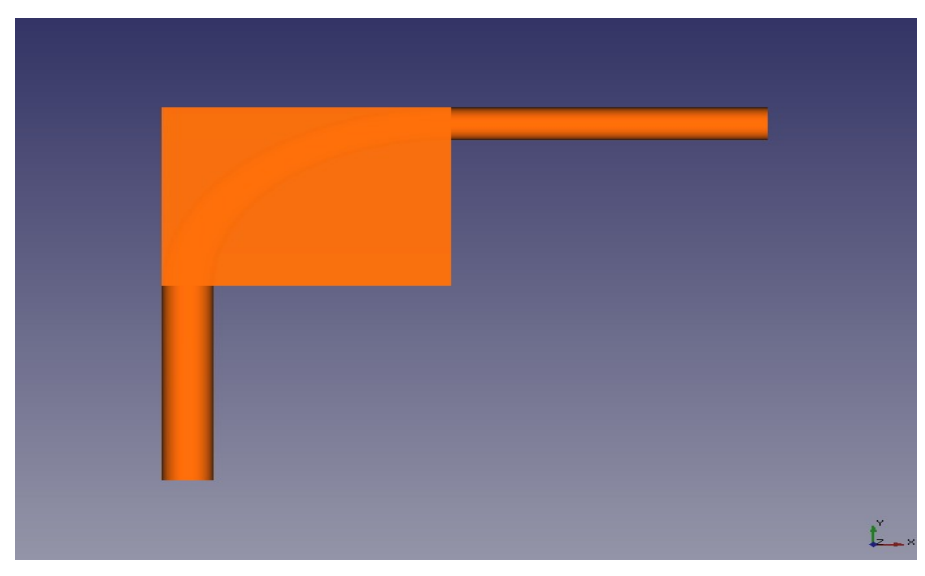

*Figure III.12- Conception automatique du coude et du raffinement (Re =100 et δ = 0.1).*

| A              |                          | В             | D                    | Е          |
|----------------|--------------------------|---------------|----------------------|------------|
|                | <b>VARIABLE CONDUITE</b> | <b>VALEUR</b> | <b>VARIABLE CUBE</b> | VALEUR(mm) |
| $\overline{2}$ | Re                       | 100,0000      | <b>LENGTH</b>        | 75,0000    |
| 3              | $r$ (mm)                 | 25,0000       | <b>WIDTH</b>         | 75,0000    |
| 4              | £                        | 0,5000        | <b>HEIGHT</b>        | 75,0000    |
| 5              | Rc(mm)                   | 50,0000       |                      |            |
| 6              | Lin=Lout                 | 300,0000      |                      |            |

*Tableau III.8- Paramètres à modifier dans la SpreadSheet (Re =100 et δ = 0.5).*

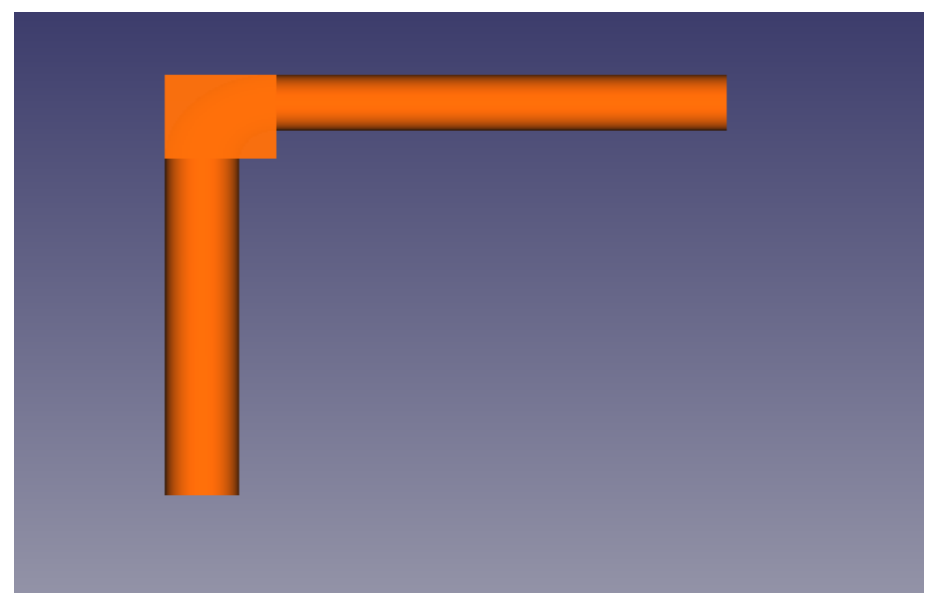

*Figure III.13- Conception automatique du coude et du raffinement (* $R_e$  *=100 et*  $\delta$  *= 0.5)*.

## **III.6**- **Conditions aux limites**

Les conditions aux limites que nous avons introduis dans le logiciel «*FreeCAD*» à travers l'atelier *cfdOF* et que nous avons utilisé pour nos différentes simulations sont mentionnés dans le tableau suivant:

|                                       | Écoulement          | Permanent et isotherme  |  |
|---------------------------------------|---------------------|-------------------------|--|
|                                       |                     | Incompressible visqueux |  |
| Modèle physique                       | Régime              | laminaire               |  |
|                                       |                     | Turbulent               |  |
|                                       | Modèle RANS         | kOmegaSST               |  |
|                                       | Fluide              | Eau                     |  |
| Propriétés du fluide                  | Densité             | 998 kg/m^3              |  |
|                                       | Viscosité dynamique | 1.003e-06 kg/( $mm*$ s) |  |
|                                       | $R_e = 100$         | $0.002$ (m/s)           |  |
|                                       | $R_e = 500$         | $0.01$ (m/s)            |  |
| Vitesse à l'intérieur des<br>conduite | $R_e = 1000$        | $0.02$ (m/s)            |  |
|                                       | $R_e = 1500$        | $0.03$ (m/s)            |  |
|                                       | $R_e = 300000$      | $6.0 \, (m/s)$          |  |

*Tableau III.9: Conditions aux limites.*

## **III.7**- **Simulations**

Maintenant que toutes les étapes ont été expliquées, nous allons montrer un seule exemple parmi les configurations sur lesquelles nous avons travaillé. Le cas laminaire ( $R_e$  = 100,  $\delta$  = 0.5) sera détaillé pas à pas jusqu'à la fin de la simulation en annexe (A1). Cette méthode est celle que nous avons suivie au début de notre travail. Mais après et afin de nous faciliter la tache, nous avons utilisé l'atelier «*SpreadSheet*»et les fichiers de commande afin d'automatiser le travail.

Les tableaux suivants montrent les calcul dans les deux cas de régime : laminaire et turbulent.

| Re   | $v(m^3/s)$ | U(m/s) | δ    | Den      |
|------|------------|--------|------|----------|
| 100  | $1,003e-6$ | 0,002  | 0,05 | 22,361   |
| 100  | $1,003e-6$ | 0,002  | 0,1  | 31,623   |
| 100  | $1,003e-6$ | 0,002  | 0,2  | 44,721   |
| 100  | $1,003e-6$ | 0,002  | 0,5  | 70,711   |
| 500  | $1,003e-6$ | 0,01   | 0,05 | 111,803  |
| 500  | $1,003e-6$ | 0,01   | 0,1  | 158,114  |
| 500  | $1,003e-6$ | 0,01   | 0,2  | 223,607  |
| 500  | $1,003e-6$ | 0,01   | 0,5  | 353,553  |
| 1000 | $1,003e-6$ | 0,02   | 0,05 | 223,607  |
| 1000 | $1,003e-6$ | 0,02   | 0,1  | 316,228  |
| 1000 | $1,003e-6$ | 0,02   | 0,2  | 447,214  |
| 1000 | $1,003e-6$ | 0,02   | 0,5  | 707,107  |
| 1500 | $1,003e-6$ | 0,03   | 0,05 | 335,410  |
| 1500 | $1,003e-6$ | 0,03   | 0,1  | 474,342  |
| 1500 | $1,003e-6$ | 0,03   | 0,2  | 670,820  |
| 1500 | $1,003e-6$ | 0,03   | 0,5  | 1060,660 |

*Tableau III.10- Calcul du Nombre de Dean. Cas laminaire.*

Le modèle de turbulence *kOmégaSST* est un modèle de turbulence commun à deux équations, qui est utilisé comme approximation pour les équations de *Navier–Stokes* moyennées de *Reynolds* (équations *RANS*). Le modèle tente de prédire la turbulence par deux équations différentielles partielles pour deux variables, k et ω, la première variable étant l'énergie cinétique de turbulence (k) tandis que la seconde (ω) est le taux spécifique de dissipation (de l'énergie cinétique de turbulence k en énergie thermique interne).

| Re     | $v(m^3/s)$ | U(m/s) |      | Den        | Cm   |       |       |          | ω     |
|--------|------------|--------|------|------------|------|-------|-------|----------|-------|
| 300000 | 1,003e-6   |        | 0,05 | 67082,039  | 0,09 | 0,033 | 0,059 | 1,3e-3   | 0,247 |
| 300000 | 1,003e-6   |        | 0,1  | 94868,330  | 0,09 | 0,033 | 0,059 | $1,3e-3$ | 0,247 |
| 300000 | 1,003e-6   |        | 0,2  | 134164,079 | 0,09 | 0,033 | 0,059 | 1,3e-3   | 0,247 |
| 300000 | 1,003e-6   |        | 0,5  | 212132,034 | 0,09 | 0,033 | 0,059 | 1,3e-3   | 0,247 |

*Tableau III.11- Calcul de Nombre de Dean et (k–ω). Cas turbulent.*

$$
on \; a \mathpunct :
$$

$$
C_{\mu} = 0.09
$$
\n
$$
I = 0.16 \text{ R}e^{-0.125}
$$
\n
$$
\epsilon = C_{\mu} {}^{0.75} \text{ k} {}^{1.5}/\text{l}.
$$
\n
$$
k = 1.5 \text{ (I U)}^2
$$
\n
$$
\omega = \epsilon / (\text{k } C_{\mu})
$$

### **III.7.1**- **Automatisation des simulations**

Nous avons renommé le «*meshcase*» et le «*case*» de chaque cas par rapport au nombre de Dean affilié afin d'éviter toute confusion entre différents fichiers, puis les calcul de tout les cas sont exécutées automatiquement à la fois sans aucune intervention de l'utilisateur par lancement dans un terminal du fichier script « *calculglobal.txt* » et qui fait appel au script « *calcul.txt* ».

Le fichier « *calcul.txt* » a été copié à l'intérieur de chaque «case». son objectif est d'exécuter le solveur, faire la reconstruction du calcul parallèle, création des logs, suppression des processeurs et création du fichier VTK pour la visualisation.

Le fichier « *calculglobal.txt* » localisé dans le répertoire de travail permet de lancer séquentiellement tout les fichiers « *calcul.txt* » existant dans chaque répertoire un par un.

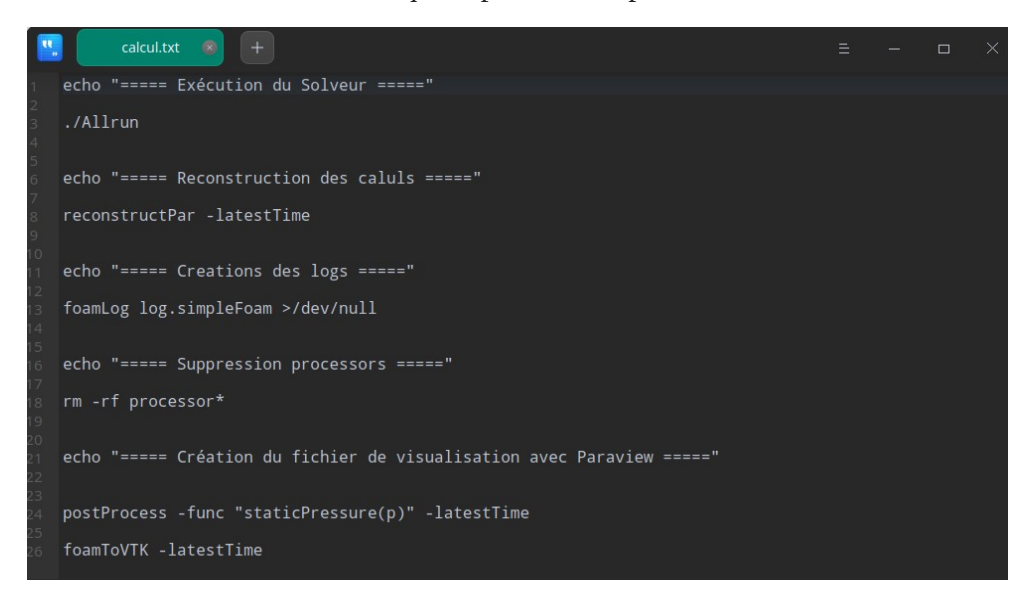

#### *Figure III.14- Fichier « calcul.txt ».*

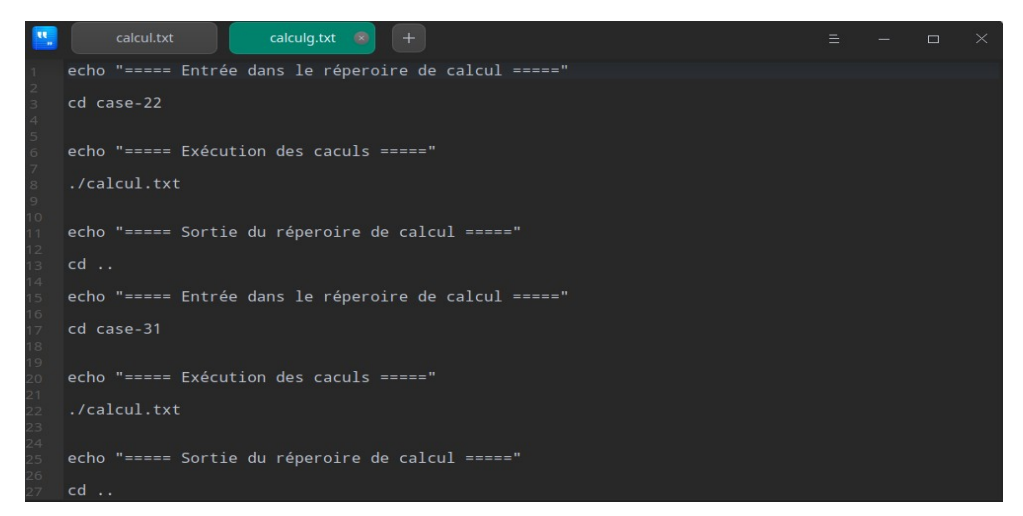

*Figure III .15- Fichier (calculglobal.txt).*

## **III.7.2**- **Résidus**

Nous présentons, sur les figures ci-dessous les résidus des calculs des différentes simulations.

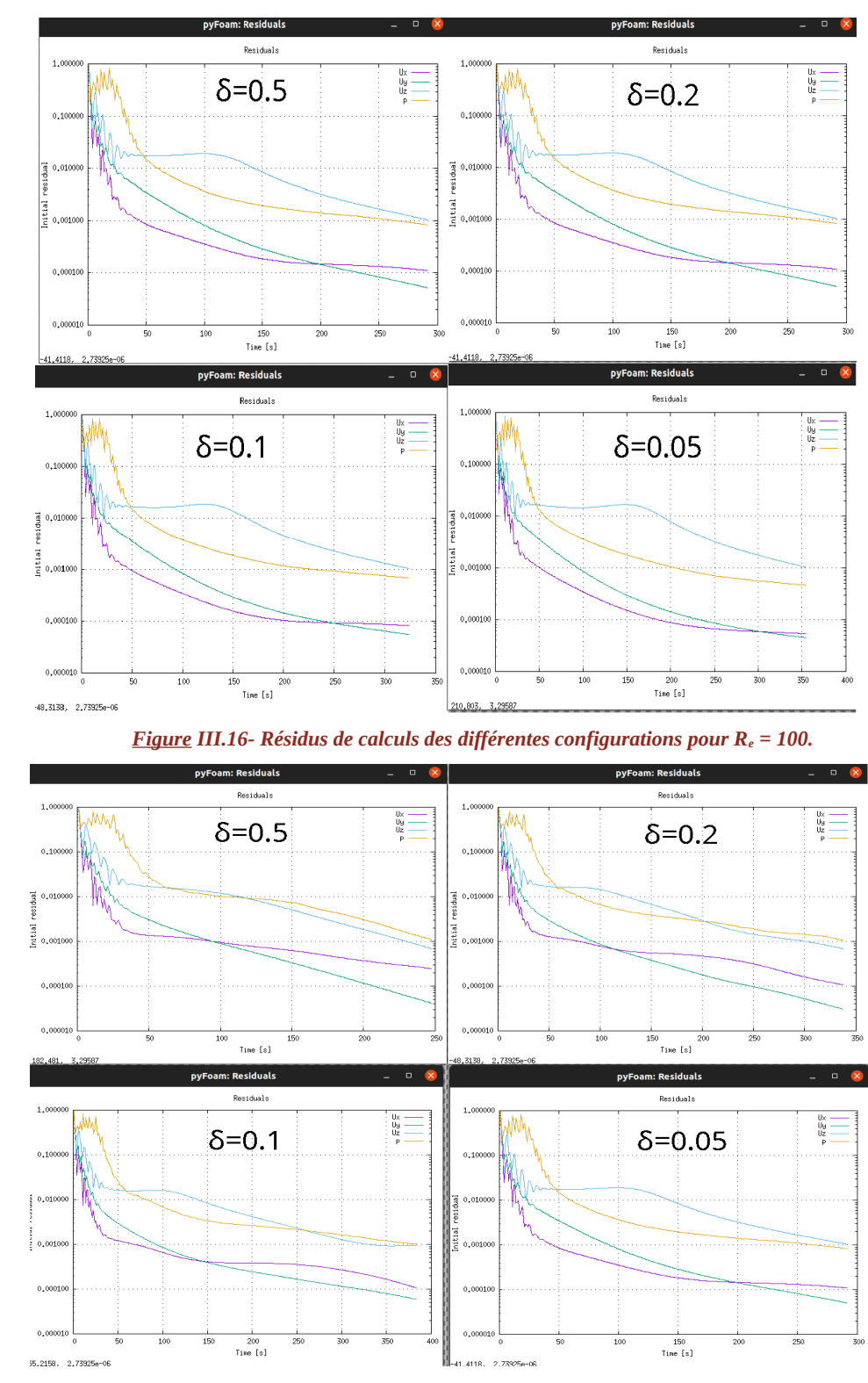

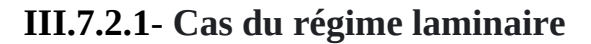

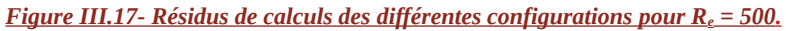

**-36-**

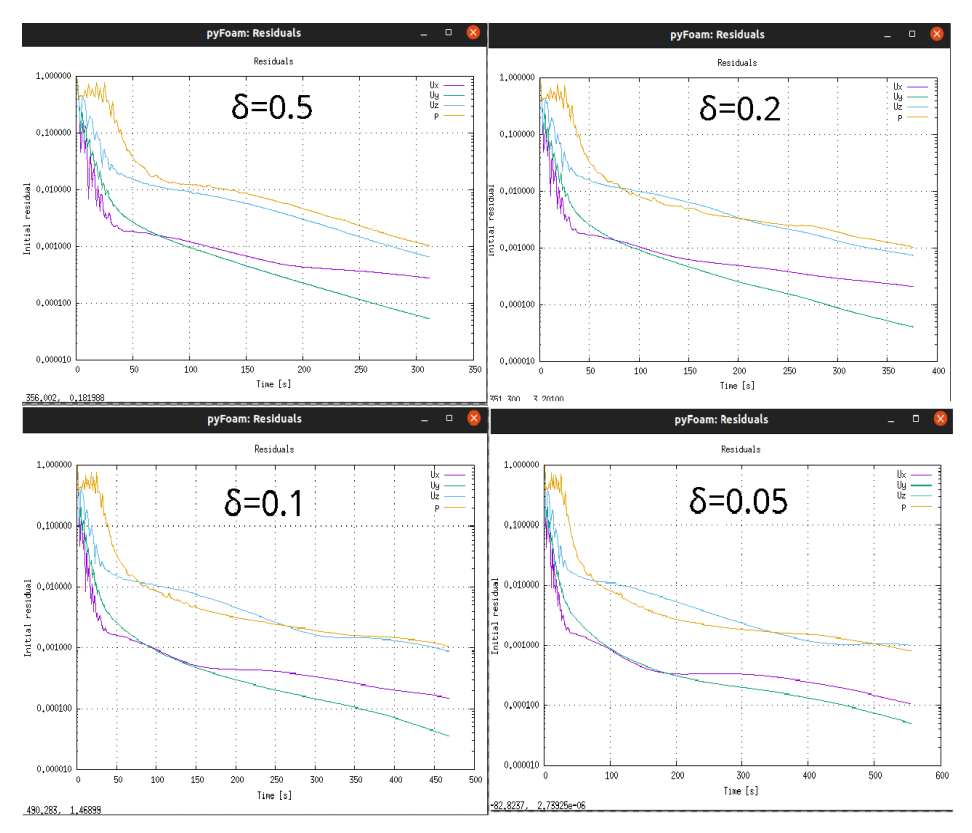

*Figure III.18- Résidus de calculs des différentes configurations pour Re=1000.*

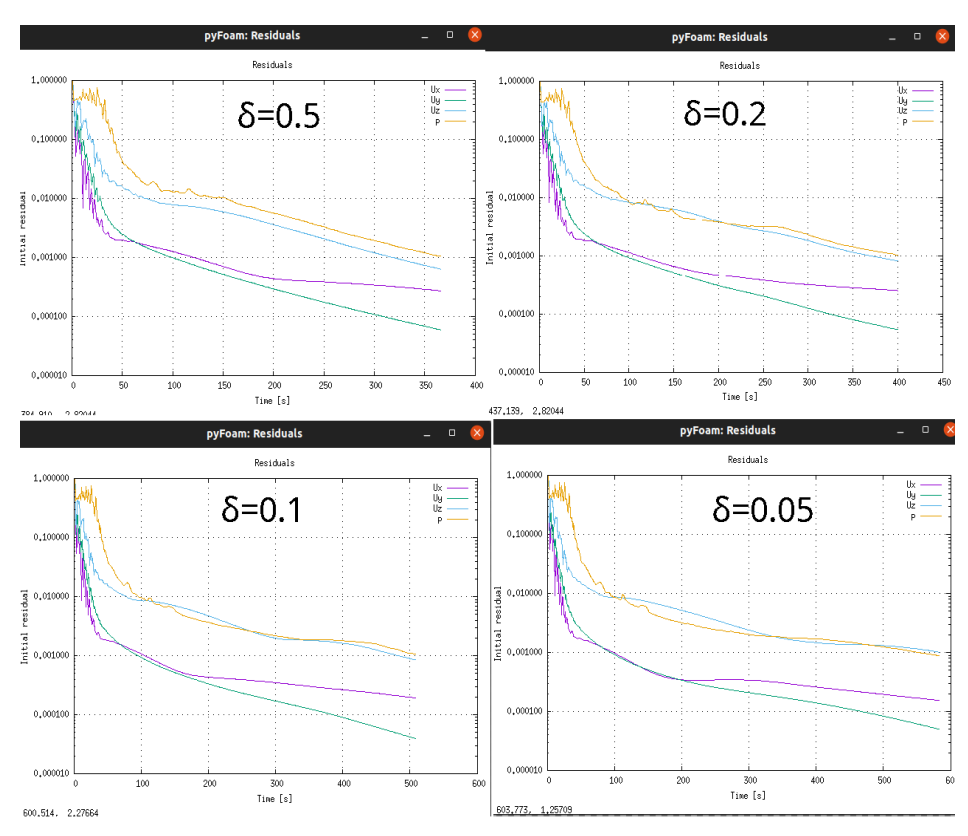

*Figure III.19- Résidus de calculs des différentes configurations pour Re = 1500.*

**III.7.2.2**- **Cas du régime turbulent**

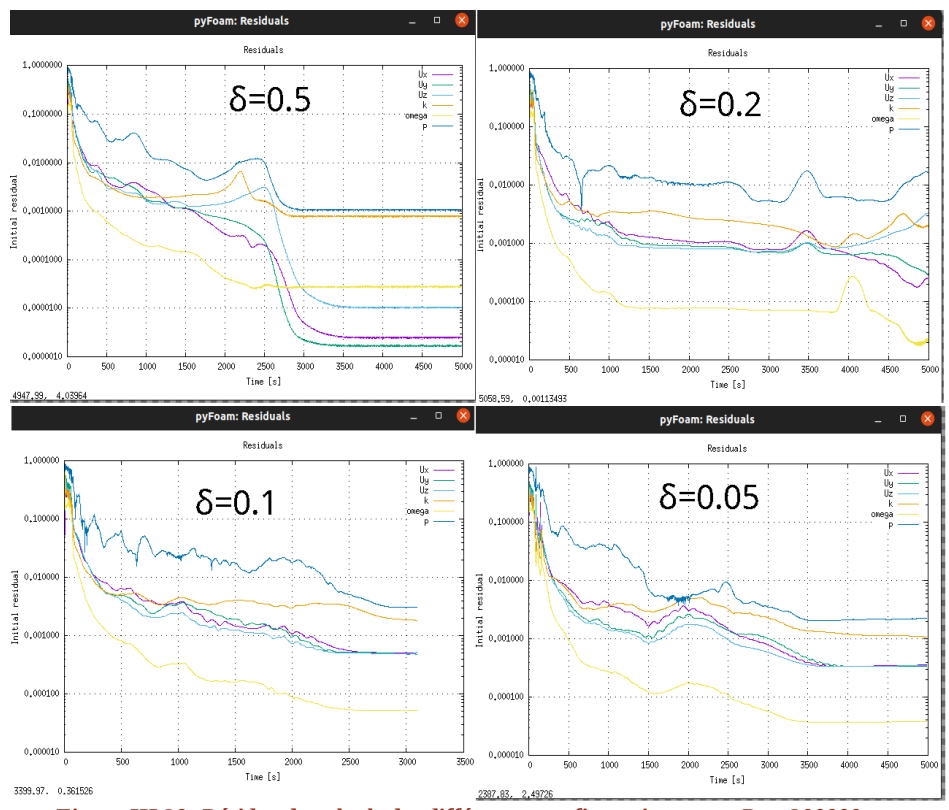

*Figure III.20- Résidus de calculs des différentes configurations pour Re = 300000.*

Après analyse des données, le résultat était que toutes les simulation du cas laminaire ont convergés avec une tolérance de 10<sup>-4</sup> qui est très acceptable pour notre étude. Mais dans les quatre cas où le régime est turbulent, nous avons trouvé quelques difficultés de convergence commee le montre le tableau cidessous:

| $\mathbf{R}_{\mathsf{e}}$ |      | <b>Convergence</b> | <b>Simulation</b> |
|---------------------------|------|--------------------|-------------------|
| 300000                    | 0,05 | Faible             | Échec             |
| 300000                    | 0,1  | Faible             | Échec             |
| 300000                    | 0,2  | Moyen              | Réussi            |
| 300000                    | 0,5  | Moyen              | Réussi            |

*Tableau III.12- Convergence des simulations du cas turbulent.*

### **III.7.3**- **Informations sur les différentes simulations**

Nous présentons, dans le tableau suivant les informations nécessaires relatives aux différentes simulations que nous avons effectué :

| Re     | Den        | Nombre d'itérations Nombre DE noeuds Temps de maillage Temps de calcul taille du fichier(MB) |         |                   |              |       |
|--------|------------|----------------------------------------------------------------------------------------------|---------|-------------------|--------------|-------|
| 100    | 22,361     | 359                                                                                          | 2068548 | 02min56s          | 02h48min29s  | 758,2 |
| 100    | 31,623     | 329                                                                                          | 1074201 | 01min28s          | 01h20min11s  | 385,5 |
| 100    | 44,721     | 296                                                                                          | 575314  | 46s               | 41min14s     | 205,8 |
| 100    | 70,711     | 246                                                                                          | 278992  | 22s               | 15min16s     | 99,6  |
| 500    | 111,803    | 451                                                                                          | 2285499 | 03min43s          | 07h19min25s  | 836,1 |
| 500    | 158,144    | 388                                                                                          | 1291182 | 02min06s          | 02h34min52s  | 464,9 |
| 500    | 223,607    | 342                                                                                          | 778323  | 01min12s          | 01h10min45s  | 277,3 |
| 500    | 353,553    | 252                                                                                          | 495950  | 48s               | 37min25s     | 176,5 |
| 1000   | 223,607    | 560                                                                                          | 2556699 | 04min35s          | 13h41min50s  | 933,5 |
| 1000   | 316,228    | 473                                                                                          | 1562378 | 02min51s          | 06h25min41s  | 564   |
| 1000   | 447,214    | 381                                                                                          | 1032122 | $01\text{min}41s$ | 02h06min05s  | 366,7 |
| 1000   | 707,107    | 316                                                                                          | 767150  | 01min16s          | 01h21min48s  | 272,2 |
| 1500   | 335,410    | 588                                                                                          | 2827893 | 11min29s          | 14h44min47s  | 1000  |
| 1500   | 474,342    | 513                                                                                          | 1833557 | 07min26s          | 06h03min21s  | 664,1 |
| 1500   | 670,820    | 405                                                                                          | 1285921 | 03min05s          | 03h26min43s  | 460,6 |
| 1500   | 1060,660   | 371                                                                                          | 1038352 | 01min51s          | 02h43min32s  | 368,5 |
| 300000 | 67082,039  | 5000                                                                                         | 2339734 | 03min57s          | 112h25min58s | 990,4 |
| 300000 | 94868,330  | 3100                                                                                         | 1345393 | 02min22s          | 43h41min35s  | 549,7 |
| 300000 | 134164,079 | 5000                                                                                         | 829083  | 01min18s          | 32h01min58s  | 342,9 |
| 300000 | 212132,034 | 5000                                                                                         | 550190  | 55s               | 25h13min20s  | 231,1 |

*Tableau III.13- Informations sur les différentes simulations.*

## **III.8**- **Conclusion**

À la fin et après tous les efforts et les nombreux échecs que nous avons eu et en fonction des moyens dont nous disposons, nous avons obtenu des résultats acceptables. Nous avons beaucoup appris des programmes que nous avons utilisés dans notre expérience (*FreeCAD*, *cfMesh, openFOAM* et *ParaView*). Nous avons maillé toutes les configurations avec un maillage suffisant pour exploiter les résultats des simulations réussies qui seront détaillés dans le chapitre suivant.

*CHAPITRE IV*

**Résultats et interprétations**

### **IV.1- Introduction**

Ce chapitre constitue le fruit de nos efforts considérables et de nos nombreuses tentatives de simulations pour lesquelles nous avons obtenu des résultats acceptables. Nous utiliseront uniquement le logiciel de visualisation « *ParaView* » et nous présenterons les résultats les plus significatifs des champs cinématique et dynamique pour chaque configuration.

# **IV.2- Caractéristiques cinématiques et dynamiques de l'écoulement IV.2.1- Pression à l'intérieur de la conduite**

La pression influe sur le comportement de fluide après le passage à travers un coude. Nous représentons le champ de pression ou niveau de conduite pour toutes les configurations réussies :

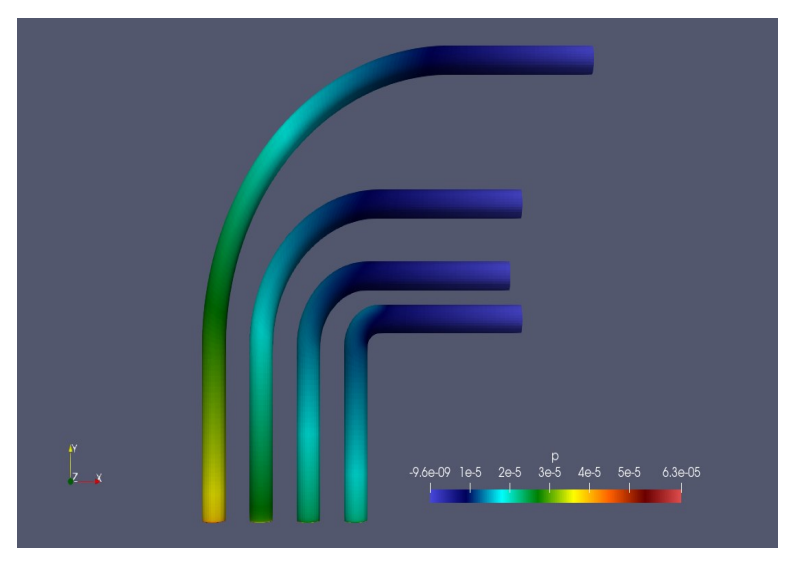

*Figure IV.1- Pression du cas Re=100 et (δ=0.05,δ=0.1,δ=0.2,δ=0.5).*

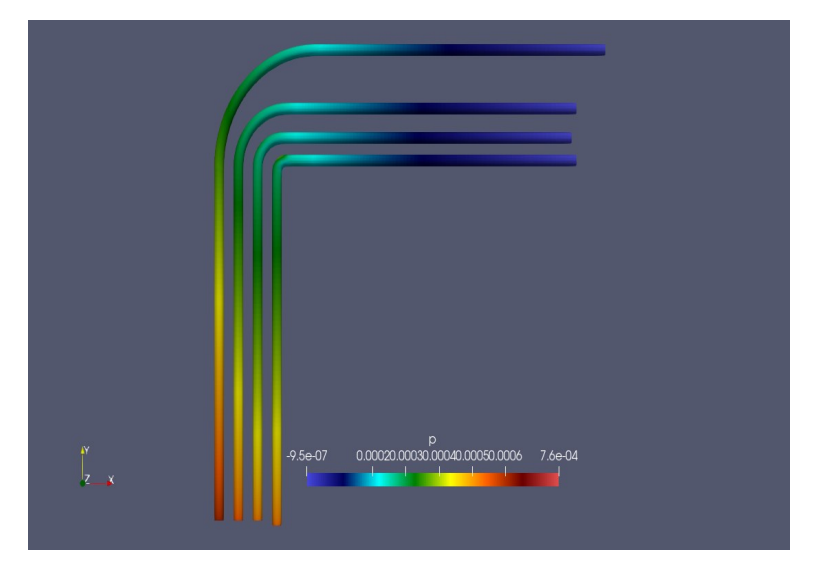

*Figure IV.2- Pression du cas Re=500 et (δ=0.05, δ=0.1, δ=0.2, δ=0.5).*

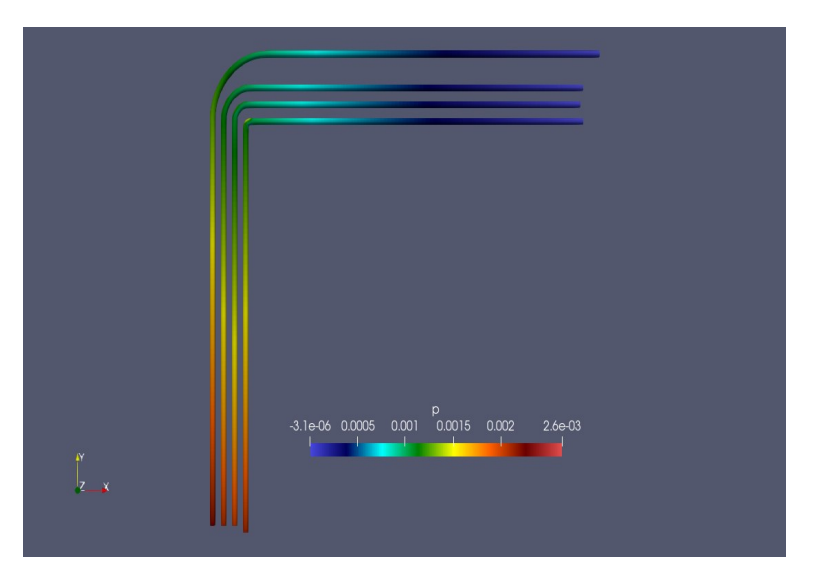

*Figure IV.3- Pression du cas Re=1000 et (δ=0.05, δ=0.1, δ=0.2, δ=0.5).*

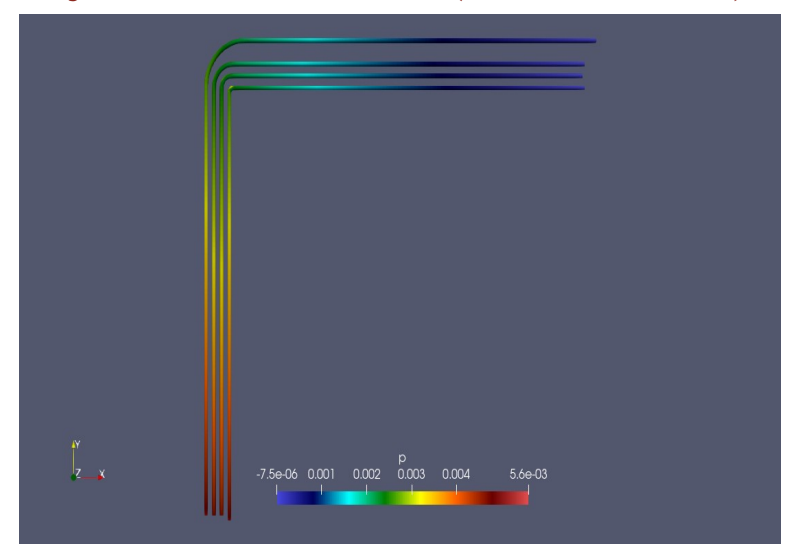

*Figure IV.4- Pression du cas Re=1500 et (δ=0.05, δ=0.1, δ=0.2, δ=0.5).*

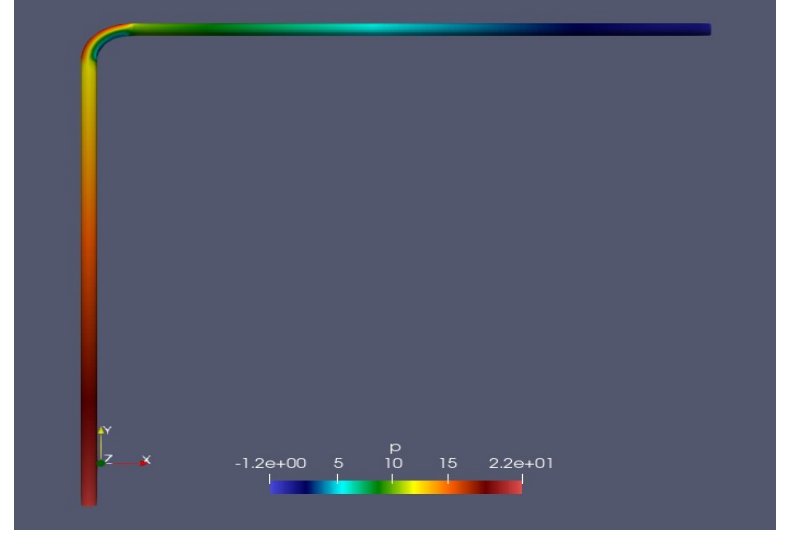

*Figure IV.5- Pression du cas Re=300000 et δ=0.2.*

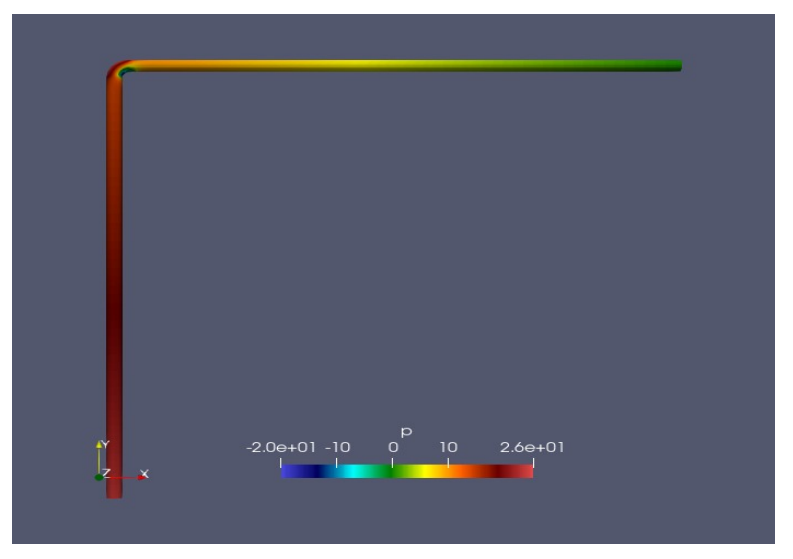

*Figure IV.6- Pression du cas Re=300000 et δ=0.5.*

Afin de fixer mathématiquement la perte de pression au niveau du coude dans les cas étudiés, nous avons utilisé le filtre **«Integrate variables»** pour la détermination de la valeur de pression à l'entrée et à la sortie du coude, le tableau suivant présente les calculs relatifs à chaque cas :

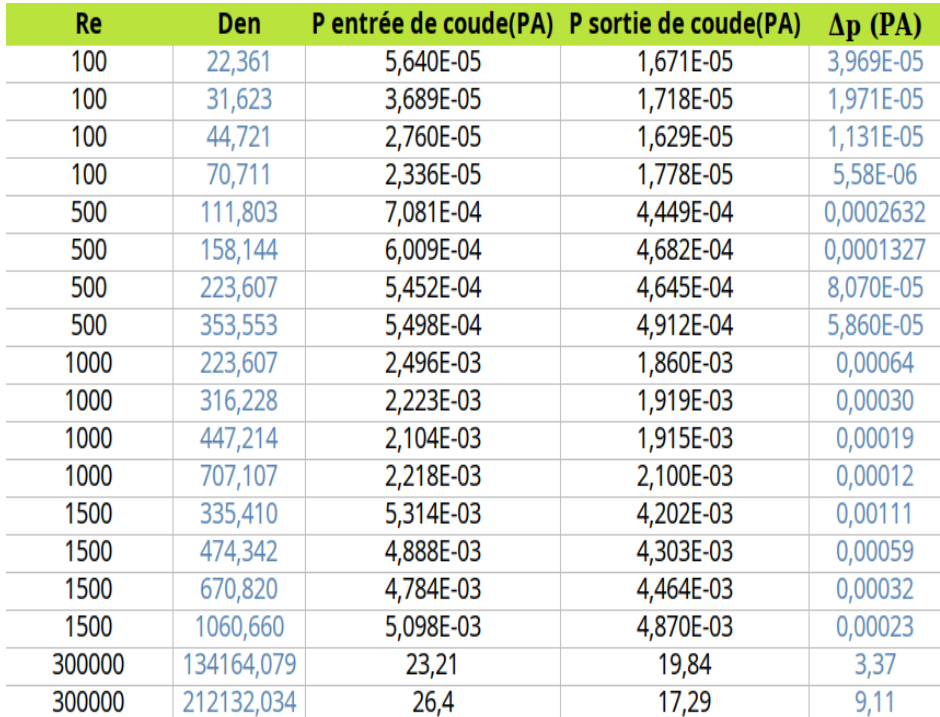

*Tableau IV.1- Calcul du changement de pression Δp.*

La perte de pression est:

```
Δp= P entré - P sortie
```
La distribution de la pression à l'intérieur du coude (diamètre 50 mm) est présentée dans les figures et le tableau indiqué en haut. On peut remarquer que la pression diminue progressivement le long du parcours du fluide, sauf au niveau du coude. La diminution de la pression est attribuée aux pertes de charge surtout dans la partie supérieure au coude, on peut constater que la pression est maximale au niveau de la paroi extérieure et elle est minimale au niveau de la paroi intérieure.

Nous constatons aussi que la perte de charge est directement liée au facteur de forme δ, car plus ce coefficient diminue, plus la perte d'énergie est importante. De plus, on remarque que plus le nombre de Reynolds est élevé, moins il y a d'énergie perdue pour le même facteur de forme δ.

### **IV.2.2- Vitesse au niveau du coude**

Afin de mieux comprendre les changements de vitesse au niveau des coudes que nous avons étudiés, plusieurs filtres et outils sont utilisés avec l'aide de logiciel « *ParaView* ». Nous représentons le champ de vitesse au niveau du coude pour toutes les configurations:

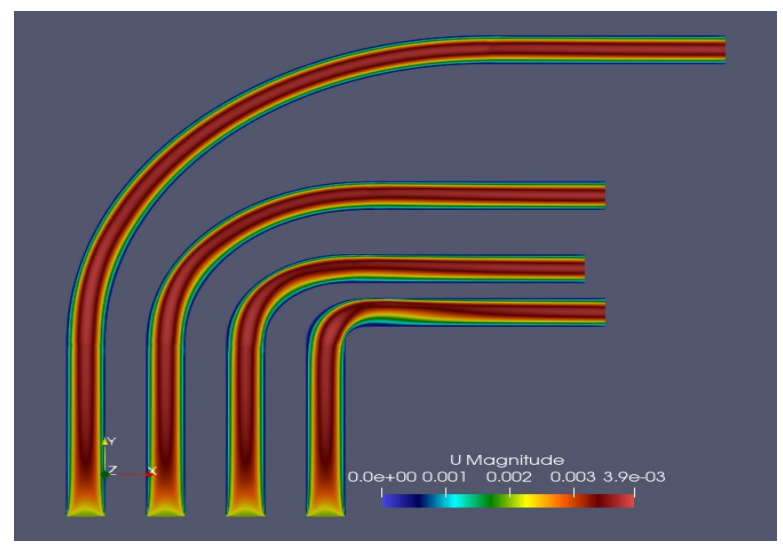

*Figure IV.7- Vitesse au niveau des coudes cas Re=100.*

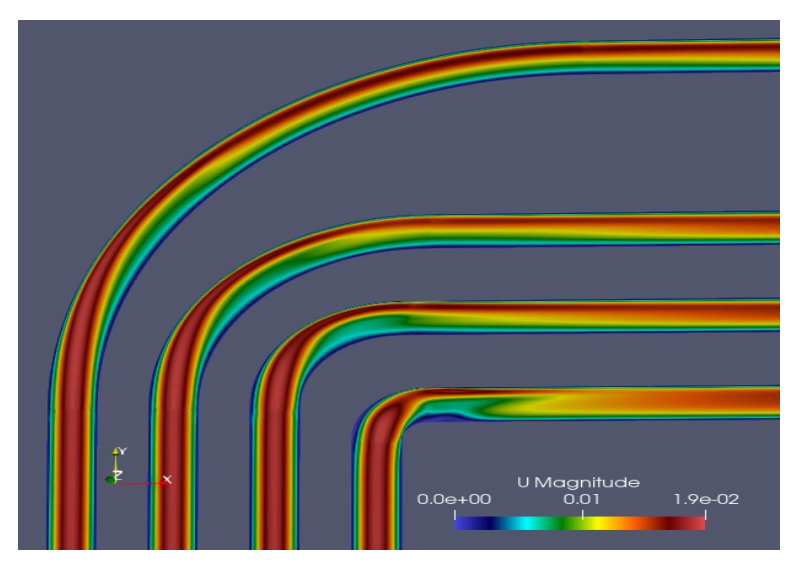

*Figure IV.8- Vitesse au niveau des coudes cas Re=500.*

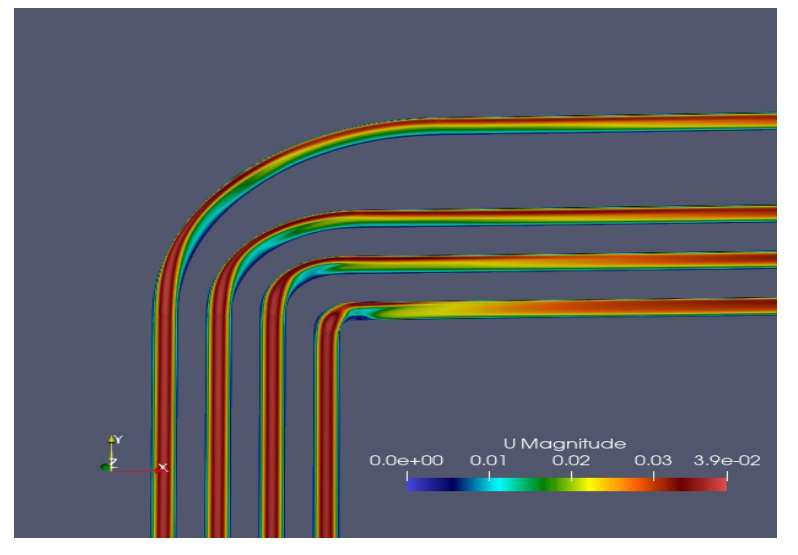

*Figure IV.9- Vitesse au niveau des coudes cas Re=1000.*

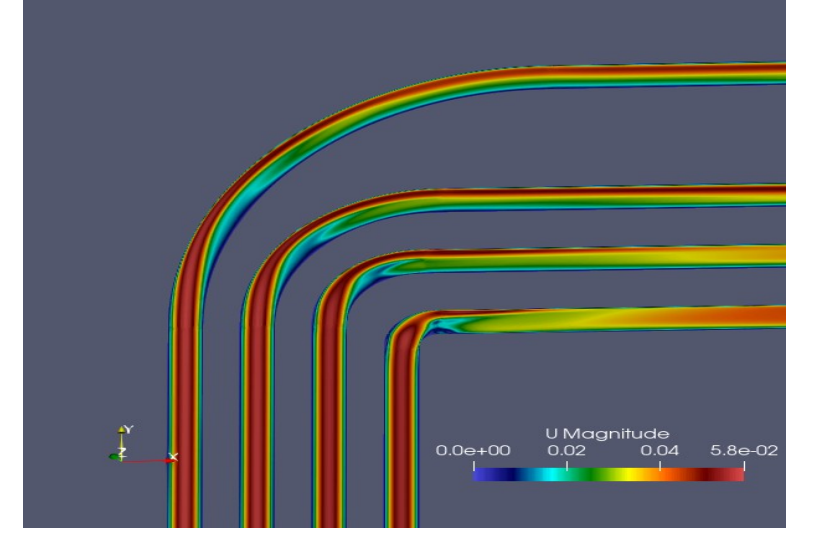

*Figure IV.10- Vitesse au niveau des coudes cas Re=1500.*

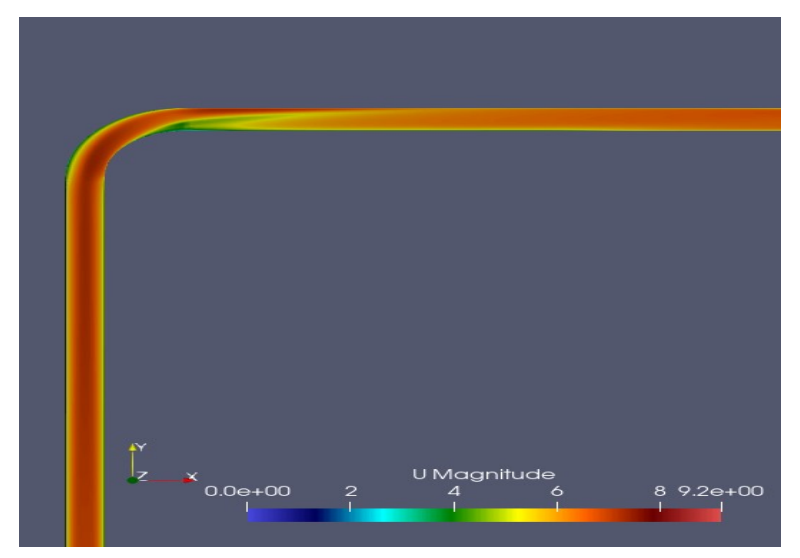

*Figure IV.11- Vitesse au niveau de coude cas Re=300000 et δ=0,2 .*

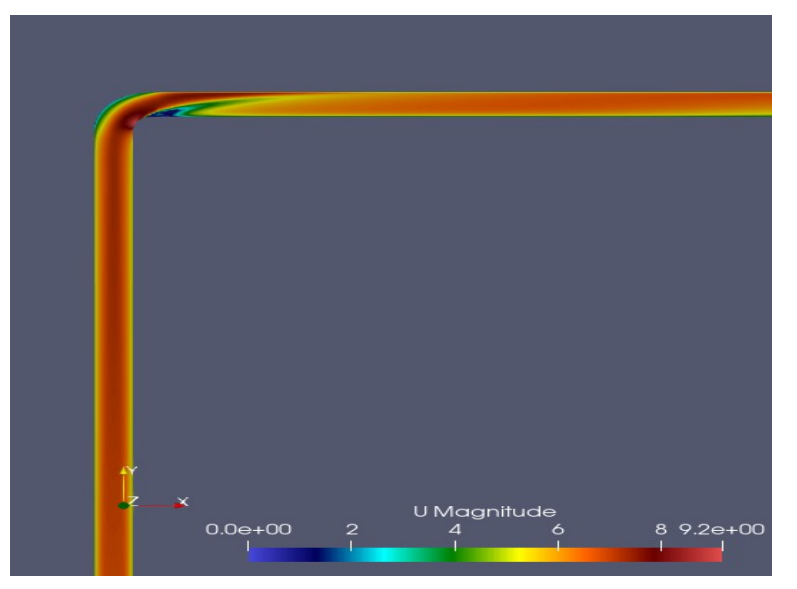

*Figure IV.12- Vitesse au niveau des coudes cas Re=300000 et δ=0,5.*

Un autre outil que nous avons utilisé consistait à faire cinq coupes circulaires au niveau du coude pour observer le changement de vitesse et les *vortex de Dean* causé par le mouvement du fluide. Nous représentons les coupes pour toutes les configurations :

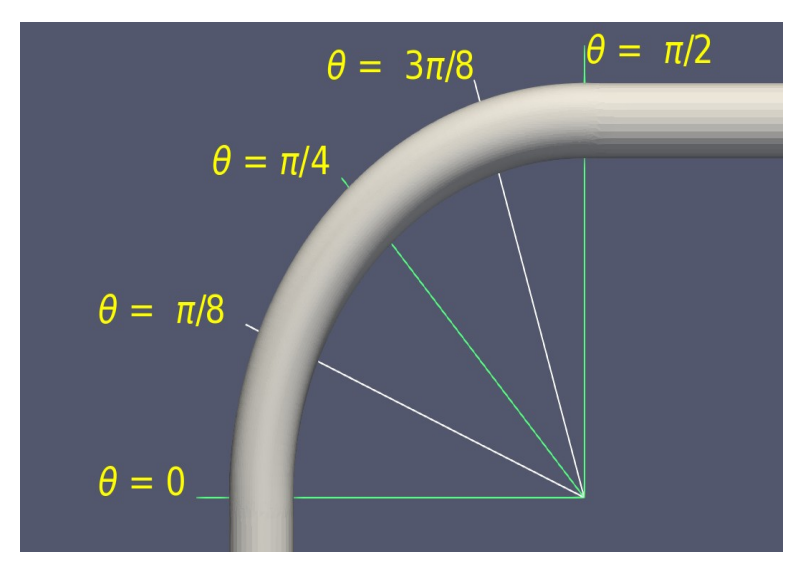

*Figure IV.13– Angles de coupe pour toutes les configurations.*

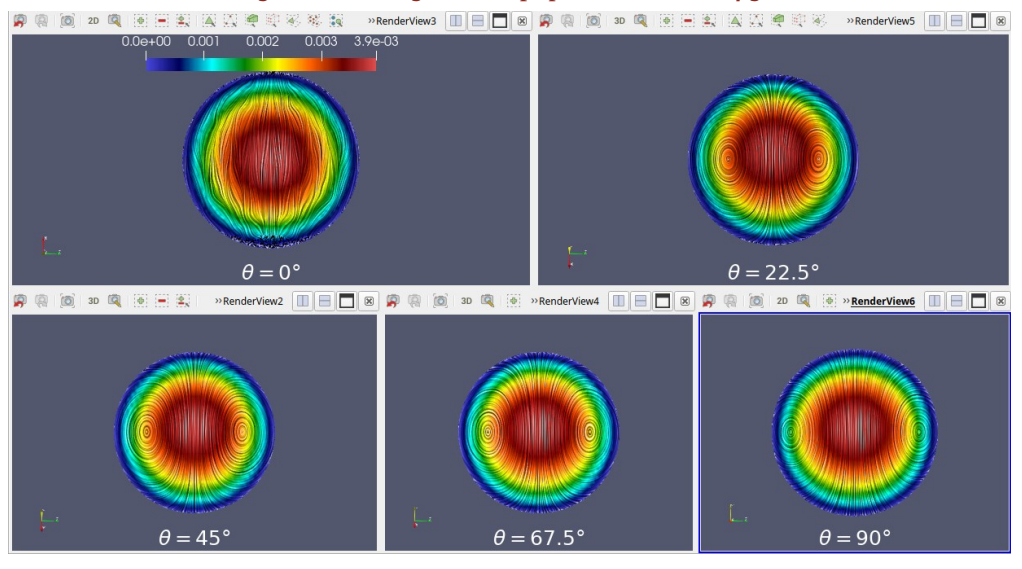

*Figure IV.14– Coupes pour le cas Re=100 et δ=0,05.* 

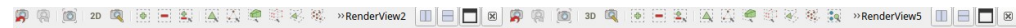

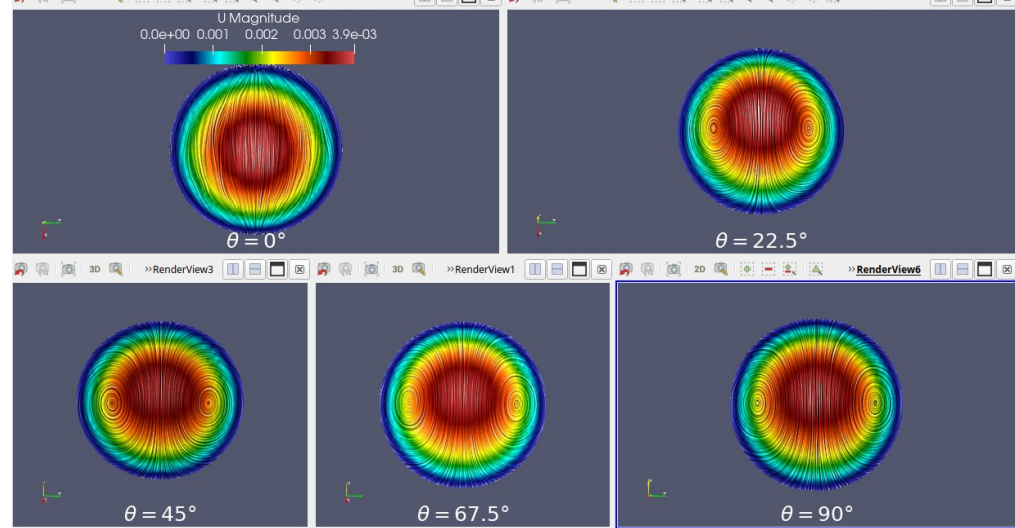

*Figure IV.15– Coupes pour le cas Re=100 et δ=0,1.*

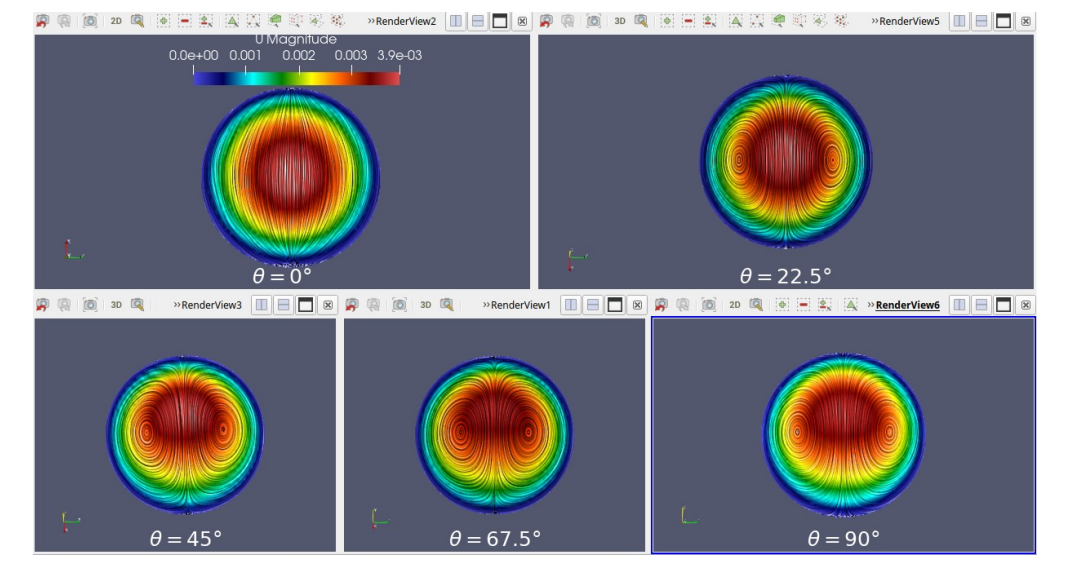

*Figure IV.16– Coupes pour le cas Re=100 et δ=0,2.* 

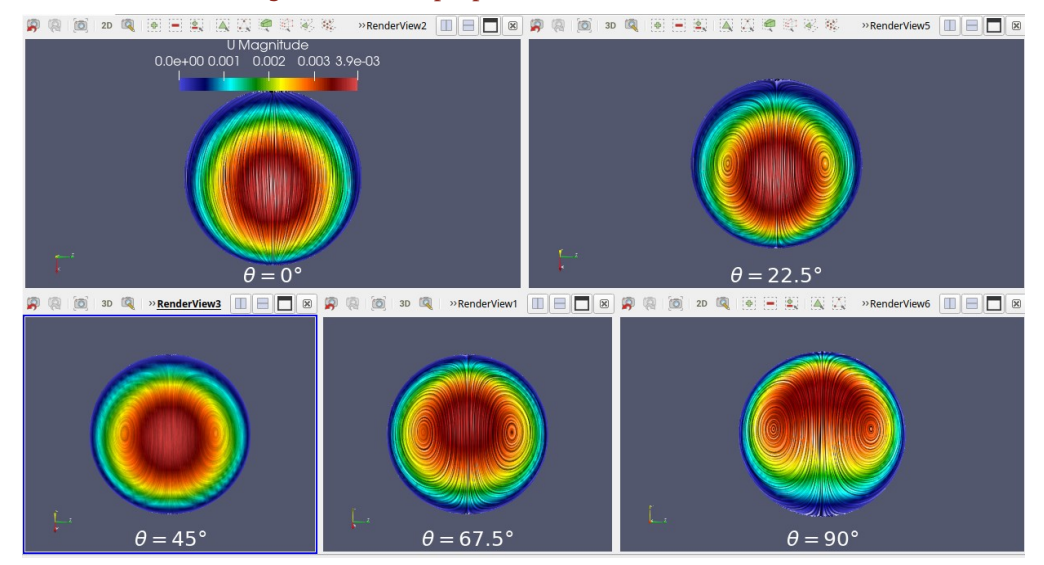

*Figure IV.17– Coupes pour le cas Re=100 et δ=0,5.* 

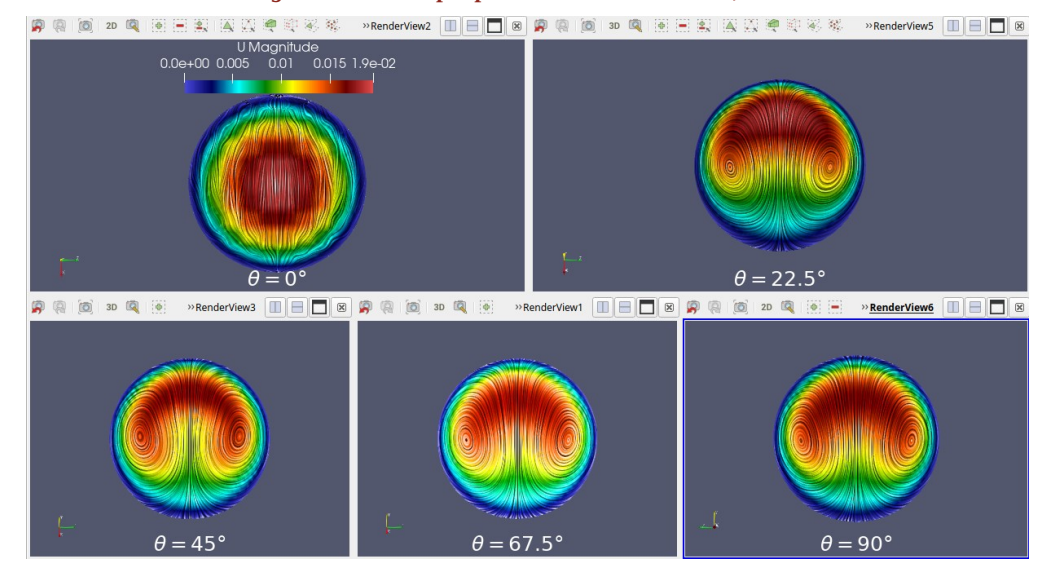

*Figure IV.18– Coupes pour le cas Re=500 et δ=0,05.*

**-48-**

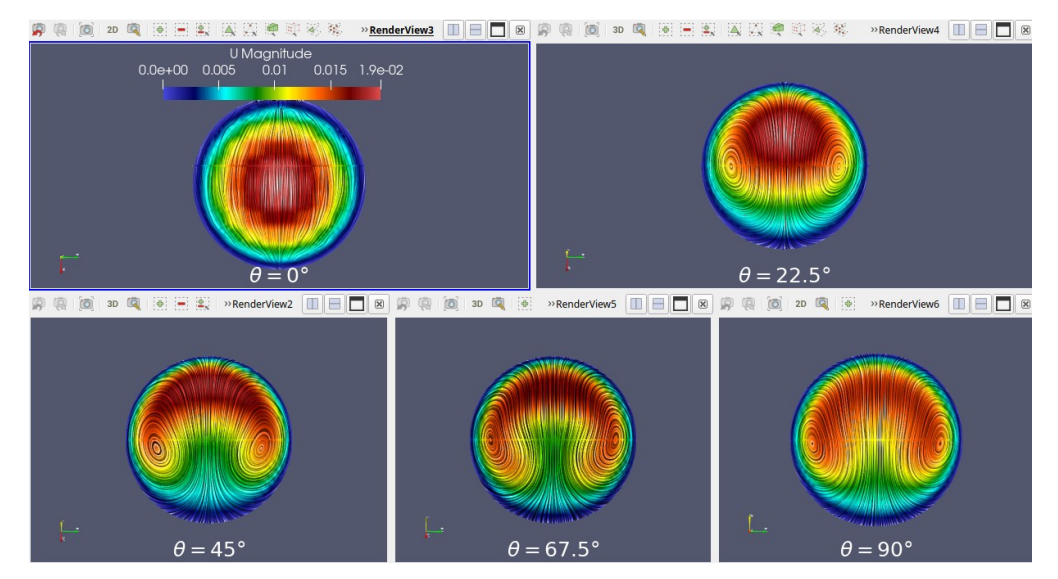

*Figure IV.19– Coupes pour le cas Re=500 et δ=0,1.*

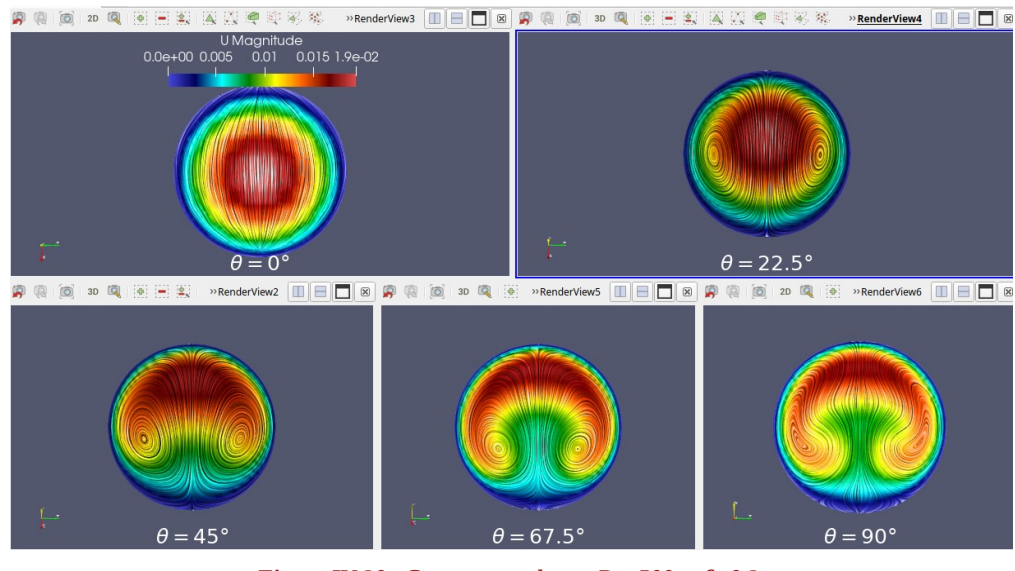

*Figure IV.20– Coupes pour le cas Re=500 et δ=0,2.*

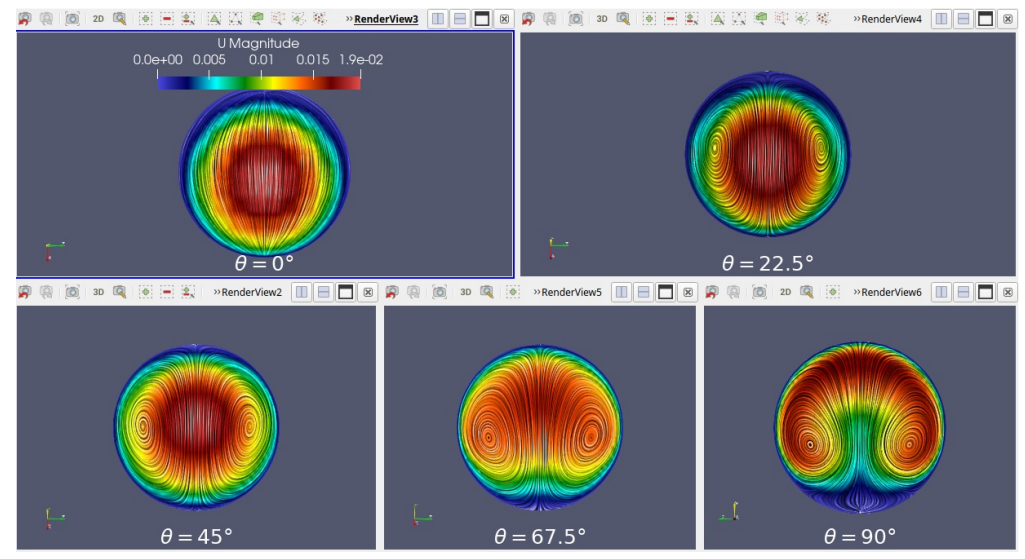

*Figure IV.21– Coupes pour le cas Re=500 et δ=0,5.*

**-49-**

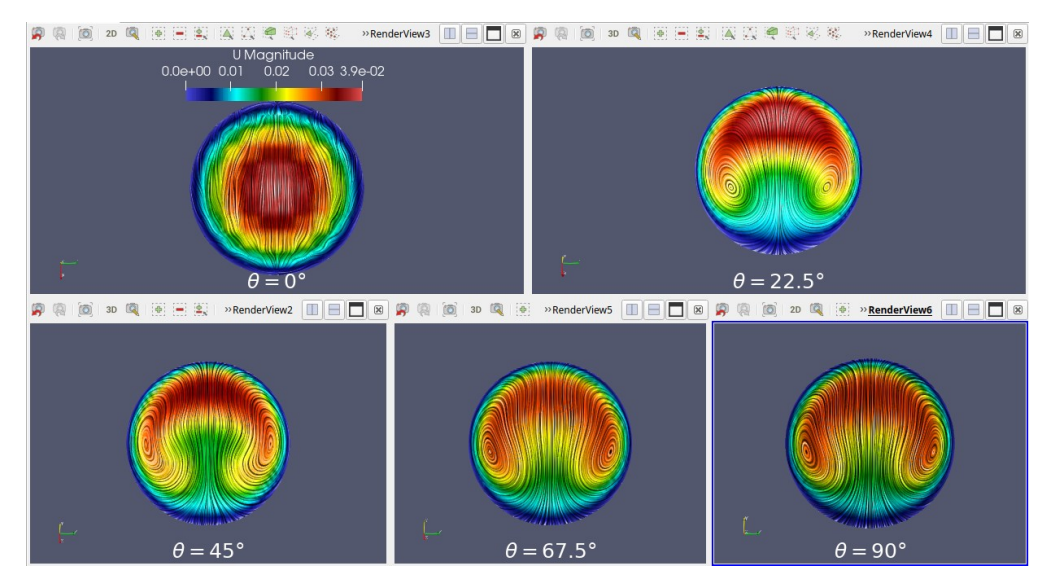

*Figure IV.22– Coupes pour le cas Re=1000 et δ=0,05.* 

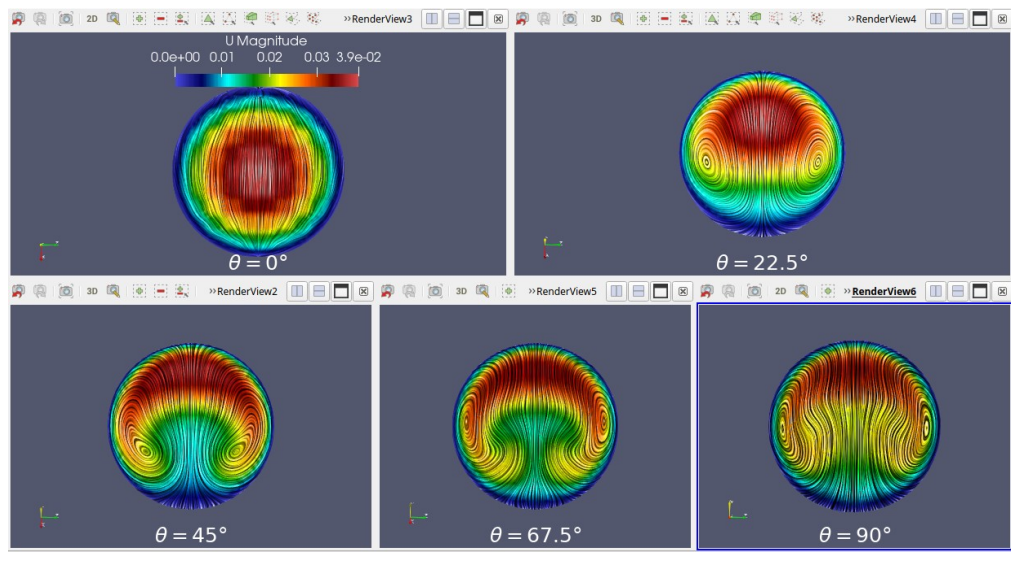

*Figure IV.23– Coupes pour le cas Re=1000 et δ=0,1.* 

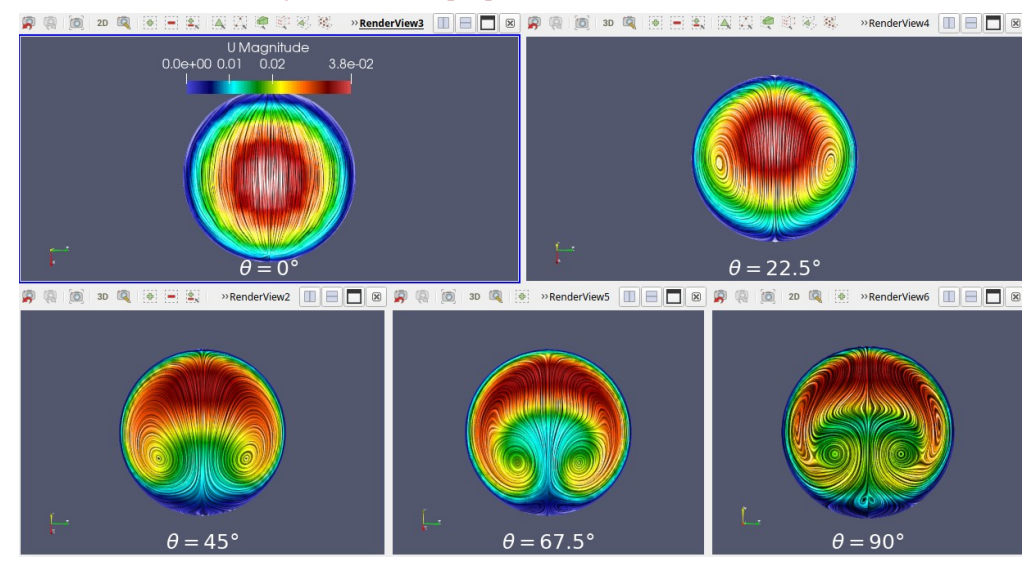

*Figure IV.24– Coupes pour le cas Re=1000 et δ=0,2.* 

**-50-**

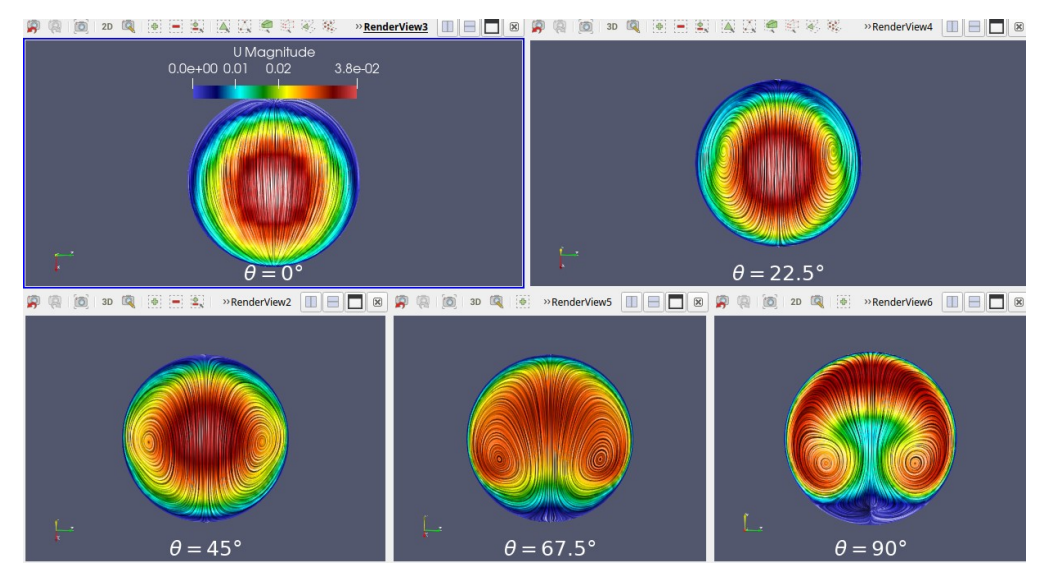

*Figure IV.25– Coupes pour cas Re=1000 et δ=0,5.* 

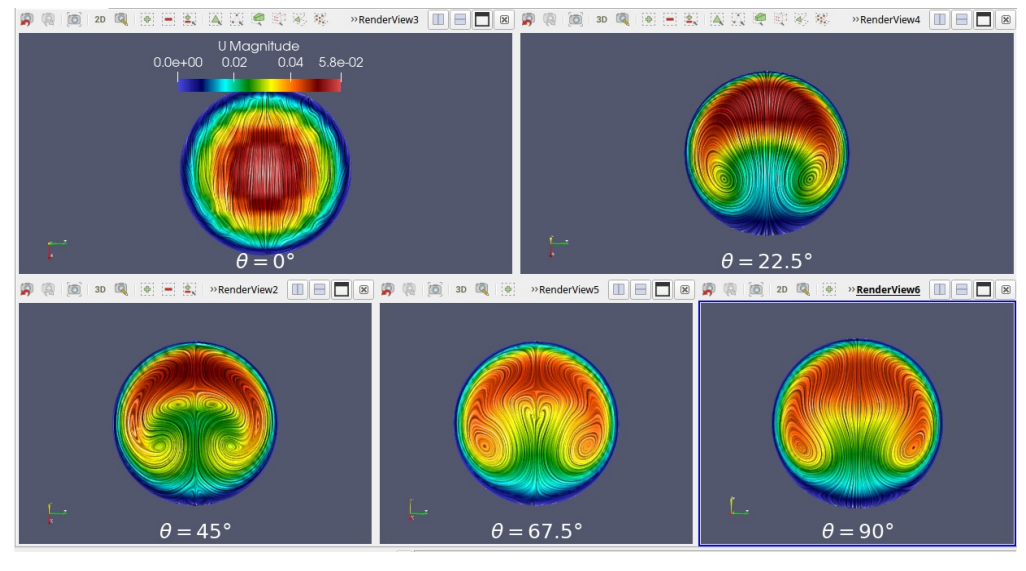

*Figure IV.26– Coupes pour le cas Re=1500 et δ=0,05.* 

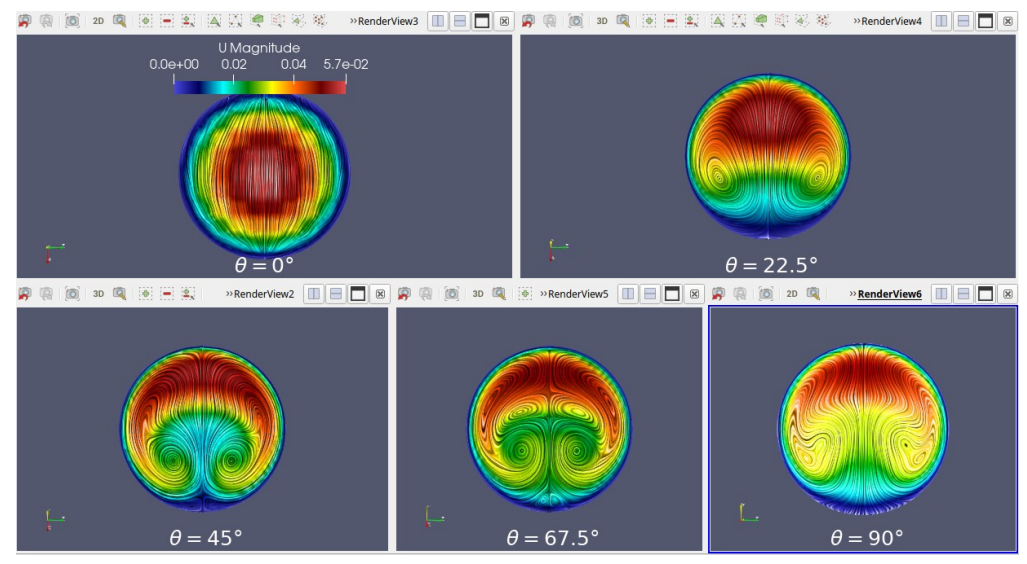

*Figure IV.27– Coupes pour le cas Re=1500 et δ=0,1.* 

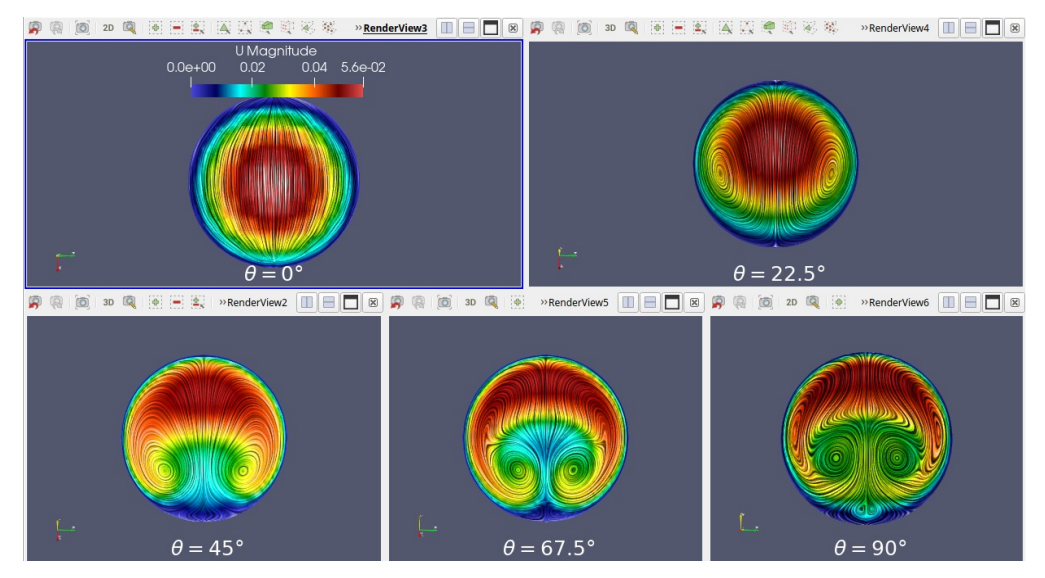

*Figure IV.28– Coupes pour le cas Re=1500 et δ=0,2.* 

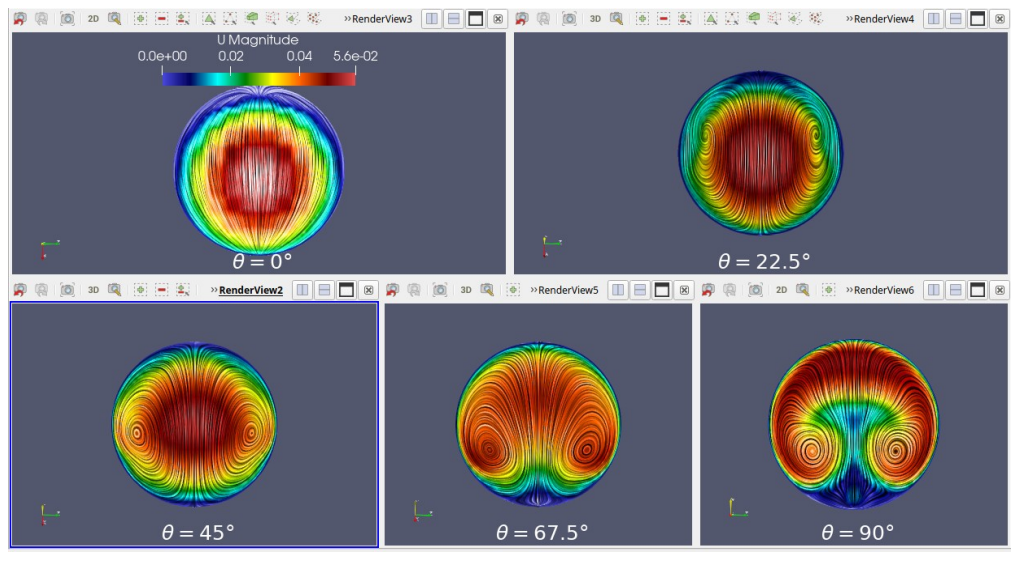

*Figure IV.29– Coupes pour le cas Re=1500 et δ=0,5.* 

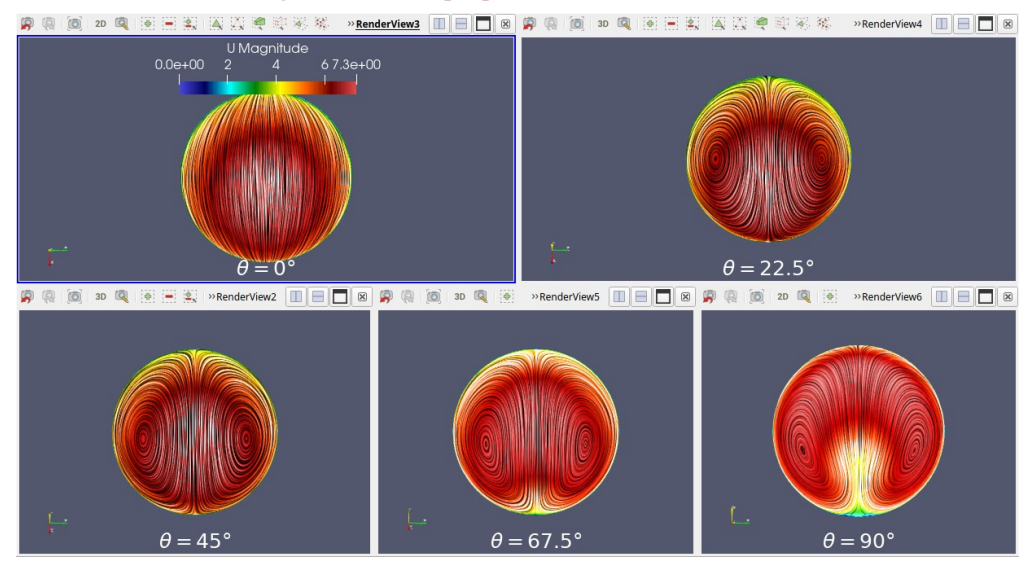

*Figure IV.30– Coupes pour le cas Re=300000 et δ=0,2.* 

**-52-**

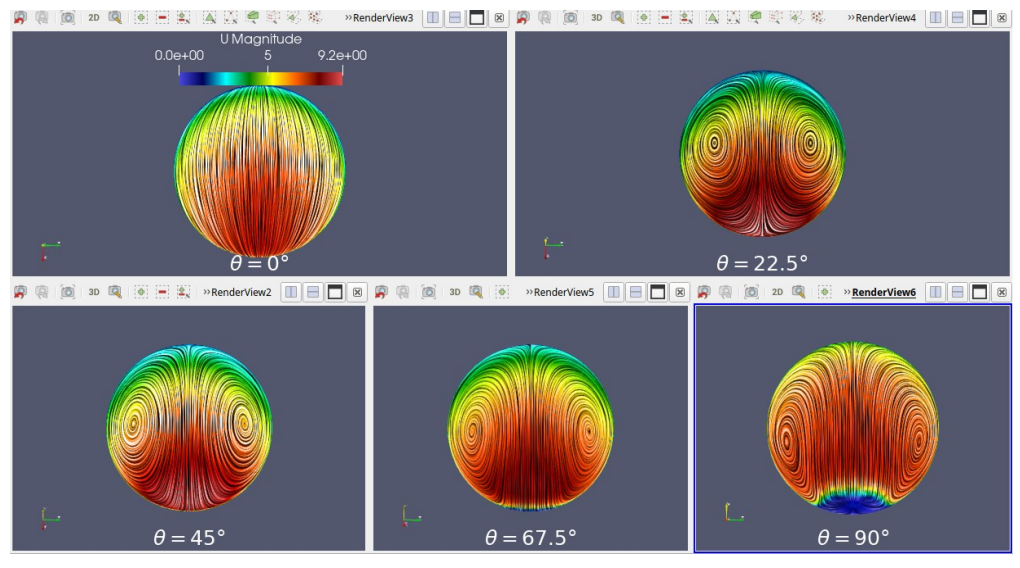

*Figure IV.31– Coupes pour le cas Re=300000 et δ=0,5.* 

Afin de tracer les différent courbes de changement de vitesse au niveau des coudes, l'outil **«Plot Overline»** a été utilisé. Il permet de tracer une courbe pour chaque coupe selon un axe spécifique et dans notre cas l'axe (z), les profils vitesse de toutes les configurations étudiées sont présentés ci-dessous :

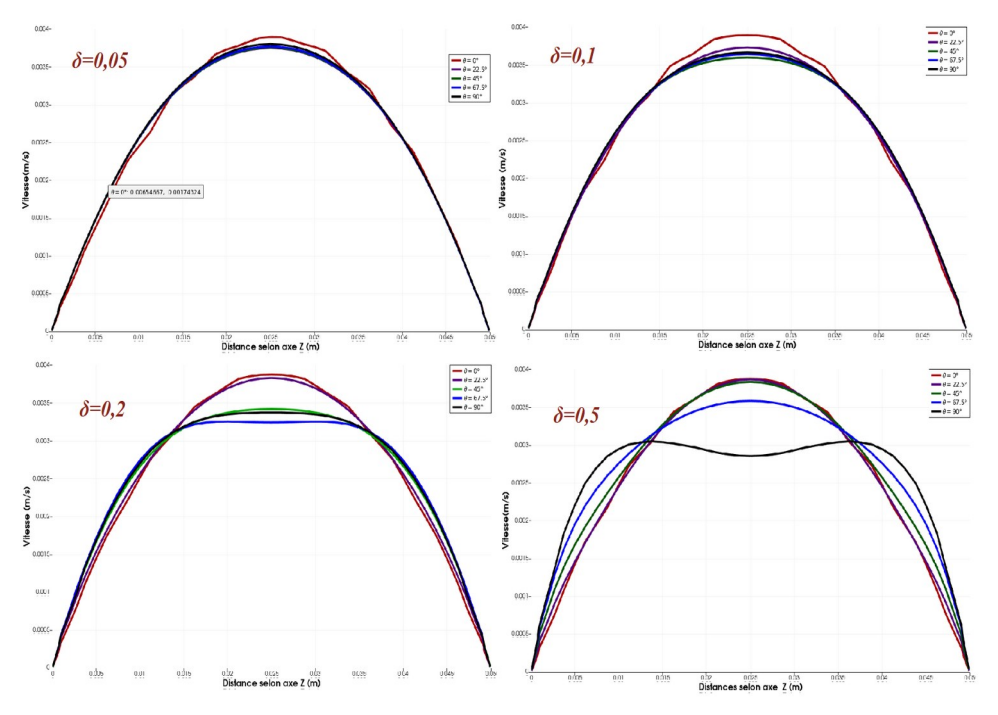

*Figure IV.32– Profile de vitesse pour le cas Re=100.*

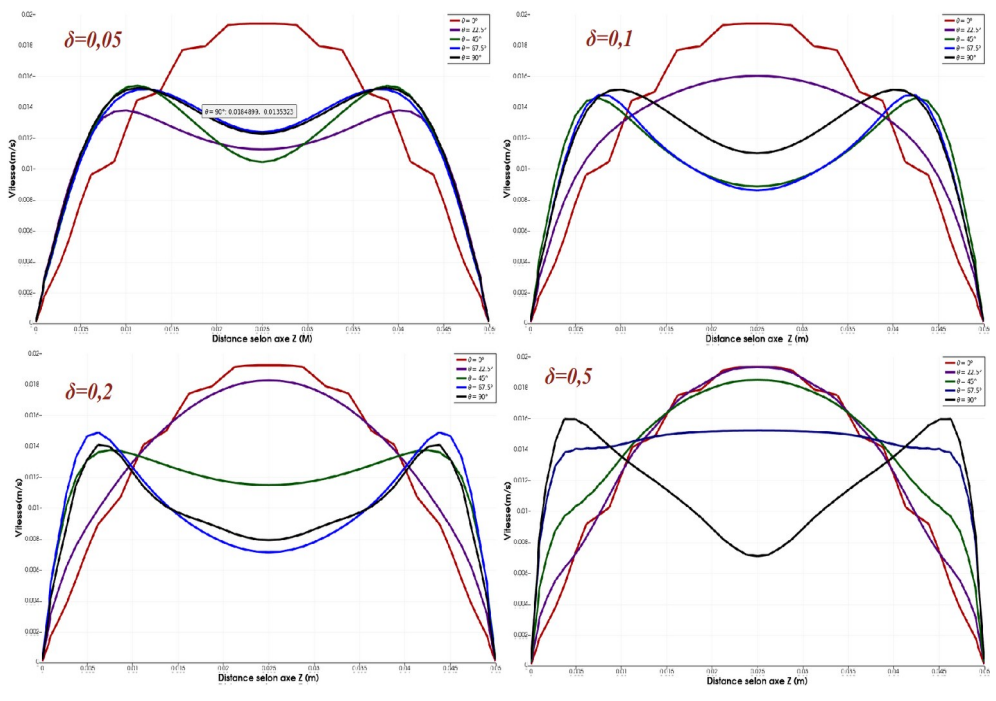

*Figure IV.33– Profile de vitesse pour le cas Re=500.*

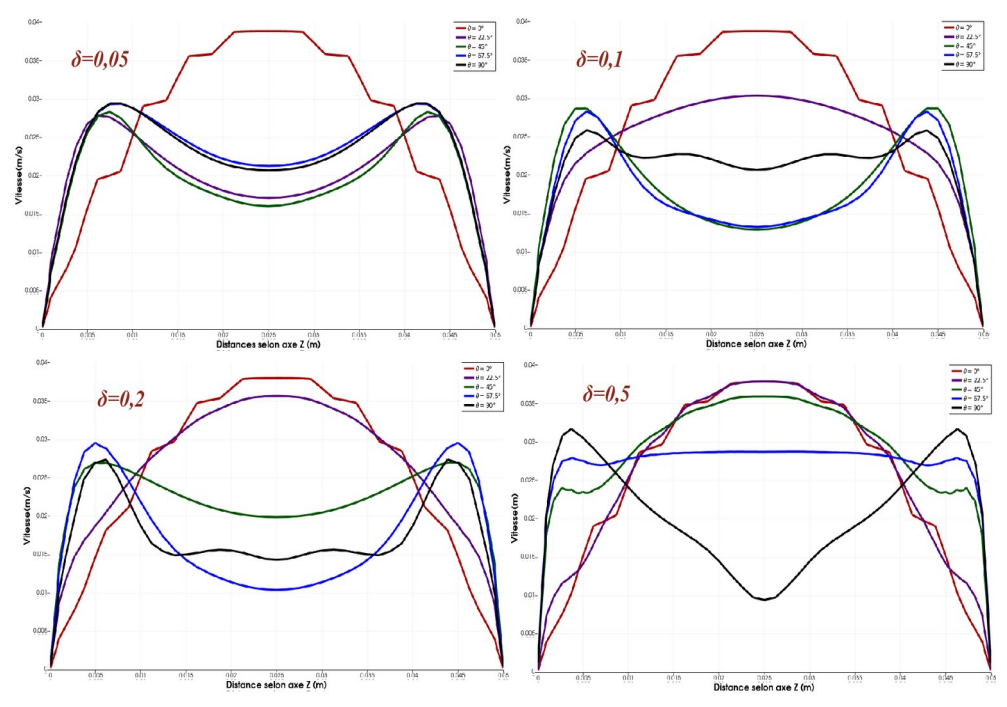

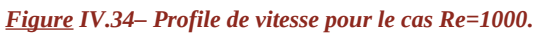

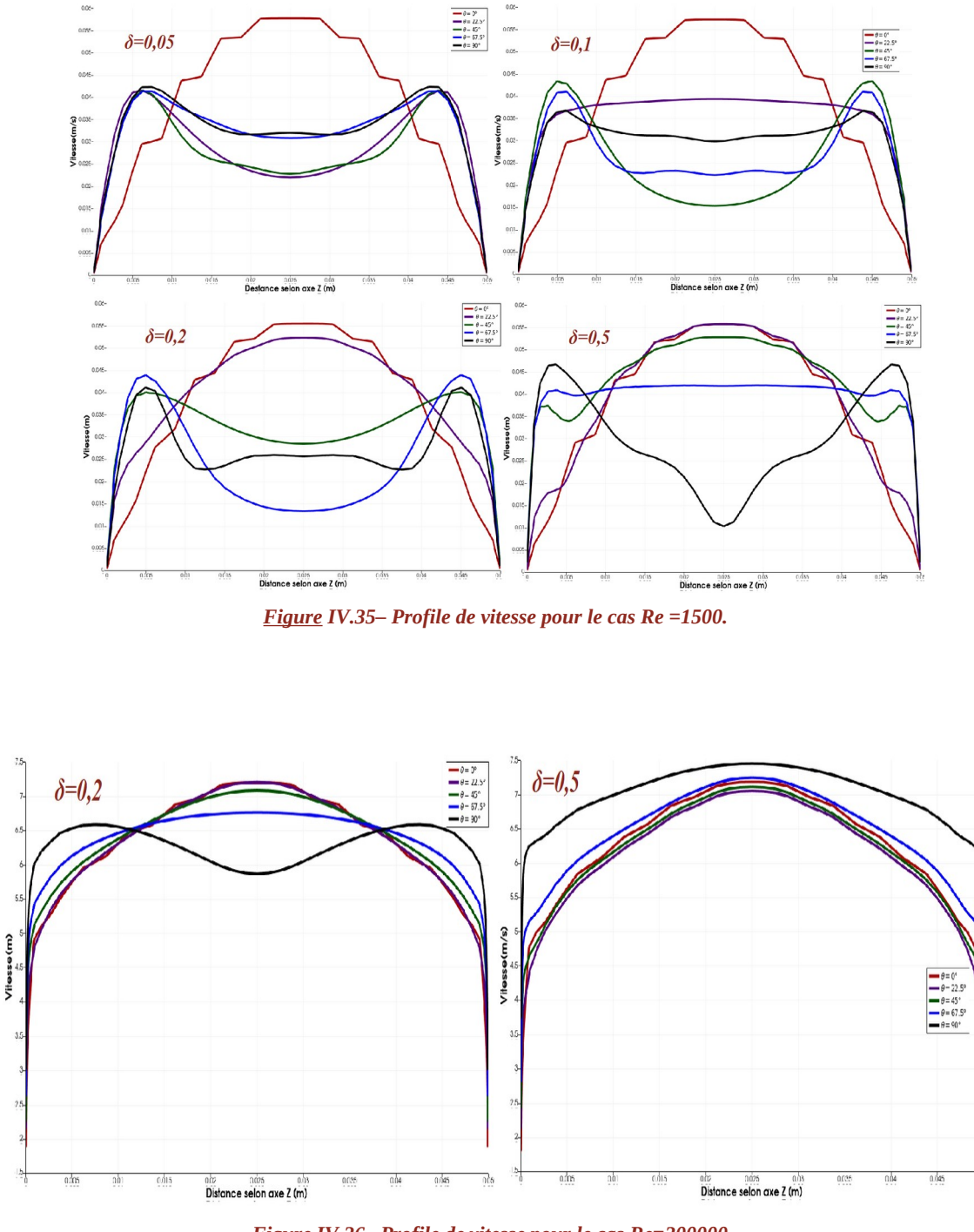

*Figure IV.36– Profile de vitesse pour le cas Re=300000.*

L'écoulement à travers les couches de fluide dans la conduite est influencé par le rayon de courbure. Au fur et à mesure que le nombre de Reynolds augmente, la vitesse du flux se déplace dans la zone extérieur du coude, puis circonférenciellement, en retournant dans le virage intérieur avant, tourbillonnant dans le centre de conduite. Ce comportement est caractérisé par le nombre de Dean, qui représente l'influence des forces inertielles et centrifuges par rapport aux forces visqueuses.

Lorsque le facteur de forme δ est élevée, les profils du vitesse à l'entrée de virage sont déplacés vers le mur intérieur de la conduite, alors qu'à basse courbure (δ faible), les profils de vitesse restent symétriques.

## **IV.3- Conclusion**

Les résultats obtenus montrent que la forme du coude influe sur les pertes de charge singulière dans une canalisation. Aussi en fonction des résultats de nos simulations c'est devenu clair que Plus le facteur de forme δ est élevé, plus le perte d'énergie dans le coude est faible. On voit aussi que le nombre de Reynolds joue aussi un rôle important pour les pertes de charge, comme ce nombre augmente pour le même facteur de forme δ, nous constatons que la perte d'énergie diminue.

**Conclusion générale**

#### **Conclusion générale**

Cette étude présente une étude complète du comportement de l'écoulement de fluide pour différents facteurs de forme de coudes de sections circulaires. Une analyse des différent géométries des conduites utilisées pour déterminer les perte de charger singulières avec une simulation numérique tridimensionnel à travers le logiciel «*FreeCAD*». Cependant, la réalisation de la conception et du maillage n'était pas facile où nous avons rencontré de nombreux problèmes au niveau des ordinateurs et au niveau de l'installation des différents programmes qui ont été utilisés, ceci nous fait perdre énormément de temps. Enfin, avec l'aide de notre encadreur Dr: Messaoudi L., nous avons pu terminer ce travail et obtenir des résultats acceptables vu le temps alloué à ce projet.

Les maillages obtenus sont qualifié de «bon maillage». Nous sommes ensuite passés à la simulation des différents configuration, les résultats obtenus ont été validés partiellement avec l'article que nous avons pris comme référence [1] et [2].

Les résultats que nous avons obtenus nous ont assuré que pour réduire la perte de charge au niveau du coude, le rayon de courbure doit être pris en considération, de plus, la valeur de vitesse correspondant à la longueur et au rayon de la conduite doit être déterminée.

La recommandation principale que nous pouvons faire pour de futures travaux se résume à l'utilisation de moyens de calculs très performants afin de mener à bien les différentes simulations.

**Références**

## *Références*

**[1]** PANTOKRATORAS,ASTERIOS, 2016, « *Steady laminar flow in a 90° bend* », Advances in Mechanical Engineering.

**[2]** KIAO INTHAVONG , « A unifying correlation for laminar particle deposition in 90° degree pipe bends », School of Engineering, RMIT University.

**[3]** RIAD BEN HAMOUDA, « *Notions de mécanique des fluides (Cours et exercices corrigés)* », Octobre 2008.

**[4]** OLIVIER BONNEFOY, 2021, « *Mécanique des fluides et transferts* », Ecole Nationale Supérieure des Mines de Saint-Etienne.

**[5]** DANIEL HUILIER 2009/2010 Ecoulements en conduites – Généralités .

**[6]** MOHAMMED BOUTABAA, 2010, « *Simulation numérique des Vortex de Dean dans un fluide newtonien* », Université USTO Oran.

**[7]** HALIMI Yazid, ZAOUCHE Abdelhakim, 2019, MEMOIRE « *Influence d'une nouvelle forme lde de winglet sur l'écoulement autour d'une aile d'avion* », Université BATNA 2.

**[8]** «DOCUMENTATION https://www.freecadweb.org/».

**[9]** FREECAD USER GUIDE site web https://www.freecadweb.org/ wiki/workbenches/fr.

**[10]** DR,FRANJO JURETIC managing directore and founding partner CFMesh USER GUIDE.

**[11]** SITE WEB <https://www.openfoam.com/documentation/user-guide/1introduction>.

**[12]** Open source computaional fluide dynamics using openfoam, royal aeronautical society, london, 2015.

**[13]** SITE WEB [https://www. paraview. org/paraview-guide/](https://www.paraview.org/paraview-guide/) .

**Annexes**

## **A1- Tutoriel pour l'utilisation de « freecad»**

Dans cette partie, nous vous expliquerons comment faire un conception et un maillage d'un coude cas **(RE=100,δ=0,5)**, et les étapes seront présentées une à une à travers les différents ateliers :

## **A1.1- Atelier sektcher**

Nous avons utilisé l'atelier Sketch pour concevoir un coude bidimensionnel à l'aide de divers outils de conception, et c'est ce qui a été réalisé :

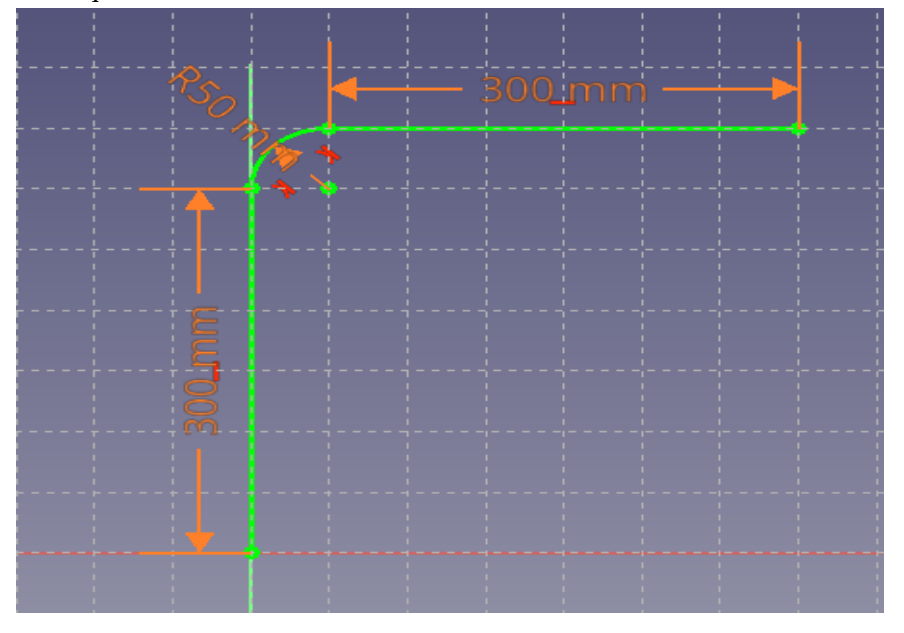

*Figure A1.1:conception de coude on 2D.*

Outils utilisés pour modifier les longueurs et les rayons :

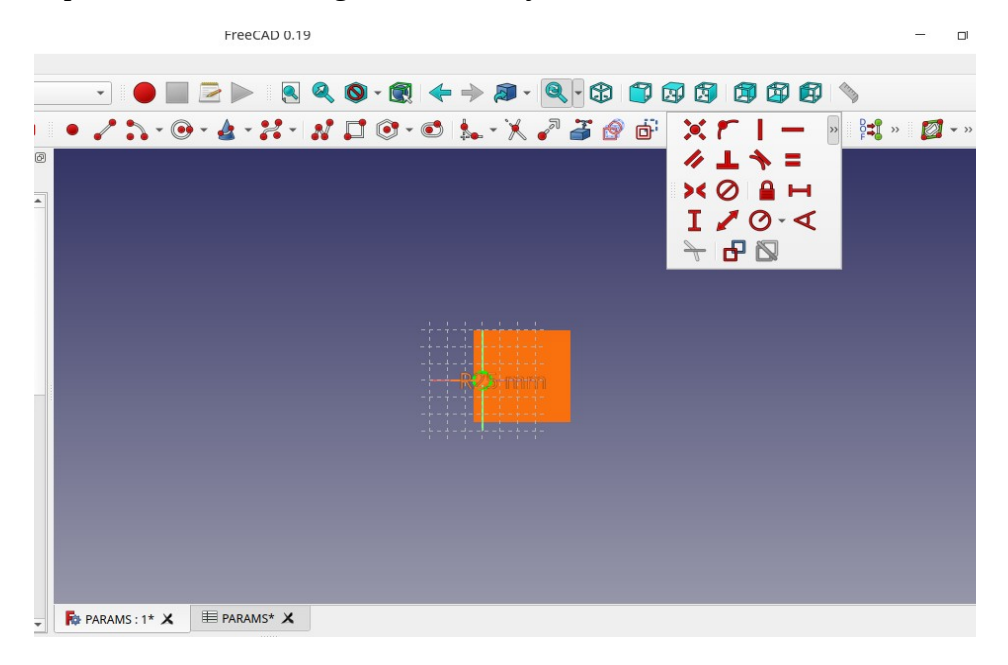

*Figure A1.2:outils de conception .*

## **A1.2- Atelier part design**

Dans cette partie, nous transformons le dessin 2D en un objet 3D à l'aide de l'outil **«sweep»** indiqué ci-dessous :

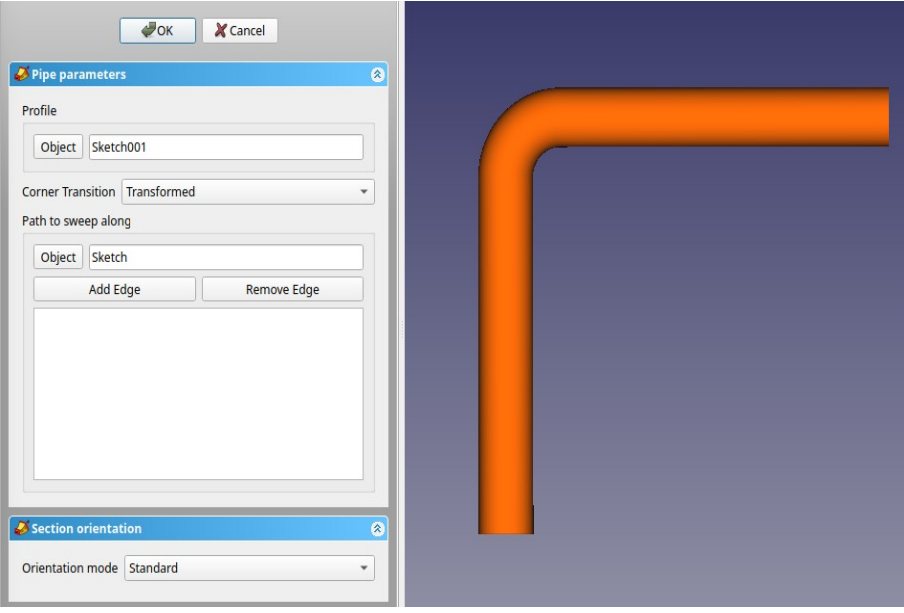

*Figure A1.3:coude on 3D.*

## **A1.3- Atelier part**

Dans l'atelier part, nous avons utilisé l'un des objets standard (le cube) afin de l'utiliser plus tard pour le raffinement de coude indiqué ci-dessous :

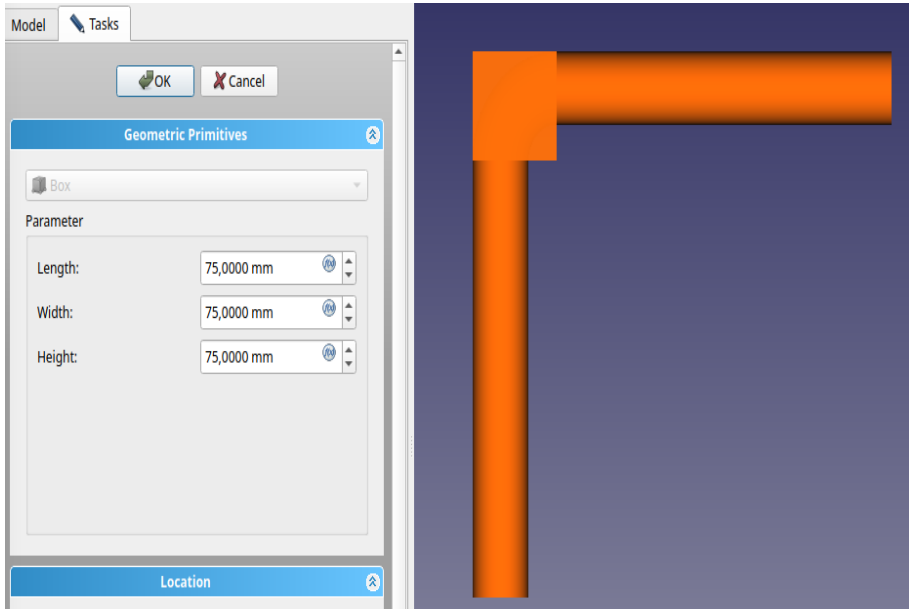

*Figure A1.4:cube ou niveau de coude .*

## **A1.4- Atelier CfdOF**

Après avoir terminé la conception 3D du conduite, nous lançons l'atelier CfdOF afin d'introduire les conditions limites de simulation et les options maillage*.*

## **Maillage**

Pour créer un maillage dans FreeCAD,d'abord nous sélectionner la soustraction que nous avons fait,ensuit nous appliquons sur créez maillage qui ce trouve dans la barre d'outils de cfdof,nous choisir type de mailleur et la taille de l'élément de base.Dans noter travail nous avons utilisé le mailleur cfMesh de type cartésien et la taille de l'élément de base égal 10mm*.*

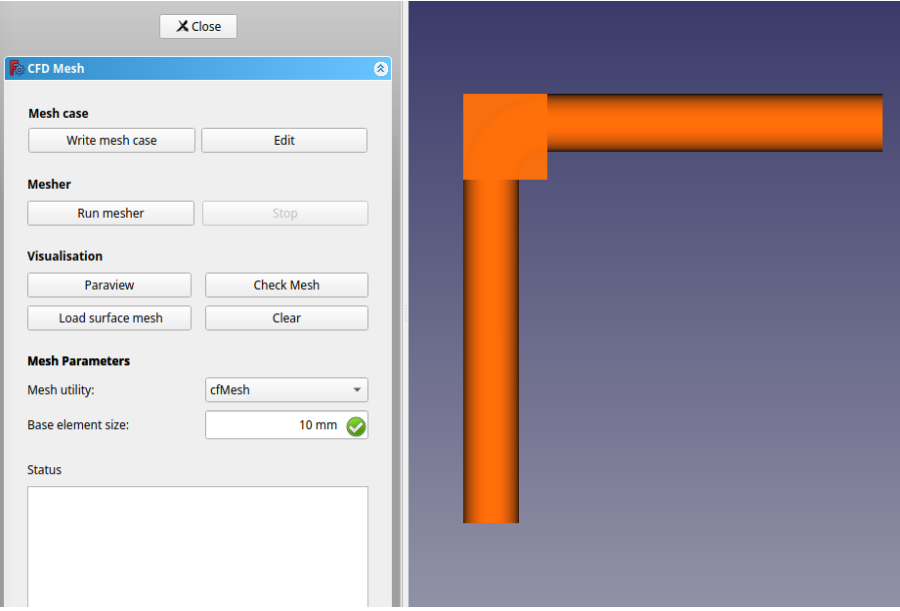

*Figure A1.5:Taille de l'élément de base de maillage.*

## **Raffinement**

après le maillage nous avons raffiné des certaines parties avec une valeur spécifiée les tailles relative de l'élément indiqué ci-dessous :

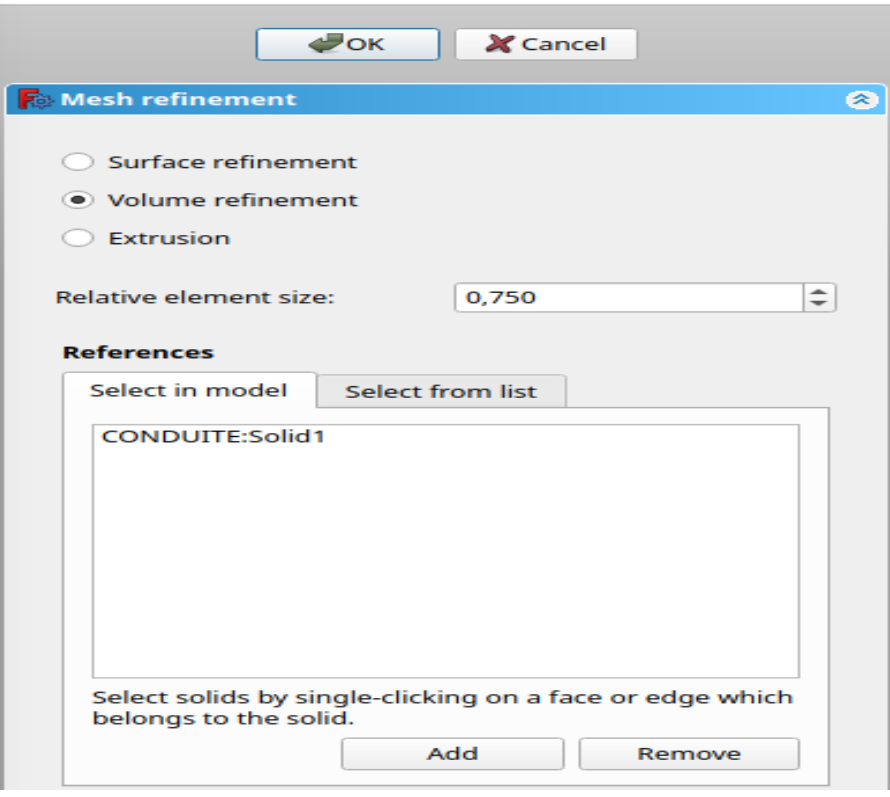

#### *Figure A1.6:raffinement de conduite.*

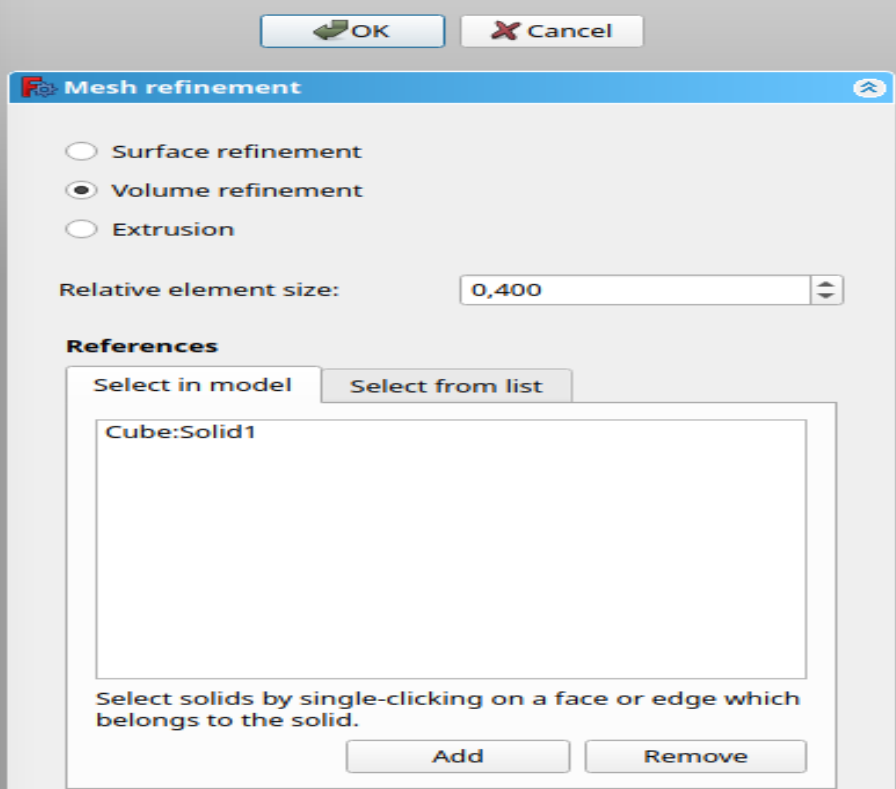

*Figure A1.7:raffinement de cube.*

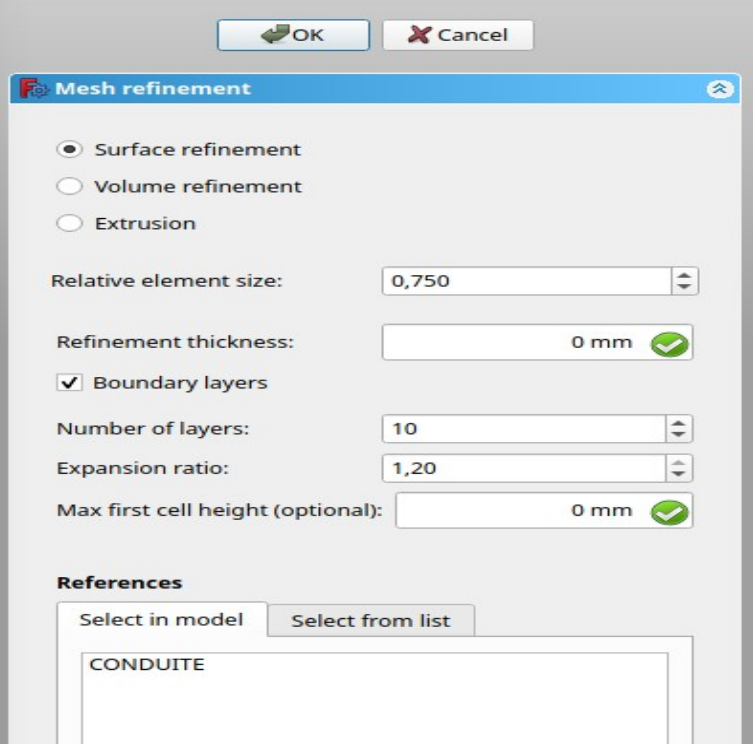

*Figure A1.8:couche limite.*

### **Les conditions aux limites**

Nous avons défini plusieurs indicateurs afin de mettre en œuvre la simulation, où ces indicateurs sont les caractéristiques du liquide, le modèle physique et le Fields de initialisation comme présenter dans les figure suivant :

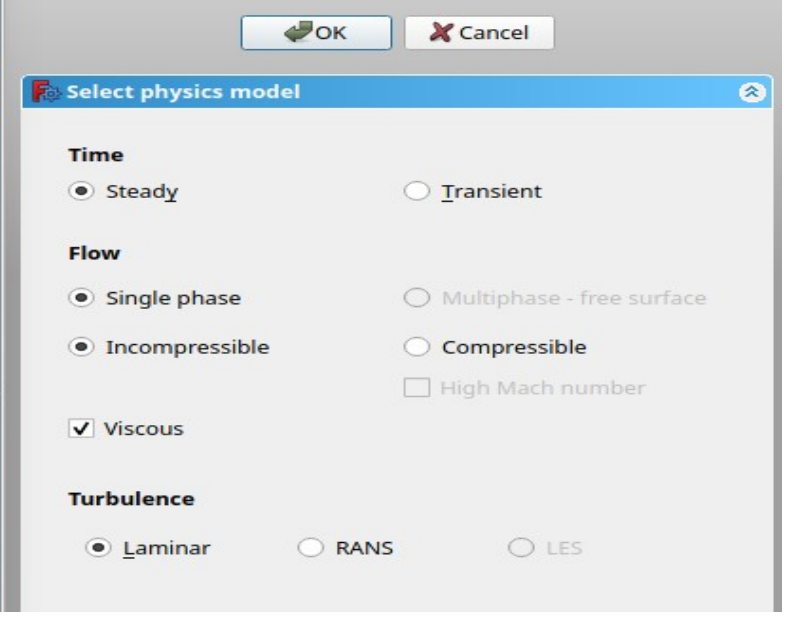

*Figure A1.9: modèle physique.*

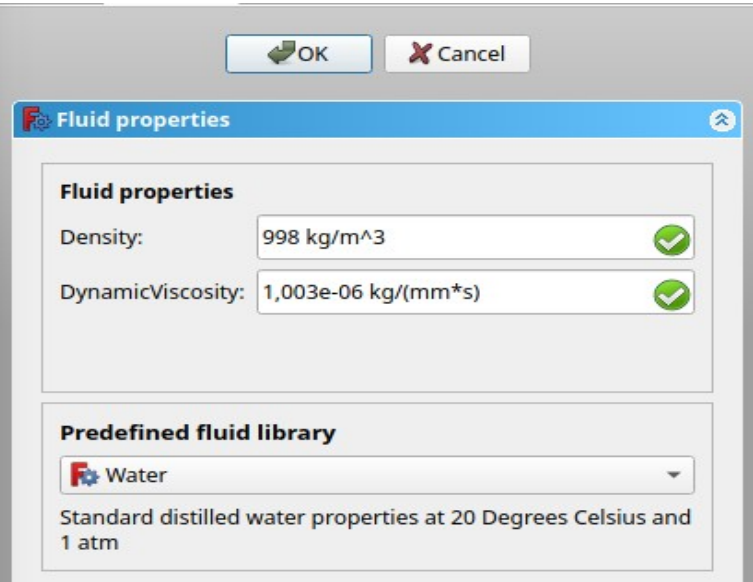

*Figure A1.10:propriété de fluide .*

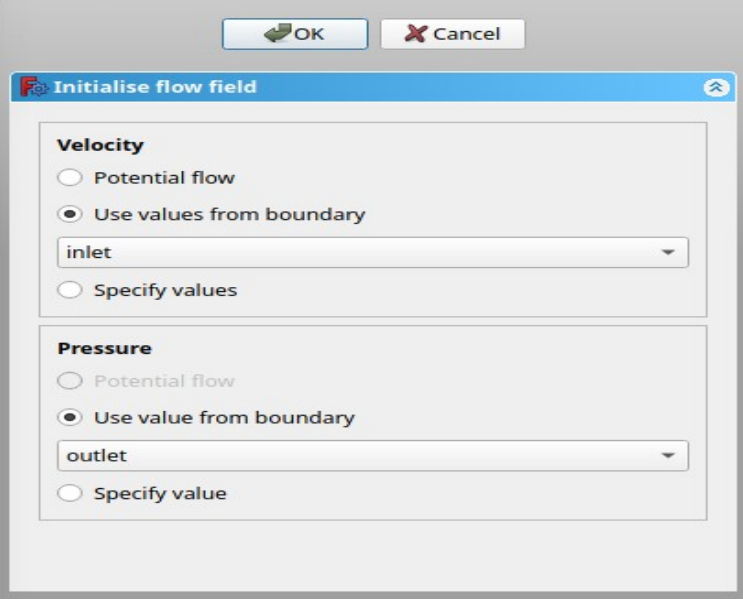

*Figure A1.11:Fields de initialisation.*

L'entrée et la sortie du coude doivent être déterminées avant de lancer le calcul pour l'entre nous avons sélectionné « inlet » et la face de l'entre et nous avons donné la valeur de vitesse ,pour la sortie nous avons sélectionné « outlet » et pour le paroi nous avons sélectionné «wall»comme présenter dans les figure suivant :
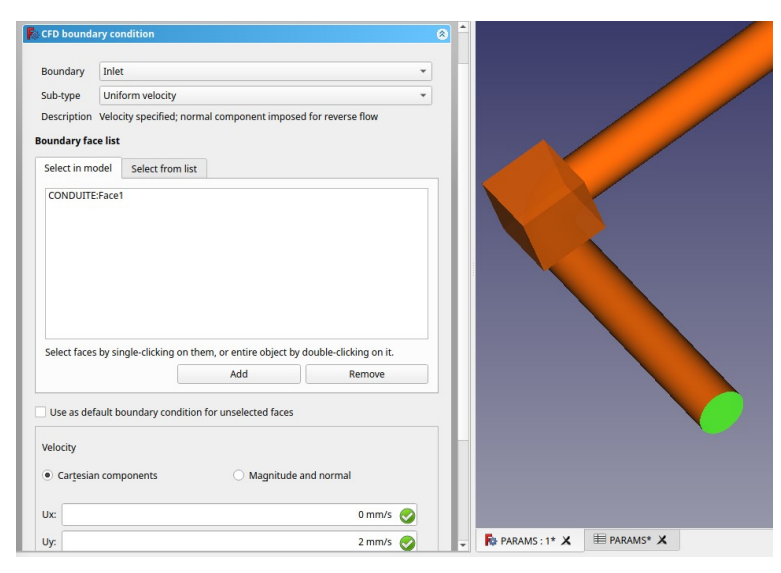

*Figure A1.12:L'entrée de fluide.*

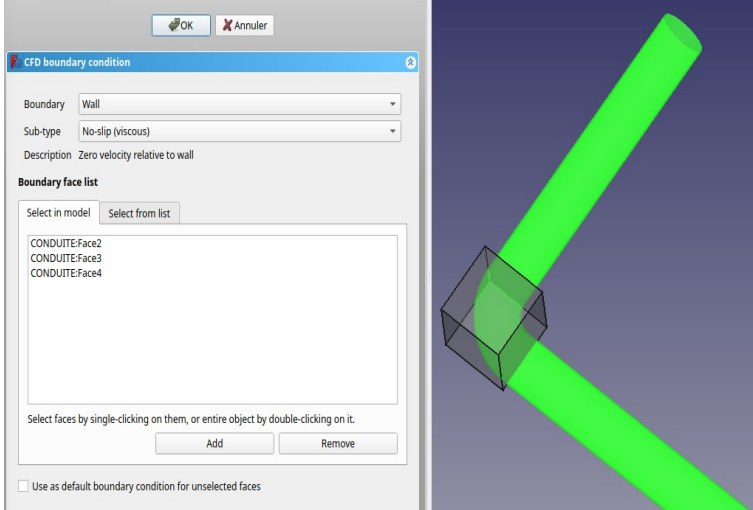

*Figure A1.13:les paroi de conduite.* 

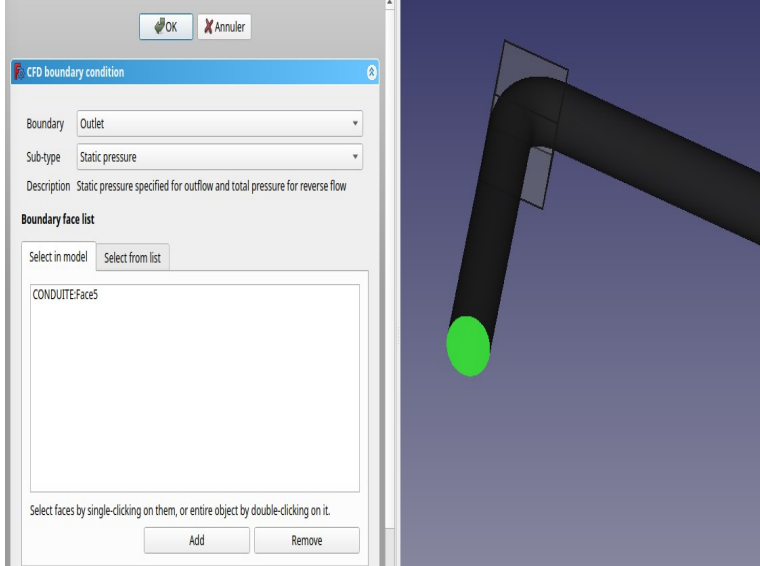

*Figure A1.14:sortie de fluide.*

Après les étapes des conditions aux limite nous créons le dossier Case et nous lançons les calculs en appuyant sur « write » ensuit « Run »,ces étapes nous avons faire quand nous appuyant sur la commande « OpenFOAM »

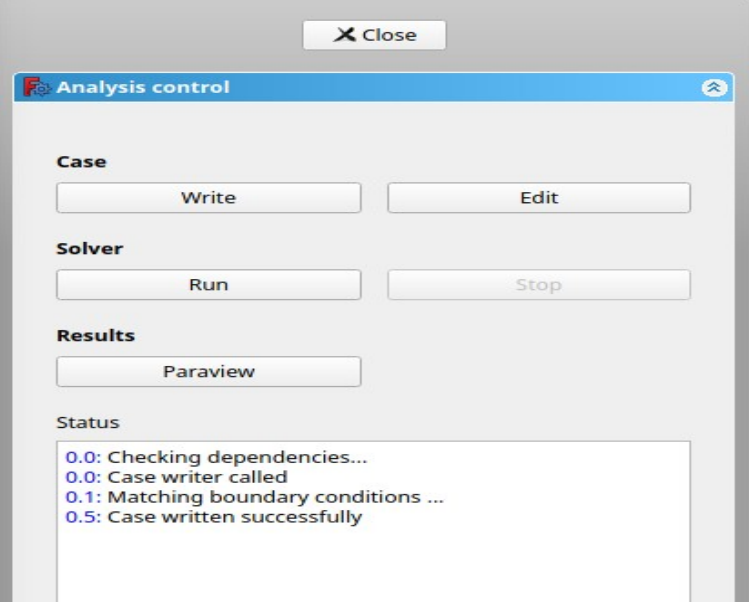

## *Figure A1.15:Le dossier Case et lancement des calculs.*

pour visualiser les itérations et les résultat en détail nous appliquons la commande

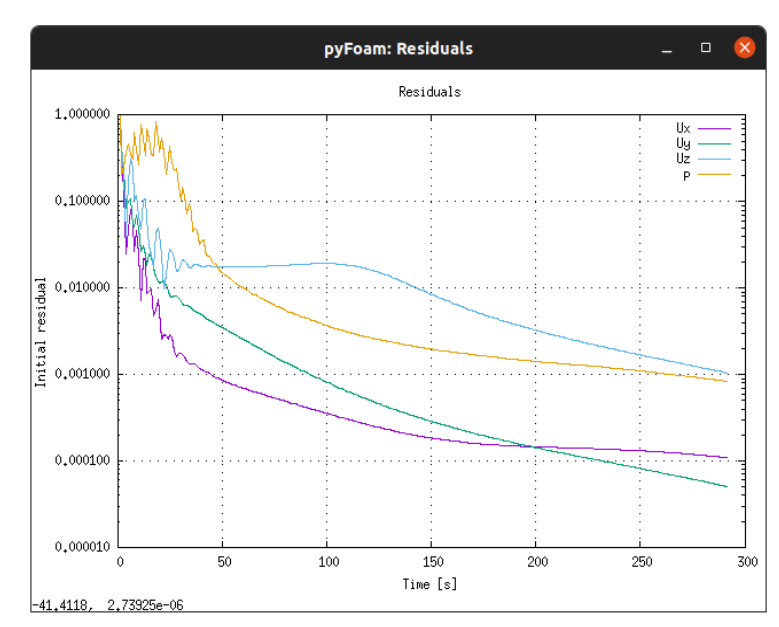

## **>pyFoamPlotWatcher log.simpleFoam**

*Figure A1.15:La commande de visualisation et les itérations cas (RE=100,δ=0,5).*